# **TOPRAK DİRENCİNİ ÖLÇEN KABLOSUZ HABERLEŞMELİ CİHAZ TASARIMI VE TOPRAK PROFİLİNİN HARİTALANMASI**

**Hüsnü CANBOLAT**

**Yüksek Lisans Tezi**

**Elektronik ve Haberleşme Mühendisliği Anabilim Dalı Danışman: Doç. Dr. Reşat MUTLU**

**2020**

## **T.C.**

# **TEKİRDAĞ NAMIK KEMAL ÜNİVERSİTESİ**

# **FEN BİLİMLERİ ENSTİTÜSÜ**

## **YÜKSEK LİSANS TEZİ**

# **TOPRAK DİRENCİNİ ÖLÇEN KABLOSUZ HABERLEŞMELİ CİHAZ TASARIMI VE TOPRAK PROFİLİNİN HARİTALANMASI**

**Hüsnü CANBOLAT**

# **ELEKTRONİK VE HABERLEŞME MÜHENDİSLİĞİ ANABİLİM DALI**

**DANIŞMAN: Doç. Dr. Reşat MUTLU**

**TEKİRDAĞ- 2020**

**Her hakkı saklıdır.**

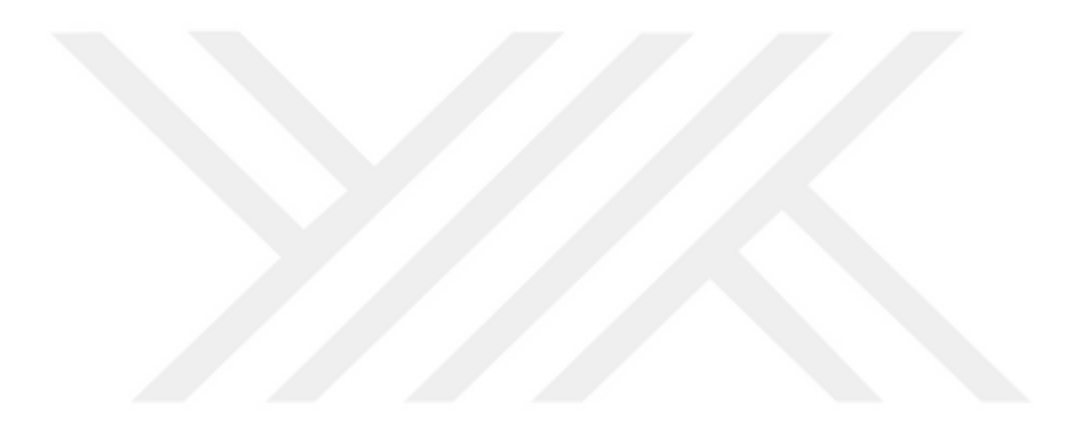

Bu tezde görsel, işitsel ve yazılı biçimde sunulan tüm bilgi ve sonuçların akademik ve etik kurallara uyularak tarafımdan elde edildiğini, tez içinde yer alan ancak bu çalışmaya özgü olmayan tüm sonuç ve bilgileri tezde eksiksiz biçimde kaynak göstererek belirttiğimi beyan ederim.

Hüsnü CANBOLAT

İMZA

Doç. Dr. Reşat MUTLU danışmanlığında, Hüsnü CANBOLAT tarafından hazırlanan "Toprak Direncini Ölçen Kablosuz Haberleşmeli Cihaz Tasarımı Ve Toprak Profilinin Haritalanması" isimli bu çalışma aşağıdaki jüri tarafından Elektronik ve Haberleşme Mühendisliği Anabilim Dalı'nda Yüksek Lisans tezi olarak oy birliği ile kabul edilmiştir.

Jüri Başkanı : Prof. Dr. Hafız ALİSOY *İmza* :

Üye : Doç. Dr. Şuayb Çağrı YENER *İmza* :

Üye : Doç. Dr. Reşat MUTLU *İmza* :

Fen Bilimleri Enstitüsü Yönetim Kurulu adına

Doç. Dr. Bahar UYMAZ

Enstitü Müdürü

## **ÖZET**

#### Yüksek Lisans Tezi

## <span id="page-4-0"></span>TOPRAK DİRENCİNİ ÖLÇEN KABLOSUZ HABERLEŞMELİ CİHAZ TASARIMI VE TOPRAK PROFİLİNİN HARİTALANMASI

#### **Hüsnü CANBOLAT**

#### Tekirdağ Namık Kemal Üniversitesi

#### Fen Bilimleri Enstitüsü

#### Elektronik ve Haberleşme Mühendisliği Anabilim Dalı

### Danışman: Doç. Dr. Reşat MUTLU

Toprak özdirenç ölçüm yöntemi günümüzde jeolojik yapıların kalınlık ve derinliklerinin belirlenmesi, jeolojik koşullara bağlı anomalilerin (aykırılık) belirlenmesi, tuzlu su girişimi ve kirlilik haritalarının elde edilmesi, gömülü atık yerlerinin belirlenmesi, yeraltı suyu, petrol, maden gibi doğal zenginliklerin aranması gibi çeşitli mühendislik uygulamalarında kullanılmaktadır. 20. yüzyılda Frank Wenner ve Conrad Schlumberger tarafından ilk uygulamaları yapılmış olan toprak özdirenç ölçüm yöntemi (rezistivite) günümüzde hala aynı prensipleri kullanmaktadır. Bu yöntem bir kaynak ile yüzeyden yer içine iki akım elektrotundan akım verilmesi ve yer içinde oluşan eşpotansiyel yüzeyin potansiyelinin yüzeyde yer alan iki elektrot ile ölçülmesi esasına dayanır. Akım ve gerilim elektrotlarının yeryüzündeki farklı dizilimleri farklı çalışmalar için kullanılmaktadır. Literatürde farklı elektrot dizilimlerinin kıyaslandığı çalışmalar, toprak özdirenç yönteminin uygulamalarına yönelik çalışmalar, elektrot dizilimlerinin dijitalize edilerek iş yükünün azaltılmasına yönelik çalışmalar, üç boyutlu toprak haritalandırmalarına yönelik çalışmalar ve sistem materyallerine yönelik çalışmalar mevcuttur. Yapılan bu tez çalışmasında toprak direncini ölçen mikrodenetleyici tabanlı bir cihaz tasarımı gerçeklemesi ve bu cihazdan alınan verilerin işlenmesiyle iki boyutlu toprak özdirenç (rezistivite) haritası çıkarabilen Android yazılımı oluşturulması amaçlanmıştır. Tasarlanan cihaz 8 elektrota sahiptir. Haritalanması istenen bölgeye yerleştirilen sekiz elektrot tekrar sökülüp takılmaya gerek kalmadan Wenner Alfa, Wenner Beta, Wenner Gama, Wenner Schlumberger, Dipol Dipol yöntemlerinin tamamı uygulayabilmektedir. Röle kontaklarına bağlı olan elektrotların vazifesi mikrodenetleyici tarafından rahatlıkla kontrol edilebilmektedir. Cihaz ile Android platform arasındaki veri aktarımı Bluetooth kablosuz haberleşmesiyle sağlamaktadır. Android platforma cihazdan gelen veriler JavaScript görselleştirme kütüphanesi kullanılarak iki boyutlu toprak özdirenç (rezistivite) haritalarına dönüştürülmüştür.

**Anahtar Kelimeler**: Rezistivite, Yer İçi Haritalandırma, Toprak Direnç Ölçümü, Doğru Akım Öz Direnç Yöntemi, Elektriksel Rezistivite Yöntemleri

#### **2020, 87 sayfa**

#### **ABSTRACT**

MSc. Thesis

# <span id="page-5-0"></span>Design of a Wireless Communication Device Measuring Soil Resistance and Mapping of Soil Profile

#### **Hüsnü CANBOLAT**

Tekirdağ Namık Kemal University

#### Graduate School of Natural and Applied Sciences

Department of Electronic and Communications Engineering

Supervisor : Assoc. Prof. Reşat MUTLU

Soil resistivity measurement method is currently used in various engineering applications such as determining the thickness and depth of geological structures, determining anomalies (inconsistency) due to geological conditions, obtaining salt water interference and pollution maps, determining buried waste sites and searching for natural resources like groundwater, oil and mine. Soil resistivity measurement method (resistivity), applied first by Frank Wenner and Conrad Schlumberger in the 20th century, still uses the same basic principles today. This method is based on the principle of injecting current with two current electrodes from the surface into the ground using a source and measuring the potential of the equipotential surface created within the ground with two electrodes located on the surface. Different arrays of current and voltage electrodes on the ground are used for different studies. In the literature, there are studies in which different electrode arrays are compared, on the applications of the soil resistivity method, on reducing the workload by digitizing the electrode arrays, on threedimensional soil mapping, and on system materials. In this thesis, it is aimed to design a microcontroller-based device that measures soil resistance and to create an Android application that can generate a two-dimensional soil resistivity map by processing the data acquired from this device. The designed device has eight electrodes. All methods of Wenner Alpha, Wenner Beta, Wenner Gama, Wenner Schlumberger, Dipole Dipole can be applied without the need to remove and reattach with eight electrodes placed in the area to be mapped. The function of the electrodes connected to the relay contacts can be easily controlled by the microcontroller. Data transfer between the device and the Android platform is provided by Bluetooth wireless communication. The data coming from the device to the Android platform was transformed into two-dimensional soil resistivity maps using the JavaScript visualization library.

**Keywords:** Resistivity, Ground Mapping, Earth Resistance Measurement, Direct Current Resistivity Method, Electrical Resistivity Methods

## **2020, 87 pages**

# <span id="page-6-0"></span>**İÇİNDEKİLER**

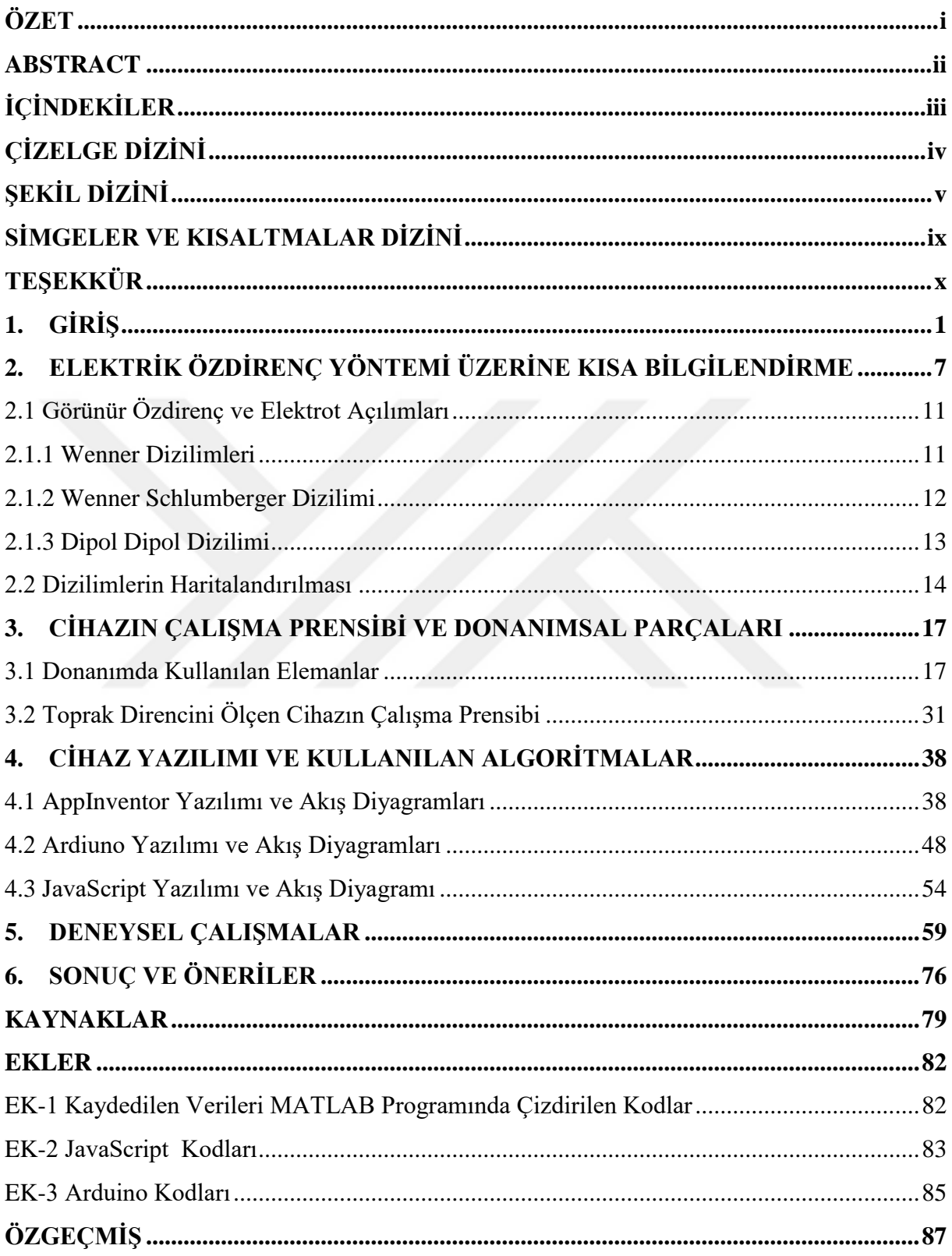

# <span id="page-7-0"></span>**ÇİZELGE DİZİNİ**

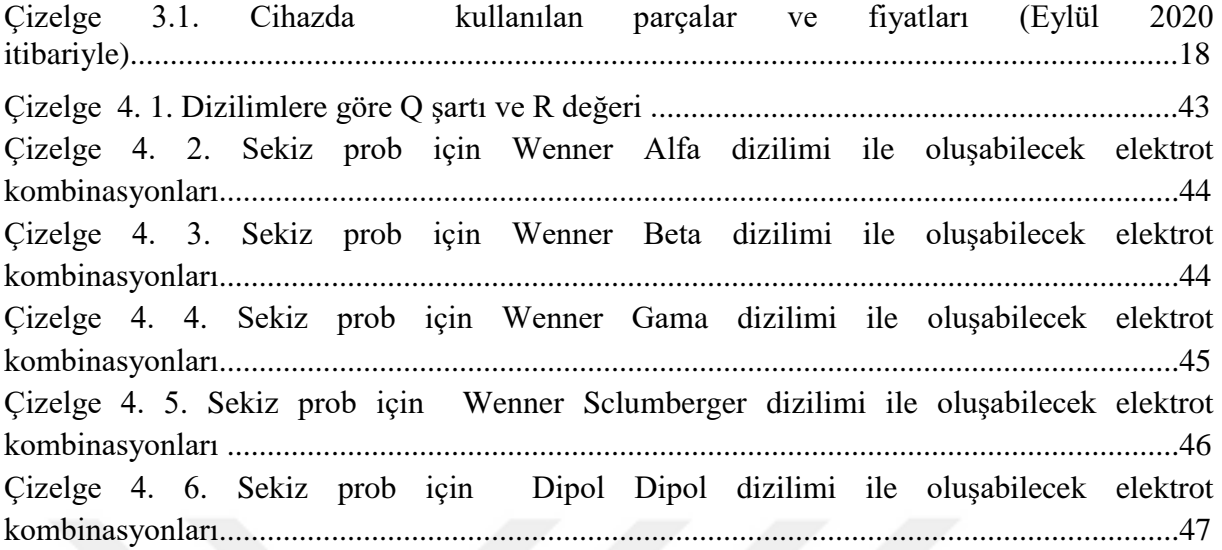

# <span id="page-8-0"></span>**ŞEKİL DİZİNİ**

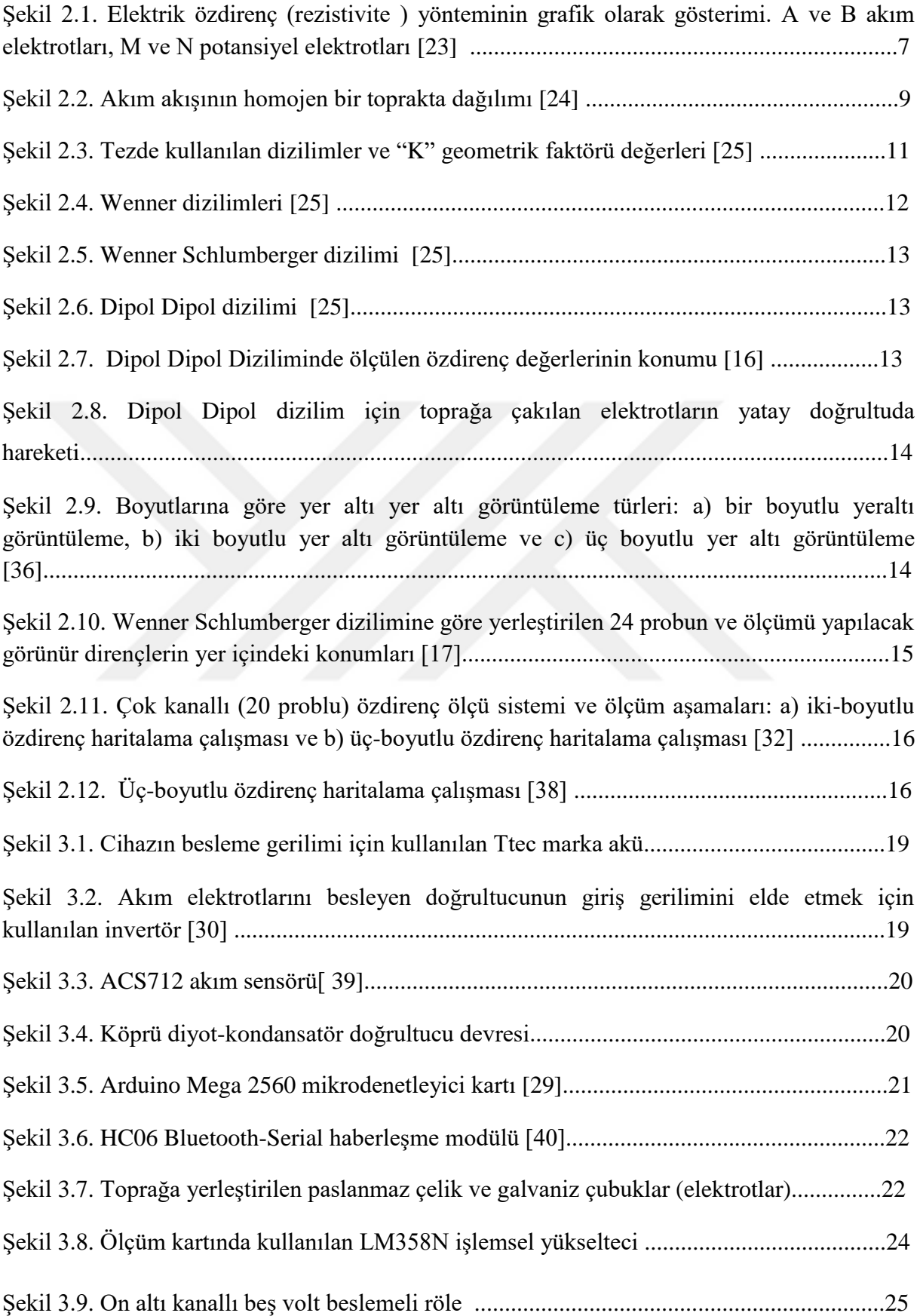

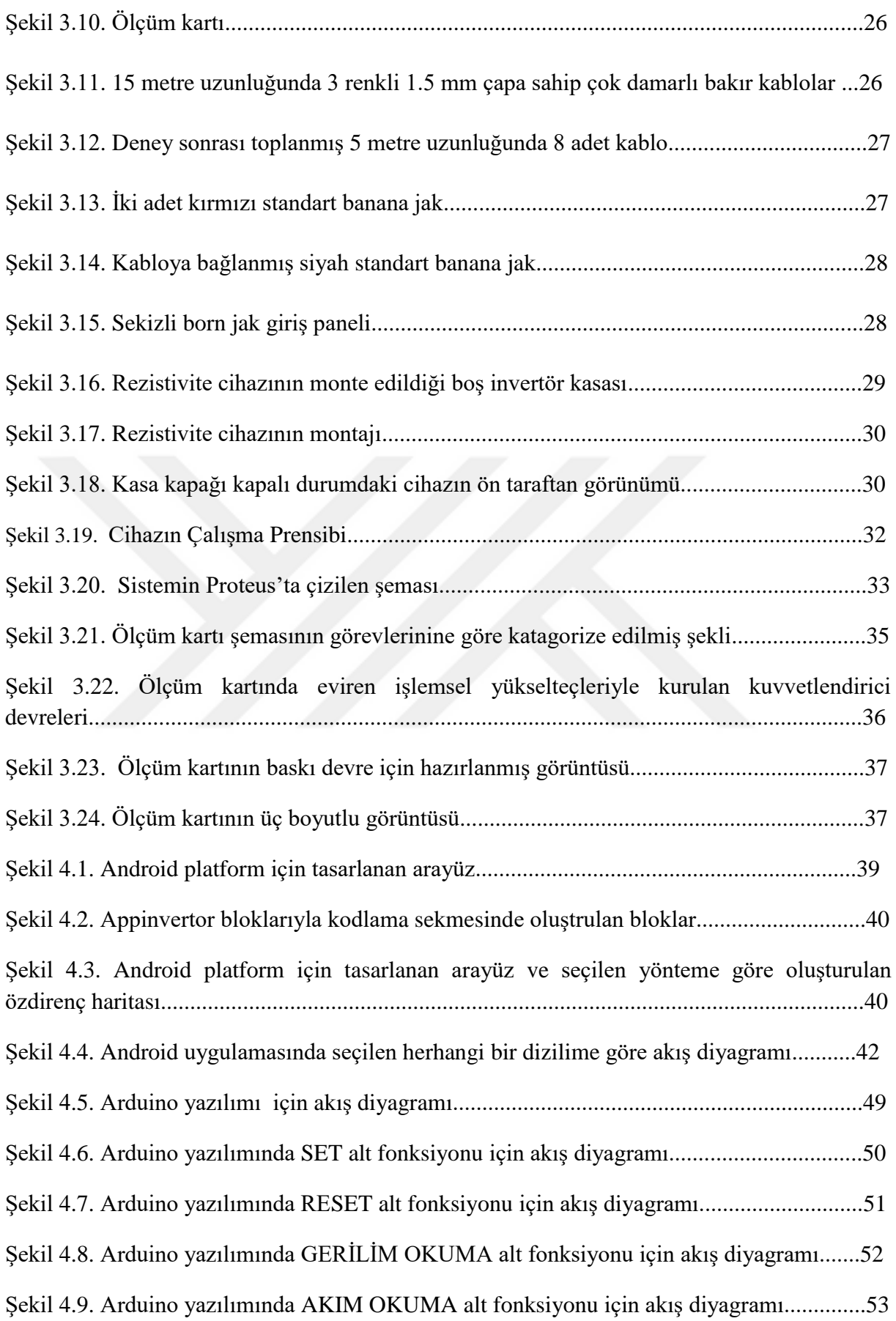

![](_page_10_Picture_217.jpeg)

![](_page_11_Picture_106.jpeg)

# <span id="page-12-0"></span>**SİMGELER VE KISALTMALAR DİZİNİ**

<span id="page-12-1"></span>DC : Direct Current DES : Düşey Elektrik Sondaj ERT : Elektrik Rezistans Tomografisi IP : Induced Polarization ₺ : Türk lirası \$: Amerikan doları  $\sigma$ :Öziletkenlik [(ohm.m)<sup>-1</sup>] E :Elektrik alanı[volt/m]  $\vec{J}$  :Akım yoğunluğu [amper/m<sup>2</sup>] V:Elektrik potansiyeli[volt] K: Geometrik faktör[m] I:Akım [amper]  $\rho$ : Özdirenç[ohm.m]

# **TEŞEKKÜR**

Bütün lisans ve yüksek lisans eğitimim boyunca öğrencileri için çabalarına şahit olduğum, azami özveri ile çalışan, bilgi birikimi ve tecrübelerini rehber edindiğim, yoğun çalışma programına rağmen her türlü desteği her fırsatta alabildiğim değerli danışman hocam Doç. Dr. Reşat MUTLU'ya teşekkür ederim. Ayrıca tüm eğitim ve çalışma hayatım boyunca, sevgi ve destekleri ile yanımda bulunan çok değerli aileme teşekkür ederim.

Eylül 2020

Hüsnü CANBOLAT

## <span id="page-14-0"></span>**1. GİRİŞ**

 Günümüzde artan nüfusla beraber yer altındaki maden, mineral, petrol, doğal gaz ve yer altı suları gibi doğal kaynakların önemi de artmaktadır. Doğal kaynak araştırmaları ve konumlarının saptanması ülkemiz için hayati öneme sahiptir. Ülkemiz birçok doğal kaynağa ev sahipliği yaptığı gibi insanlık tarihinin kültürel mirası olan binlerce yıl önceki eski uygarlık kalıntılarına ve arkeolojik yapılara da ev sahipliği yapmaktadır. Çoğu gömülü olan bu tarihi yapıların yerlerinin tespit edilmesi için yapılan arkeolojik araştırmalar ülkemiz ve insanlık adına büyük önem arz etmektedir.

 Günümüzde jeofizik yöntemler; arkeolojik aramacılıkta, maden aramalarında, kirlenmiş bölge tespitlerinde sismik, gravite, elektrik-elektromanyetik, manyetik, termik, radyoaktif ve uzaktan algılama metotları yaygın ve etkili bir şekilde kullanılmaktadır [1]. Yer altındaki yapıların jeofizik yöntemlerle araştırılmasında yapıların fiziksel özellikleri ile içinde bulundukları ortamın fiziksel özellikleri (yoğunluk, dalga hızı, elektriksel iletkenlik, manyetik duyarlılık, vb.) arasındaki farklardan yararlanılmaktadır [2].

 Elektrik özdirenç yöntemi kullanılarak tabakalar halinde yer altında bulunan maddelerin elektrik akımına karşı göstermiş olduğu direnç değerine göre değerlendirmeler yapılarak, yer altında oluşmuş olan mineral tabakalarının özdirenç haritaları çıkartılır.

 Yer altı arama etüdü yapılacağı zaman sonuçların güvenirliliği açısından uygulanacak yöntem veya yöntemlerin seçimi oldukça önemlidir. Seçilen yöntemin teorik tatbik yeteneği, arazi koşullarında uygulama kolaylığı ve maliyet hesabı düşünüldüğünde elektrik özdirenç yöntemi en uygun yöntemdir.

 Elektrik özdirenç yöntemi arkeolojik kazıların çalışmalarının yanı sıra hayati önem arz eden yer altı su keşiflerinde, kıymetli maden aramalarında, endüstriyel maden aramalarında, gömülü kuyu yerlerinin tespitinde, zemin kirliliğinin tespitinde, göl-sığ su kirliliklerinin tespitinde, zeminin farklı jeofiziksel özelliklerinin tesbiti gibi çalışmalarda kullanılmaktadır.

 20. yüzyılda Wenner ve Conrad Schlumberger tarafından ilk uygulamaları yapılmış olan elektrik özdirenç yönteminde ölçüm yüzeyine belirli aralıklarla çakılmış dört elektrottan ikisiyle güç kaynağından yeriçine (toprağa) akım akması sağlanır ve akan akım ölçülür. Diğer iki elektrottan ise yüzeyde oluşan gerilim ölçülür [3]-[4]. Ölçülen akım ve gerilim değerlerinden toprak direnci bulunur. Daha sonra elektrotların birbiri arasındaki uzaklığa göre değişen "Geometrik Faktör" değişkeni ile çarpılarak toplu toprak özdirenç değeri bulunur.

Toprağa yerleştirilen dört elektrot sayesinde yer altı yapısı hakkında bilgi edinilebilir. Piyasada kullanılan cihazlarda veya bilimsel çalışmalarda dört probun tekrar tekrar sökülüp takılması yerine röleler kullanarak ölçüm bölgesine yerleştirilen birçok probu otomatik kontrol edilerek akım ve gerilim problarının hangisi olacağı tayin edilmektedir. Böylece daha az işçilik gerektiren çalışmalar yapılabilmektedir [9]. Akım ve gerilim problarının arasındaki mesafeye ve prob yerleşimine göre literatürde verilmiş farklı dizilimler vardır. Bu farklı dizilimler farklı çalışmalar için kullanılmaktadır [37].

 Ölçüm elektrotlarının birbiri arası uzaklığın değiştirilmesi ile bir boyutlu yeraltı (toprak) özdirenç haritası oluşturulur. Bir boyutlu böyle bir harita düşey elektriksel sondaj (DES) olarak da adlandırılır. Elektrotların yanal istikamette hareket ettirilmesi ile hareket ettirilen bölgeninde yeraltı haritası oluşturulur.

 Ölçülen değerlerden oluşturulan veriler nitel ve nicel olarak iki farklı şekilde yorumlanır. Nitel yorum, doğrudan ölçülen değerler üzerinden yapılan yorumdur. Sadece ölçülen değerler üzerinden yapılabilecek yorum ölçüm sahası hakkında detaylı olmayan bir bilgi verir. Nicel yorum ise ölçülen akım ve gerilim sonucunda hesaplanan jeofizik verilerin bir matematiksel işlemden geçirildikten sonra varılan yorumdur. Jeofiziksel veri ile tanımlanan bir modelin fiziksel parametrelerinin elde edilmesi işlemine "Ters Çözüm" (inversion) denmektedir. Ters çözüm, günümüzde kullanılan bütün gelişmiş jeofizik yöntemlerinde temel veri işlem tekniğidir. Doğru akım özdirenç yönteminde de ölçülen değerlerin nicel olarak yorumunu yapabilmek için ters çözüm veri işlemi standart hale gelmiştir [5].

 İlk başlarda ölçülen değerlere göre hesaplanan derinlik ve özdirenç bileşenlerini içeren doğrusal eksene sahip bir boyutlu haritalar, 1930'lara gelindiğinde, yardımcı logaritmik nokta diyagramları denilen logaritmik eksene sahip haritalara evrilmiştir [6]. 1967 yılında Backus ve Gilbert jeofizikte ters çözüm problemlerine temel oluşturan kuramlar ortaya koymuş ve uygulamaya yönelik örnekler vermişlerdir [7]. 1970'li yıllarda bilgisayar ve elektronik teknolojilerinin gelişmesine paralel olarak DES verileri bilgisayarda yorumlanmaya başlandı. 1981 yılında Barker tarafından iş yükünü azaltmak için çoklu elektrotları manuel anahtarlama ile kontrol edebilen çok-elektrodlu bir sistem geliştirildi. Daha sonra 1989 yılında bilgisayar kontrollü sistemler Dahlin tarafından geliştirildi [8]. 1990'lı yıllardan itibaren özdirenç ölçüm çalışmaları iki boyutlu ve üç boyutlu haritalama üzerine yoğunlaşmıştır [9]. Görüntüleme tekniklerindeki gelişmeler sayesinde günümüzde özdirenç yöntemi pratik uygulanabilirliğini

büyük oranda artırmıştır [6]. Yakın zamanda bu alanda yapılan bazı çalışmalar takip eden paragraflarda özetlenecektir.

 Özdemir 2008'de yayınlanan makalesinde çok-elektrotlu jeofizik rezistivite ölçümlerinin yeraltı suyu ve jeotermal arama alanlarındaki uygulamaları hakkında genel bir değerlendirme yapmıştır. Değerlendirme sonucu olarak çok elektrotlu özdirenç yönteminin uygulanması ile çok geniş alanlarda hızlı araştırmalar yapılabileceğini ve yeraltı ile ilgili daha fazla veri elde edilebileceğini ve ölçüm sonucunda saptanan parametrelerin yeraltının jeolojik ve hidrojeolojik özelliklerini birlikte yansıtacağını belirtmektedir. Özdemir yeraltı suyu ve jeotermal etütlerde yeraltının iki ve üç boyutlu modellenebildiği çok elektrotlu özdirenç ölçümlerinin uygulanışını son derece yararlı ve yerinde bir karar olacağını da değerlendirmesine eklemiştir [9].

 Neyamadpour ve arkadaşlarının 2010 yılında Malezya'daki Malaya Üniversitesi yakınındaki bir yer altı boşluğu araştırmasında, yeriçindeki hem yatay hem de düşey özdirenç değişimlerini Wenner Alfa ve Dipol Dipol dizilimlerini kullanarak incelediler ve derinlik haritalandırmalarında Wenner Alfa diziliminin Dipol Dipol diziliminden daha iyi sonuçlar verdiği açıkladılar. Onlar ayrıca bu yöntemle arkeolojik, mühendislik ve maden aramalarında üç boyutlu haritaların çıkarılması üzerine de çalıştılar [10].

 Özgüleş'in 2011 yılında yaptığı çalışmada, Jeofizik Servisi ve İleri Teknolojiler Ltd. Şti. tarafından Aydın il merkezi ile Germencik arasında yer alan çalışma sahasının jeotermal enerji potansiyelinin belirlenmesi amacıyla daha önceden toplanmış olan elektrik, gravite ve manyetik veriler yorumlanmaya çalışılmıştır. Bu verilerden yararlanarak, çalışma alanındaki olası fay sistemleri ve jeotermal sistemle ilgili olabilecek horst-graben yapıları ortaya konulmaya çalışılmıştır. Sonuçta yapıya uygun olarak bir jeotermal yer altı modeli geliştirilmiş ve yapılan çalışmalar ışığında araştırma bölgesinde sondaj için düşünülen muhtemel potansiyel alan belirlenmiştir [11].

 Dağlı 2011'de yaptığı çalışmada sığ iki-boyutlu farklı iletkenliğe sahip yapıların özdirenç ölçümleri incelenmiş ve farklı elektrot dizilimlerin üstünlükleri karşılaştırılmıştır. Bunun yanında deney sahasına gömülen iletken bir prizma modeli üzerinde farklı elektrot dizilimleri kullanılması ile deneysel ölçümler yapılarak, elde edilen sonuçlar değerlendirilmiştir. Model sonuçları ile deneysel ölçümler karşılaştırılmıştır. Elektrot dizilimleri olarak Wenner Alfa, Wenner Beta, Wenner Schlumberger ve Dipol Dipol dizilimleri kullanılmıştır. Teorik ve deneysel ölçümlerinden elde edilen sonuçlara göre deney

3

sahasına gömülen prizmanın bulunmasında Wenner Alfa ve Wenner Schlumberger dizilimlerinin daha iyi sonuç verdiği belirlenmiştir [12].

 Akpancar 2012'de yaptığı tez çalışmasında yer altı katmanlarını özdirenç yöntemiyle tespit etmek üzere bir Rezistivite-IP (farklı bir elektriksel ölçüm yöntemi) alıcı/verici sistemi tasarlanmış ve gerçekleştirilmiştir. Yer altından toplanan veriler Bluetooth aracılığı ile bilgisayara gönderilerek, C# programlama dilinde geliştirilen yazılımla bilgisayarda değerlendirilmiş ve analizlerini yapmıştır. Akpancar, Trabzon ili Beşirli bölgesinde ölçülen değerleri RVA-1 marka rezistivite cihazıyla da ölçerek karşılaştırmış ve tasarlanan cihaz kullanılarak oluşturulan bir boyutlu elektrik özdirenç haritalarının (düşey elektrik sondajı) karşılaştırma yapılan cihazla benzer sonuçlar verdiğini görmüştür [1].

 Uçar 2014'te yaptığı çalışmada Akdeniz Üniversitesi kampüs alanında ve Antalya'nın Kepez ilçesinde yer alan Masa Dağı bölgesinde 2-boyutlu elektrik özdirenç ölçümleri uygulanan zeminlerin yakın yüzey profillerini belirlemiştir. Akdeniz Üniversitesi kampüs alanı örtülü bir yüzeye sahip olduğundan burada yapılan ölçümler, sismik yöntemler ve düşey elektrik sondajı verileri ile karşılaştırılmıştır. Masa Dağı bölgesinde iki bölgede ölçüm gerçekleştirilmiş ve elde edilen elektrik özdirenç değerleri ile yeraltı boşluğunun varlığı tespit edilebilmiştir [14].

 Yılmaz ve Köksoy 2017'de yaptıkları saha çalışmalarında, toprak dolgu barajlarındaki yaygın sorun olan baraj inşasından sonraki olağandışı sızıntı veya aşırı kaçakların üzerinde çalışmışlardır. Bir toprak dolgu barajı olan Akdeğirmen barajının (Afyonkarahisar,Türkiye) su ile dolmaya başlamasıyla, çevresinde sızıntılar görülmüştür. Bu barajdaki sızıntı elektrik özdirenç ve doğal potansiyel (toprağa sadece gerilim probları batırılarak herhangi bir güç vermeden yapılan başka bir elektriksel yöntem) ölçümleri kullanılarak araştırılmıştır. Özdirenç görüntüleme araştırması için on metre aralıklı Dipol Dipol elektrot dizilimi ve verileri değerlendirmek için gürbüz (robust) ters çözüm tekniğini esas alan bir algoritma kullanılmıştır. Araştırma sonuçları yeraltı tabaka dağılımını ve sağ sahil mansabı boyunca sızıntı yollarını ortaya çıkarmıştır. Baraj sızıntısının, baraj inşası ve iyileştirme çalışmalarındaki yetersiz enjeksiyonlar ve bazı geçirimli malzemelerin yetersiz kalması sonucu olduğu tespit edilmiştir. Bu sebeple, bu bölgedeki sızıntıyı engellemek için yeni bir enjeksiyon perdesinin yapılması önerilmiştir [15].

 Yılmaz 2019'da yaptığı çalışmada, elektrik rezistivite yöntemini sağlıklı ve deforme olmuş ağaçlar üzerinde uygulanmış, MATLAB programı tabanlı bir yazılım hazırlanarak elde

edilen rezistivite verilerinin kesitleri ve kontur haritaları oluşturulmuştur. Oluşturulan rezistivite ağaç kesitleri ile literatürdeki bilgiler karşılaştırılıp değerlendirilmiştir [16] .

 Ayhan 2019'da yaptığı çalışmada sığ yeraltı yapılarının araştırılmasında elektrik özdirenç yöntemini kulanmıştır. Gradyent dizilimi kullanılarak arkeolojik yapılar teorik olarak modellenmiştir [2].

 Ülkemizde ve yurtdışındaki yapılan birçok güncel çalışmada görüldüğü gibi elektrik özdirenç yöntemi (rezistivite) kurulumunun zamanla kolaylaşması, ölçülen değerlerin kolayca işlenip haritalanabilmesi ve yerin jeofizik yapısı hakkında doğrudan bilgi vermesi gibi pozitif nedenlerden dolayı, bu yöntem günümüzde tercih edilen bir yöntem olmuştur. Ülkemizde de toprak direncini ölçen cihazların araştırma geliştirme çalışmaları ve proje çağrıları bulunmaktadır. En güncel proje çağrısı Maden Tetkik ve Arama Genel Müdürlüğü tarafından rezistivite cihazı araştırma ve geliştirilmesi projesidir [18].

 Piyasada kullanılan bazı cihazların özellikleri şöyledir: Yurtiçinde üretitimi yapılan Adrenalin marka rezistivite cihazında ölçüm zeminine dairesel yerleştirilen 4 elektrot ile 6 noktadan elektrik özdirenç hesabı yapılmaktadır. Cihaz üzerinde bulunan dijital göstergeçlerinden ölçülen değer gösterilmektedir. Eylül 2020 itibariyle piyasa değeri 9.000 ₺ civarındadır [19]. RVA-1 marka rezistivite cihazında ayrı iki dijital sayı göstergecinden akım ve gerilim değerleri gözükmektedir. Eylül 2020 itibariyle piyasa değeri 15.000 ₺ civarındadır [20]. ASR-G 1101-1A marka rezistivite cihazında ayarlar için bir dokunmatik panel bulunmaktadır. Wenner Alfa için 4 elektrot ve çoklu elektrot seçeneği vardır. Wenner Schlumberger diziliminde ise sadece 4 elektrotlu ölçüm seçeneği vardır. Ölçülen değerler bilgisayara aktarılarak bilgisayar yazılımları sayesinde iki ve üç boyutlu haritalar oluşturulmasına imkan sağlamaktadır [21]. SUPERSTINGTM WI-FI marka amerikan menşeli cihaz tezde gerçeklenen cihazda olduğu gibi Android platforlarda ölçümlen değerleri doğrudan haritalandırabilir. Bu cihaz Wenner Schlumberger, Wenner Alfa, Dipol Dipol, Pole Dipol, Pole Pole özel dizilimlerini otomatize etmiştir. Ayrıca 200 W iç besleme gücüne sahip cihaz harici beslemelerle de uyumludur. Tezde gerçeklenen cihaz 300 W güce sahiptir. SUPERSTINGTM WI-FI marka cihaz yeraltı özdirenç ölçümünün yanı sıra diğer elektriksel yöntemlerden olan indüklenmiş polarizasyon (IP) ve doğal polarizasyon (SP) yöntemlerini kullanabilmesi gerçeklenen cihazdan üstün olduğu noktalardır. SUPERSTINGTM WI-FI marka cihazın bir, iki, dört veya sekiz kanallı seçenekleri bulunmaktadır. Bu kanallara harici elektrot çoğullayıcı kutuları bağlanarak ölçümler yapılabilir. Elektrot çoğullayıcı kutuları 72

elektroda kadar desteklemektedir. Eylül 2020 itibariyle SUPERSTINGTM WI-FI marka cihazın fiyatı 50.000 \$ civarındadır [13].

 Bu tez çalışmasının amacı elektrik özdirenç ölçümü ve hesabı için gerekli iş gücünü azaltmak için ucuz bir mikrodenetleyi tabanlı, çok elektrotlu ve kablosuz haberleşmeli bir cihaz tasarlanması ve ölçüm sahasının bu cihazdan alınan verilerle hızlı bir şekilde ve kabul edilebilir bir doğrulukla iki boyutlu olarak android platformda haritalanmasıdır. Bu amaç doğrultusunda mikrodenetleyici tarafından kontol edilen röleler sayesinde literatürde uygulanan merkezi anahtarlamalı çok elektrotlu bir cihaz tasarlanmıştır. Tasarlanan cihaz ile haberleşen (Bluetooth haberleşmesi) Android yazılımı sayesinde çalışma sahasının cep telefonunda yada tablette oluşturulan iki boyutlu özdirenç haritası arazi çalışmalarına pratiklik kazandıracaktır. Ayrıca bu özelliklere sahip yerli bir cihazın olmaması ve yabancı menşeli cihazlarında pahalı olması sebebiyle ucuz parçalardan temin edilebilen arazi çalışmalarında kullanılabilecek Android cihazlarla haberleşebilen yerli bir cihaz oluşturulması amaçlanmıştır. Cihaz ekonomik sebeplerden dolayı sekiz elektrota sahip olacak şekilde tasarlanmıştır ve cihazın üzerinde dijital göstergeler kullanılmamıştır. Çalışmada tasarlanan cihaz elektrotlardan ölçüm yaparken literatürde sık kullanılan Wenner Alfa, Wenner Beta, Wenner Gama, Wenner Schlumberger ve Dipol Dipol özel dizilimlerini kullanabilecektir ve kulllanıcı android platformda bu beş dizilimden istediğini seçerek ölçme işlemini başlatabilecektir.

 Tasarlanan cihazın haritalama yazılımı Android olan bütün platformlarda çalışabilecektir. Cihazın Android platformdaki yazılımları için Appinvertor uygulaması kullanılmıştır. Ücretsiz olan bu yazılım ile Android platformlarda sürükle-bırak blokları kullanarak kolaylıkla Android uygulamalar oluşturulabilmektedir. Ölçülen verilerin görselleştirilmesi JavaScript hazır kütüphaneleri ile yapılmıştır [35].

 Bu tez şu takip eden sırayla düzenlenmiştir. İkinci bölümde, elektrik özdirenç yönteminin teorik altyapısı kısaca özetlenmiştir ve bir, iki ve üç boyutlu elektrik özdirenç haritalarının çıkarılması hakkında bilgi verilmiştir. Üçüncü bölümde cihazın donanımsal parçaları tanıtılmış ve cihazın çalışma prensibi açıklanmıştır. Dördüncü bölümde JavaScript yazılımı, Arduino yazılımı, Android programlanması için gerekli olan Appinvertor yapısı ve program akış diyagramları, harita çözünürlüğünün arttırılması için interpolasyon kullanımı hakkında bilgi verilmiştir. Beşinci bölümde deneyin yapıldığı bölge üzerine bilgi, deneysel çalışmaların sonuçları ve elde edilen haritalar verilmiştir. Tez sonuçlar ve öneriler kısmı ile bitirilmiştir.

## <span id="page-20-0"></span>**2. ELEKTRİK ÖZDİRENÇ YÖNTEMİ ÜZERİNE KISA BİLGİLENDİRME**

 Bu bölümde elektrik özdirenç yönteminin teorik temellerinden ve çoklu ölçümler sonucu elde edilen verilerden nasıl bir, iki ve üç boyutlu haritalar çıkarılacağı anlatılacaktır.

 Elektrik özdirenç (rezistivite) yönteminin amacı toprak altındaki özdirenç dağılımlarını toprak yüzeyinden tespit etmektir. Bir kaynak tarafından üretilen elektrik akımları toprağa uygulanır ve bu akımlar sayesinde ortaya çıkan gerilim farkları ölçülür. Elde edilen gerilim farklarının değişimleri sayesinde toprağın elektriksel özellikleri hakkında bilgi edinilir. Şekil 2.1'de Elektrik özdirenç yöntem grafikleştirilmiştir [23]. Şekil 2.1'de M ve N gerilim elektrotları A ve B ise akım elektrotlarıdır. Bu dört elektrottan ikisiyle toprağa doğru akım uygulanırken, diğer iki elektrotun arasındaki gerilim farkı ölçülür. Şekil 2.1'de görülen elektrot dizilimi Wenner Alfa dizilimidir. Bu yöntemde elektrotlar toprağa çakıldığından, kazık olarak ta adlandırılabilir. Bu yüzden tezin kalanında bundan sonra kazık denilince, ölçüm için kullanılan elektrot anlaşılmalıdır.

![](_page_20_Figure_3.jpeg)

Şekil 2.1. Elektrik özdirenç (rezistivite) yönteminin grafik olarak gösterimi. A ve B akım elektrotları, M ve N potansiyel elektrotları [23]

 Jeofizikte rezistivite (özdirenç) çalışmalarının temel kuramı Ohm kanununun vektör formu ile başlar;

$$
\vec{\mathbf{J}} = \sigma \vec{\mathbf{E}} = \left(\frac{1}{\rho}\right) \vec{\mathbf{E}} = -\left(\frac{1}{\rho}\right) \nabla V \tag{2.1}
$$

Denklem 2.1'de,  $\vec{J}$  akım yoğunluğu vektörü olup, birimi amper/metre<sup>2</sup> [A/m<sup>2</sup>], E elektrik alan vektörü olup, birimi volt/metre [V/m], V elektrik potansiyel olup, birimi volt [V], σ (sigma) öz iletkenlik olup, birimi  $[Ωm]$ <sup>-1</sup> ve ρ (rho) özdirenç olup, birimi ohm.metre [Ωm] idir.

Akım yoğunluğunun mutlak değeri J; akımın, geçtiği alana oranı olarak tanımlanabilir.

$$
J = \frac{I}{A}
$$
 (2.2)

Burada A akımın geçtiği yüzey ya da alanı  $[m^2]$  ve I ise A alanından geçen akımdır [A].

 Akım elektrotları ölçüm yüzeyinde çok küçük boyutlara sahip olduğundan noktasal kaynak olarak düşünülebilir. Kaynaktan r uzaklıktaki noktaların bir yarı küre yüzeyi oluşturduğu düşünülebilir. Yer içinin homojen ve bu yarı kürenin eşpotansiyele sahip farz edilirse; yer içinden geçen akım alanı  $(4\pi r^2)/2$  olan yarım küre içinden akar [24]. Şekil 2.2'de toprağın içindeki eşpotansiyel yüzeyler ve noktasal akım kaynağından çıkarak bu yüzeylere dik olarak yayılan akım yoğunluğu çizgileri gösterilmiştir. Bu kabullere göre; bu yarı küreden geçen akım yoğunluğu Denklem 2.3'deki şekilde ifade edilebilir. Bir noktadaki elektrik alan o noktadaki elektriksel potansiyelin negatif gradyanına eşit olduğundan, Denklem 2.4'teki eşitlik yazılabilir. Denklem 2.4'teki birinci dereceden diferansiyel denklem, potansiyeli bulmak için yeniden düzenlenirse Denklem 2.5'teki integral elde edilir.

$$
\mathbf{J} = \frac{\mathbf{I}}{\left(\frac{1}{2}\right)\left(4\pi r^2\right)} = \frac{\mathbf{I}}{2\pi r^2} \tag{2.3}
$$

$$
\frac{I}{2\pi r^2} = -\frac{1}{\rho} \frac{\partial V}{\partial r}
$$
 (2.4)

$$
\int dV = -\int \frac{\rho I}{2\pi r^2} dr
$$
 (2.5)

![](_page_22_Figure_0.jpeg)

Şekil 2.2. Akım akışının homojen bir toprakta dağılımı [24]

 Bu hayali, homojen ve yarı sonsuz dünyada, r=0'a yerleştirilen I akımı taşıyan tek bir nokta elektrot olduğu kabulüyle ve sonsuzdaki elektriksel potansiyel sıfır kabul edilerek, bu integral çözüldüğünde ortamdaki veya yarı sonsuz dünya sınırındaki herhangi bir noktadaki potansiyel r'nin fonksiyonu olarak

$$
V(r) = \frac{\rho I}{2\pi r}
$$
 (2.6)

şekilde bulunur.

Denklem 2.6'da ρ ortamın özdirenci, r elektrottan olan uzaklık ve V(r) r noktasında ölçülen potansiyeldir. Eğer bu denklem, aralarındaki mesafe boyutlarına göre oldukça büyük olan bir çift elektrot sistemi için uyarlanacak olursa bu durumda bu iki elektrot arasında ölçülen gerilim:

$$
V = \frac{\rho I}{2\pi r_A} - \frac{\rho I}{2\pi r_B} = \frac{\rho I}{2\pi} \left[ \frac{1}{r_A} - \frac{1}{r_B} \right]
$$
(2.7)

şeklinde verilebilir. Şekil 2.1'de görüldüğü üzere M ve N noktalarındaki elektrik potansiyel ölçümü için, A ve B noktalarındaki iki akım elektrotu kullanılırsa, AM, MB, AN ve NB uzaklıkları kullanılarak M ve N noktalarındaki bu potansiyeller şu takip eden formüllerle bulunur:

$$
V_M = \frac{\rho I}{2\pi} \left( \frac{1}{AM} - \frac{1}{MB} \right) \tag{2.8}
$$

$$
V_N = \frac{\rho I}{2\pi} \left( \frac{1}{AN} - \frac{1}{NB} \right) \tag{2.9}
$$

M ve N arası oluşan potansiyel fark ise Denklem 2.10'daki gibi verilir.

$$
V_{MN} = V_M - V_N = \frac{\rho I}{2\pi} \left[ \left( \frac{1}{AM} - \frac{1}{MB} \right) - \left( \frac{1}{AN} - \frac{1}{NB} \right) \right]
$$
(2.10)

Bu denklemde sadece M, N, A ve B noktalarının konumlarına göre değişen köşeli parantez içindeki kısım, geometrik faktör olarak adlandırılır ve K sembolü ile gösterilir:

$$
K = \frac{2\pi}{\left[\left(\frac{1}{AM} - \frac{1}{MB}\right) - \left(\frac{1}{AN} - \frac{1}{NB}\right)\right]}
$$
(2.11)

Yapılan dört elektrotlu ölçüm yönteminde Denklem 2.12'deki M ve N noktaları arası gerilim farkının (*VMN*) A ve B noktalarındaki kaynaktan verilen akıma bölünmesi ile noktasal iki elektrot arasındaki toprak direnci *R* hesaplanabilir ve bu direnç kullanılarak, homojen toprağın özdirenci:

$$
\rho = K \frac{V_{MN}}{I} \tag{2.12}
$$

$$
\rho = KR \tag{2.13}
$$

 $\frac{1}{1N} - \frac{1}{NB}$ <br>
sı oluşan potansiyel fark ise Denklen<br>  $V_N = \frac{\rho I}{2\pi} \Biggl[ \Biggl( \frac{1}{AM} - \frac{1}{MB} \Biggr) - \Biggl( \frac{1}{AN} - \frac{1}{NB} \Biggr)$ <br>
nde sadece M, N, A ve B noktalarınım, geometrik faktör olarak adlandır<br>  $\frac{2\pi}{100} - \frac{1}{AB} \Big$ olarak bulunur. Geometrik faktörün uygulanan elektrot dizilimlerine göre belirli formülleri vardır. Akım ve gerilim bulunduktan sonra hesaplanan özdirenç değeri yerin homojen olması durumunda geçerlidir. Yerin homojen olmadığı durumlar için farklı elektrot aralıklarıyla hesaplanan geometrik faktör denklemiyle hesaplanan özdirence "Görünür Özdirenç" denir. Görünür özdirenç kullanılan elektrot dizilimleriyle birlikte yerin jeolojik yapısına ve özdirencine bağlıdır.

Jeo-elektrik yöntemlerde genel dizilimler yerine standartlaşmış özel dizilimler tercih edilir. En yaygın kullanılan elektrot dizilim türleri Şekil 2.3'de gösterilmiştir.

| Wenner Alfa                                                                                                    | Wenner Beta                                                                                                    |  |
|----------------------------------------------------------------------------------------------------|----------------------------------------------------------------------------------------------------|--|
| P <sub>2</sub><br>C <sub>1</sub><br><b>P1</b><br>C <sub>2</sub><br>$\begin{array}{c} \bullet \leftarrow -b \longrightarrow \bullet \leftarrow -b \longrightarrow \bullet \leftarrow -b \longrightarrow \bullet \end{array}$<br>$K = 2 \pi a$            | C2<br>P <sub>2</sub><br>C <sub>1</sub><br><b>P1</b><br>$\bullet \leftarrow a \rightarrow \bullet \leftarrow a \rightarrow \bullet \leftarrow a$<br>$K = 6 \pi a$ |  |
| Wenner Gamma                                                                                                    | Wenner - Schlumberger                                                                                                    |  |
| P <sub>2</sub><br>C <sub>1</sub><br><b>P1</b><br>C <sub>2</sub><br>→•←—a—→•←—a—→•<br>$K = 1.5 \pi a$                                                                                                    | P1 P2<br>C <sub>2</sub><br>C <sub>1</sub><br>• <del>(</del> na-→• <del>(</del> a→• <del>(</del> na-→•<br>$K = \pi n(n+1) a$                                      |  |
| Dipol - Dipol<br>C2<br>C <sub>1</sub><br>P <sub>2</sub><br><b>P1</b><br>$\bullet \leftarrow \texttt{a} \longrightarrow \bullet \leftarrow \texttt{na} \longrightarrow \bullet \leftarrow \texttt{a} \longrightarrow \bullet$<br>$K = \pi n(n+1)(n+2) a$ | $K =$ Geometrik Faktör<br>$C =$ Akam Probu<br>$P =$ Gerilim Probu<br>$a = i$ ki elektrot arası aralık<br>$n = Bir$ tamsayı = 1.2.3                               |  |

Şekil 2.3. Tezde kullanılan dizilimler ve "K" geometrik faktörü değerleri [25]

### <span id="page-24-0"></span>**2.1 Görünür Özdirenç ve Elektrot Açılımları**

Bu bölümde tezde kullanılan elektrot dizilimleri hakkında bilgiler verilecektir.

 Ölçümler kuramsal homojen bir yarı-uzaydan farklı olarak gerçek heterojen bir dünyada yapıldığında, "ρ" sembolü görünür özdirenç için kullanılan "ρa" ile değiştirilir. Hesaplamalarda kullanılan farklı elektrot düzenlerine elektrot açılımları veya dizilimleri denir.

 En sık kullanılan elektrot açılımları, Wenner Alfa, Wenner Beta, Wenner Gama, Wenner Schumberger ve Dipol Dipol dizilimleridir. Bunların dışında deneysel olarak denenen jeofiziksel olmayan problemler için kullanılan veya günümüzde daha az popüler olan diğer elektrot dizilimleri de vardır. Her türlü durumda, herhangi bir dört elektrotlu sistemin geometrik faktörü Denklem 2.11 kullanılarak bulunabilir.

#### <span id="page-24-1"></span>**2.1.1 Wenner Dizilimleri**

 Wenner dizilimi iki akım ve iki gerilim elektrotlarıyla, elektrotlar arası mesafenin eşit olduğu ve ölçülen gerilimin iki gerilim elektrotu arasından yapıldığı dizilim türüdür. Normal Wenner dizilimi diye bilinen dizilim teknik olarak Wenner Alfa dizilimidir. Dört elektrot dizilimi için elektrotların konumuna göre üç tipi bulunmaktadır (Wenner α, Wenner β ve Wenner γ). Şekil 2.4'te A kısmında Wenner Alfa, B kısmında Wenner Beta, C kısmında ise Wenner Gama için probların yeryüzündeki dizilimleri gösterilmiştir. C1 ve C2 akım, P1 ve P2 gerilim problarıdır.

![](_page_25_Figure_1.jpeg)

#### Şekil 2.4. Wenner Dizilimleri [25]

 Bu dizilimin, yer altının düşey yöndeki değişimini incelemede daha başarılı olmasının sebebi, arazide ölçülen veriyi gerilim elektrotlarının tam ortasına atamasındandır. Dizilimin dezavantajı 2 boyutlu araştırmalarda elektrotlar arası mesafe arttıkça yanal yönde olan çözünürlüğün azalmasıdır.

#### <span id="page-25-0"></span>**2.1.2 Wenner Schlumberger Dizilimi**

 Wenner Schlumberger diziliminde, gerilim elektrotları arası mesafenin ortasına göre simetri vardır. Bu dizilimde bir akım ile bir gerilim elektrotu arası mesafe, gerilim elektrotları arası mesafeden büyüktür. Daha derinlerden ölçüm alınabilmesi ve her ölçüm için akım elektrotları arası açıldığında gerilim elektrotları arası mesafenin sabit kalması Wenner Schlumberger diziliminin bir üstünlüğüdür. Denklemdeki n değeri, C1-P1 arası mesafenin (Şekil 2.5'te na olarak gösterilen), P1-P2 arası mesafeye (Şekil 2.5'te a olarak gösterilen) oranıdır. Wenner Schlumberger dizilimine ait geometrik faktör denklemindeki n değeri en az 2 olduğu zaman, dizilim Wenner Schlumberger dizilimi olmaktadır. Wenner Schlumberger elektrot diziliminde etki derinliği Wenner Alfa dizilimine göre %15 daha fazladır [31].

![](_page_26_Figure_0.jpeg)

Şekil 2.5. Wenner Schlumberger Dizilimi [25]

#### <span id="page-26-0"></span>**2.1.3 Dipol Dipol Dizilimi**

 Şekil 2.6'da Dipol Dipol dizilimi görülebilir. Dipol Dipol elektrot dizilimi ile ölçülen özdirenç değerleri, C1-C2 akım ve P1-P2 gerilim elektrot çiftlerinin orta noktalarının 45'lik açı ile inilen doğruların kesim noktasına yerleştirilmektedir. Şekil 2.7'de Dipol Dipol diziliminde ölçülen özdirenç değerlerinin konumları artı (+) işaretleriyle gösterilmiştir. Şekil 2.6'da Dipol Dipol dizilimi akım ve gerilim elektrotlarının birbirleri ile olan mesafesi sabit iken (C1-C2 arası ve P1-P2 arası); C1-P1 arası mesafenin (Şekil 2.6'da na olarak gösterilen), iki akım ya da iki gerilim elektrotu arasındaki mesafeye (Şekil 2.6'da a olarak gösterilen) oranı, n değerini verir. Bu dizilimin dezavantajı, n değeri arttıkça güçlü sinyaller elde edilememesidir [31].

\n
$$
\text{Dipol} - \text{Dipol}
$$
\n

\n\n $\text{C2 } \text{C1} \qquad \text{P1 } \text{P2}$ \n

\n\n $\text{C4} \rightarrow \text{C4} \rightarrow \text{C4} \rightarrow \text{C4} \rightarrow \text{C4}$ \n

\n\n $\text{C5 } \text{C4} \qquad \text{C4 } \text{C4} \qquad \text{C4 } \text{C4}$ \n

\n\n $\text{C6 } \text{C4} \qquad \text{C4 } \text{C4} \qquad \text{C4 } \text{C4}$ \n

\n\n $\text{C5 } \text{C4} \qquad \text{C4 } \text{C4} \qquad \text{C4 } \text{C4}$ \n

\n\n $\text{C6 } \text{C4} \qquad \text{C4 } \text{C4}$ \n

\n\n $\text{C6 } \text{C4} \qquad \text{C4 } \text{C4}$ \n

\n\n $\text{C7 } \text{C4} \qquad \text{C8 } \text{C4}$ \n

\n\n $\text{C8 } \text{C4} \qquad \text{C9 } \text{C4}$ \n

\n\n $\text{C9 } \text{C4} \qquad \text{C1 } \text{C4}$ \n

\n\n $\text{C1 } \text{C4} \qquad \text{C5 } \text{C4}$ \n

\n\n $\text{C1 } \text{C4} \qquad \text{C5 } \text{C4}$ \n

\n\n $\text{C2 } \text{C4} \qquad \text{C4 } \text{C4}$ \n

\n\n $\text{C3 } \text{C4} \qquad \text{C5 } \text{C4}$ \n

\n\n $\text{C6 } \text{C4} \qquad \text{C7 } \text{C4}$ \n

\n\n $\text{C8 } \text{C4} \qquad \text{C9 } \text{C4}$ \n

\n\n $\text{C9 } \text{C4} \qquad \text{C1 } \text{C4}$ \n

\n\n $\text{C1 } \text{C4} \q$ 

Şekil 2.6. Dipol Dipol Dizilimi [25]

![](_page_26_Figure_6.jpeg)

Şekil 2.7. Dipol Dipol diziliminde ölçülen özdirenç değerlerinin konumu [16]

#### <span id="page-27-0"></span>**2.2 Dizilimlerin Haritalandırılması**

 Bu bölümde bir, iki ve üç boyutlu özdirenç haritasının oluşturulması aşamaları yer almaktadır. Şekil 2.8'de Dipol Dipol dizilimi kullanılarak İki boyutlu yer altı haritasının çıkarılması esnasında gerilim elektrotlarının yeryüzeyindeki hareketi gösterilmektedir. Şekil 2.8'de M-N gerilim problarının 1 konumundan 2 konumuna hareket ettirilmesiyle yer altında ölçüm yapılan noktalarda değişmektedir. Şekil 2.9'da rezistivite yöntemiyle oluşturulan bir, iki ve üç boyutlu haritalar gösterilmiştir. Şekil 2.9'un a kısmında yer alan haritada, Wenner Alfa dizilimi ve düşey doğrultu boyunca oluşan özdirenç değerleri bulunmaktadır. Bir boyutlu haritanın çıkarılması için dizilim elektrotlarının aralıklarının açılarak tekrarlayan ölçümler yapılmalıdır. Şekil 2.9'un b kısmında, iki boyutlu özdirenç haritası yer almaktadır. İki boyutlu haritanın çıkarılması için dizilim elektrotlarının aralıklarının açılması ayrıca yatay doğrultuda hareket ettirilmesi gerekmektedir. Şekil 2.9'un c kısmında üç boyutlu özdirenç haritası yer almaktadır. Üç boyutlu haritanın çıkarılması, iki boyutlu haritaların birleştilmesiyle oluşturulur.

![](_page_27_Figure_2.jpeg)

Şekil 2.8. Dipol Dipol dizilim için toprağa çakılan elektrotların yatay doğrultuda hareketi

![](_page_27_Figure_4.jpeg)

Şekil 2.9. Boyutlarına göre yer altı yer altı görüntüleme türleri: a) bir boyutlu yeraltı görüntüleme, b) iki boyutlu yer altı görüntüleme ve c) üç boyutlu yer altı görüntüleme [36]

 Şekil 2.10'da Wenner Schlumberger dizilimine göre a metre aralıklı yerleştirilmiş 24 probun yüzeydeki ve ölçümü yapılacak görünür dirençlerin yer içindeki konumları gözükmektedir. Şekil 2.10'da gösterilen 1.seviyedeki ölçüm noktaları elektrotların çakıldığı yüzeyden a/2 metre aşağıdadır, 3.seviyedeki ölçüm noktaları ise elektrotların çakıldığı

yüzeyden 3a/2 metre aşağıdadır ve n.seviyedeki ölçüm noktaları ise elektrotların çakıldığı yüzeyden na/2 metre aşağıdadır.

Şekil 2.10'da oluşturulan harita için 0.5\*a metre ile 5\*a metre arası derinlik seviyelerinde iki boyutlu özdirenç haritası oluşturulmuştur. P1 ve P2 noktalarının orta noktası ise ölçüm noktalarının (ilk elektrot referans alınarak) elektrotların çakıldığı yüzeye göre konumunu vermektedir. Şekil 2.10'da 1., 3. ve 5. derinlik seviyelerini ölçmek için seçilen akım ve gerilim problarının konumu ve ilgili derinlik seviyeleri 1. seviye için yeşil, 3. seviye için kırmızı, 5. seviye için mavi renk kullanılarak gösterilmiştir. Aynı şekilde bu problar ile ilgili derinlik seviyesinde ölçülen görünür direnç değerinin konumları kırmızı daire içine alınarak gösterilmiştir.

![](_page_28_Figure_2.jpeg)

Şekil 2.10. Wenner Schlumberger dizilimine göre yerleştirilen 24 probun ve ölçümü yapılacak görünür dirençlerin yer içindeki konumları [17]

 Şekil 2.11'de 20 prob kullanılarak oluşturulan yer içi haritası gözükmektedir. Wenner Alfa dizilimi ile 20 elektrot kullanıldığında 57 ölçüm noktası oluşmaktadır. Şekil 2.11'de a kısmında Wenner Alfa için dizilim elektrotlarının aralarının açılması işleminin yapılışı gösterilmektedir. Böylece yeraltında daha derin noktaların özdirenç değerleri ölçülebilir. Şekil 2.11'de elektrotların arası a metredir. 6. seviye için ölçüm yapıldığında 3a metre derinliğe inilebilir. Şekil 2.11'de b kısmında ve Şekil 2.12'de iki boyutlu özdirenç haritalarının birleştirilmesiyle üç-boyutlu özdirenç haritalama çalışması yapılmaktadır [24],[38].

![](_page_29_Figure_0.jpeg)

Şekil 2.11. Çok kanallı (20 problu) özdirenç ölçü sistemi ve ölçüm aşamaları: a) iki-boyutlu özdirenç haritalama çalışması ve b) üç-boyutlu özdirenç haritalama çalışması [32]

![](_page_29_Figure_2.jpeg)

Şekil 2.12. Üç-boyutlu özdirenç haritalama çalışması [38]

## <span id="page-30-0"></span>**3. CİHAZIN ÇALIŞMA PRENSİBİ VE DONANIMSAL PARÇALARI**

 Bu bölümde tasarlanan cihazda kullanılan donanımsal parçalar, tasarlanan akım ve gerilim ölçüm devreleri, cihazda kullanılan donanımsal parçaların bağlantıları anlatılacaktır.

#### <span id="page-30-1"></span>**3.1 Donanımda Kullanılan Elemanlar**

 Bu bölümde cihazda kullanılan donanımsal parçalar, fiyatları, teknik özellikleri ve kullanılan parçaların cihazdaki amacı anlatılacaktır. Cihaz kolay temin edilebilen elektronik parçalar kullanılarak tasarlanmıştır. Bu sayede cihazın tekrar üretilmesi daha kolay hale gelmiştir. Çizelge 3.1'de cihazda kullanılan bütün parçalar listelenmiştir.

 Cihazın besleme kaynağı olarak 12 Volt 7000 mAH akü kullanılmıştır. Şekil 3.1'de cihazda kullanılan Ttec marka akü yer almaktadır. Akü Autoware marka 300 Watt güce sahip araç içi invertör cihazına bağlanarak, 12 Volt DC gerilimden 220 Volt AC gerilim elde edilmiştir. Şekil 3.2'de cihazın besleme gerilimi için kullanılan invertör yer almaktadır. Elektrik özdirenç yöntemi DC gerilim kullanarak uygulanan bir yöntem olduğundan invertör çıkışı köprü diyotlu ve kondansatör filtreli tam dalga doğrultucu devresinden geçirilerek tekrar DC gerilime çevrilmiştir. İnvertör ve doğrultucu kullanılarak akü çıkış geriliminin 20- 28 katı büyüklükte DC gerilimlere ulaşılması amaçlanmıştır. Böylece yüksek dirençli toprağın içinden akan daha yüksek akım değerleri oluşturularak, gerilim elektrotlarından okunan gerilimlerin mikrodenetleyicinin analog dijital çeviricisinin (ADC) hassasiyetle okuyabileceği seviyelere getirilmesi amaçlanmıştır.

| Parça                                           | Marka-Model             | Bazı Teknik Özellikler                                                                     | Fiyat   |
|-------------------------------------------------|-------------------------|--------------------------------------------------------------------------------------------|---------|
| Akü                                             | Ttec                    | 12 Volt -7Ah                                                                               | 144 も   |
| Invertör                                        | Autoware                | 300W, 12 DC Volt giriş-220 AC Volt çıkış                                                   | 150E    |
| Mikrodenetleyici                                | Arduino<br>Mega<br>2560 | 54 adet dijital giriş/çıkış pini, 16 analog<br>giriş                                       | 356も    |
| Akım sensörü                                    | ACS712 (5A)             | 1 Amper başına 185 MiliVolt çıkış                                                          | 20E     |
| 2 Adet Röle kartı                               | <b>OEM</b>              | LED<br>Opto-<br>Kanal,<br>Göstergeli,<br>16<br>izalasyonlu, 5Volt ile sürülebilme yeteneği | 2x105 も |
| <b>Bluetooth-Serial</b><br>haberleşme<br>modülü | HC06                    | Bluetooth 2.0+EDR Protokolü, 2.4 GHz<br>haberleşme frekansı,                               | 30 も    |
| 3 Adet İşlemsel Yükselteç(Op-<br>Amp)           | <b>LM358N</b>           | 8 Pinli, Aynı kılıf içinde 2 adet Op-Amp                                                   | 3x1t    |
| Boş kasa                                        |                         | 440 x 230 x 488mm ebatları                                                                 | 40 も    |
| 8 Adet Born Jak                                 |                         | 4 Adet 4mm Born Jak Siyah ve<br>4 Adet 4mm Born Jak Kırmızı                                | 8x2t    |
| 8 Adet Standart Banana Jak                      |                         | 4 Adet 4mm Banana Jak Siyah<br>4 Adet 4mm Banana Jak Kırmızı                               | 8x1.5t  |
| 8 Adet Paslanmaz Çelik Çubuk-<br>Galvaniz çubuk |                         | 6mm Çap, 25cm uzunluk                                                                      | 8x3,2t  |
| 15 metre 3X1.5 TTR kablo                        |                         | Bakır Kablo                                                                                | 60 も    |
| Dirençler                                       |                         | %5 toleransa sahip seramik<br>1 ΚΩ ve 10 ΚΩ dirençler                                      | 5t      |
| Köprü diyot                                     | <b>RB156</b>            | 400V-1,5A Yuvarlak Tip Köprü Diyot                                                         | 2t      |
| Kondansatör                                     |                         | 400 Volt, 1000 µFarad                                                                      | 35      |

Çizelge 3.1. Cihazda kullanılan parçalar ve fiyatları (Eylül 2020 itibariyle)

![](_page_32_Picture_0.jpeg)

Şekil 3.1 Cihazın besleme gerilimi için kullanılan Ttec marka akü

![](_page_32_Picture_2.jpeg)

Şekil 3.2. Akım elektrotlarını besleyen doğrultucunun giriş gerilimini elde etmek için kullanılan invertör [30]

 İnvertör çıkışına bağlanan doğrultucu devresi sayesinde sistemin beslemesi yaklaşık 300 Volt DC'dir. Akım ölçümü için devreye seri bağlı, hall-effect prensibiyle çalışan ve +5 ile -5 amper akımları ölçebilen ACS712 akım sensörü yerleştirilmiştir. Bu sensör 2,5 volt offset geriliminin üstüne ölçülen akım değerine göre her bir amper için 185 miliVolt gerilim oluşturarak çıkışına vermektedir.

![](_page_33_Picture_0.jpeg)

Şekil 3.3. ACS712 akım sensörü [39]

Şekil 3.4'de köprü diyot-kondansatör doğrultucu devresi yer almaktadır. Doğrultucu cihazın iç bölmesine ters olarak yapıştırılmıştır. Doğrultucudan çıkan kablolar ACS712 akım sensörüne bağlanmaktadır.

![](_page_33_Picture_3.jpeg)

Şekil 3.4. Köprü diyotlu-kondansatör filtreli tam dalga doğrultucu devresi

 Arduino Mega 2560; Atmega2560 temelli bir mikrodenetleyici kartıdır. Üzerinde 54 adet dijital giriş/çıkış pini (15 tanesi PWM çıkışı olarak kullanılabilir), 16 analog giriş, 4 UART

(donanımsal seri port), 16 Mhz kristal, Usb soketi, güç soketi, ICSP konektörü ve reset tuşu bulundurmaktadır. Ayrıca kolayca Usb kablosu üzerinden bilgisayara bağlanabilir, adaptör veya pil ile çalıştırılabilir [29]. Arduino kartınının beslenmesi invertör üzerinde bulunan 5 Volt çıkışı ile yapılmıştır. Şekil 3.5'de Arduino Mega 2560 kartının fotoğrafı yer almaktadır. Burada kırmızı renkle çevrelenen bölge Bluetooth modülü için haberleşme pinleri olarak kullanılmıştır. Mavi renkle çevrelenen bölgede 32 adet dijital giriş/çıkış pini yer almaktadır. Röle kartları doğrudan bu 32 pine bağlanmaktadır. Pembe renkle çevrelenen Arduino Mega 2560 mikrodenetleyici kartının beslemesi için gerekli olan 5 Voltluk bağlantı için kullanılmıştır. Sarı renkle çevrelenen bölgedeki pinler ise Arduino Mega 2560 mikrodenetleyici kartına bağlı bluetooth modülü, akım sensörü, röle kartı beslemeleri için kullanılmıştır. Yeşil renkle çevrelenen bölgedeki pinler ise tasarımı ve baskı devresi yapılan ölçüm kartından gelen akım-gerilim değerlerinin analog-dijital çeviriciler sayesinde okunması için kullanılmıştır.

![](_page_34_Picture_1.jpeg)

Şekil 3.5 Arduino Mega 2560 mikrodenetleyici kartı [29]

 Şekil 3.6'de HC06 Bluetooth-Serial haberleşme modülü yer almaktadır. Arduino Mega 2560'ın 20-21. seri haberleşme portlarına bağlanan HC06 Bluetooth-Serial modül haberleşme kartı sayesinde Android platformla Arduino Mega 2560'ın haberleşmesi sağlanacaktır. HC06 Bluetooth modülü en fazla 10 metre yarıçaplı bir alanda haberleşmeye imkan sağlamaktadır.

![](_page_35_Figure_0.jpeg)

Şekil 3.6. HC06 Bluetooth-Serial haberleşme modülü [40]

 Yeryüzünden ölçümlerin alınabilmesi için sekiz adet elektrot kullanılmıştır. Bu elektrotların herbiri için cihazın içinde dört röle bağlantısı vardır. Bu röleler Arduino Mega 2560 mikrodenetleyicisinin açıp-kapatmasına göre istenilen elektrotları akım (C1-C2) ve gerilim (P1-P2) probları olarak tayin edilebilir. Sistemin ihtiyaç duyduğu 32 röle için iki adet Onaltı kanallı beş volt beslemeli röle kartı kullanılmıştır. Arduino Mega 2560 üzerinden röleleri kontrol edebilmek için, Arduino Mega 2560 mikrodenetleyicisinin 22. pininden başlayarak 54. Pinine kadar olan 32 pini röle kartlarındaki kontrol edilecek 32 röleye bağlanmıştır. Böylece sekiz elektrotun herbiri hem akım probu hem de gerilim probu olabilmektedir. Şekil 3.7'de toprağa yerleştirilen elektrot olarak kullanılan 6 mm çapında, 25 cm uzunluğunda paslanmaz çelik ve galvaniz çubuklar yer almaktadır.

![](_page_35_Figure_3.jpeg)

Şekil 3.7. Toprağa yerleştirilen paslanmaz çelik ve galvaniz çubuklar (elektrotlar)

 Şekil 3.8'de ölçüm kartında kullanılan LM358N işlemsel yükselteci gözükmektedir. LM358N 8 pine sahiptir. Aynı kılıf içinde 2 Op-Amp yer almaktadır. Şekil 3.9'da Onaltı
kanallı beş volt beslemeli röle kartı yer almaktadır. Tezde kullanılan OEM marka röle kartlarınının beslemesi için Ardiuno Mega 2560 üzerinde bulunan 5 Volt portları kullanmıştır. Bu röle kartının rölelerininin kontak uçlarında, normalde açık (NO), normalde kapalı (NC) ve ortak kontak ucu konumları yer almaktadır. Röle kartında yer alan her bir rölenin kontrol edilmesi için röle kartında bir pin bulunmaktadır. Bu pine Lojik 0 (0 Volt) uygulanması durumunda kontol edilen rölenin kontakları normalde kapalı konumundan normalde açık konumuna gelecektir. Röle kartında yer alan pinlere Lojik 1 (5 Volt) uygulanması durumunda röleler başlangıçta bulundukları konumlara geri dönerler. Bu kontak uçlarına bağlantılar kablo birleştiriciler (klemens) kullanarak yapılmıştır.

 Röle kartında bulunan röleler gerçeklenen cihazda yapacağı göreve göre 4 gruba ayrılabilir. Bunlar 1. akım probu (C1), 2. akım probu (C2), 1. gerilim probu (P1) ve 2. gerilim probu (P2) görevleridir. Akım sensörünün bağlı olduğu güç kaynağının 1.çıkışı olan 1. akım probu (C1) dörderli gruplara ayrılmış 8 rölenin normalde açık kontak ucu klemenslerine bağlanmıştır. Akım sensörünün bağlı olduğu güç kaynağının 2. çıkışı olan 2. akım probu (C2) dörderli gruplara ayrılmış 8 rölenin normalde açık kontak ucu klemenslerine bağlanmıştır. Gerilim ölçümü için tasarlanan elektronik ölçüm kartının 1. çıkışı olan 1. gerilim probu (P1) dörderli gruplara ayrılmış 8 rölenin normalde açık kontak ucu klemenslerine bağlanmıştır. Gerilim ölçümü için tasarlanan elektronik ölçüm kartının 2. çıkışı olan 2. gerilim probu (P2) dörderli gruplara ayrılmış 8 rölenin normalde açık kontak ucu klemenslerine bağlanmıştır. Daha önceden normalde açık kontak uçlarına gerekli bağlantılar yapılan 4 rölenin ortak kontak uçlarına (Common) elektrota bağlı olan kablo bağlanmıştır. Yani her bir elektrotun görevlendirilmesi için 4 röle kullanılmaktadır. Böylece toplamda 32 röle ile her bir elektrotun bu görevleri yerine getirmesi sağlanır. 2 röle kartındaki 32 röle 0'dan 31'e doğru numaralandırılmıştır. Örneğin 5. elektrotun 2. gerilim probu (P2) olarak görevlendirilmesi gerekiyorsa röle kartının 16., 17., 18. ve 19. Rölelerinden, 19. Rölenin normalde açık olan kontak uçları, normalde kapalı konumuna getirilerek devrenin tamamlanması sağlanır. Böylece 5. elektrotun 2. gerilim probu (P2) olarak görevlendirilmesi yapılır. Arduino Mega 2560 mikrodenetleyicisinin uygun pininden röle kartının uygun pinine Lojik 0 gönderilmesi bu işlem için yeterlidir. Ölçüm işlemlerinin ardından Arduino Mega 2560 mikrodenetleyicisi tarafından röle kartına gönderilen Lojik 1 (5 Volt) ile ilgili röle tekrar başlangıç konumuna (normalde kapalı kontak konumu) dönmektedir. Arduino Mega 2560 mikrodenetleyicisinin elektrotları görevlendiriken röle kartındaki kaçıncı röleyi tetiklemesi gerektiği ileriki bölümlerden "Ardiuno Yazılımı ve Akış Diyagramları" bölümünde detaylı olarak

anlatılacaktır. Şekil 3.9'da sarı renkle çevrelenen alanda rölelerin dörderli olarak birbirine bağlantısı yer almaktadır. Şekil 3.9'da turuncu renkle çevrelenen alanda rölelerin, Arduino Mega 2560 mikrodenetleyicisininden gelen bilgiye göre kapatılıp açılması için gerekli pin bağlantıları yer almaktadır. Akım sensör çıkışından gelen akım değerleri ve elektrotlardan ölçülen gerilim değerlerinin yükseltme işlemleri Şekil 3.10'daki tasarlanan ölçüm kartı ile yapılmaktadır. Ölçüm kartından ölçülen değerler doğrudan Arduino Mega 2560 mikrodenetleyicisinin analog-digital çeviricilerine jumper kablolar ile iletilir. Şekil 3.11'de yer alan 15 metre uzunluğunda 3 renkli 1,5 mm çapa sahip çok damarlı bakır TTR kablolar kullanılarak Şekil 3.7'de gösterilen elektrotlar cihaza bağlanmıştır. 15 metre TTR kablo üçe bölünerek 5 metre uzunluğunda 3 tane TTR kablo elde edilmiştir. Bu üç kablonun içindeki üç renkli kablolar çıkarılarak 9 tane 5 metre uzunluğunda kablo elde edilmiştir. Şekil 3.12'de deney sonrası toplanmış kablolar yer almaktadır.

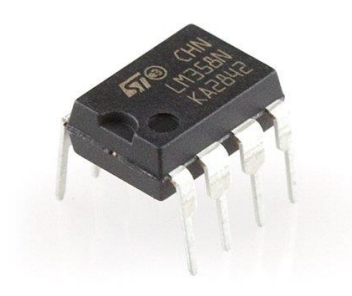

Şekil 3.8. Ölçüm kartında kullanılan LM358N işlemsel yükselteci [22]

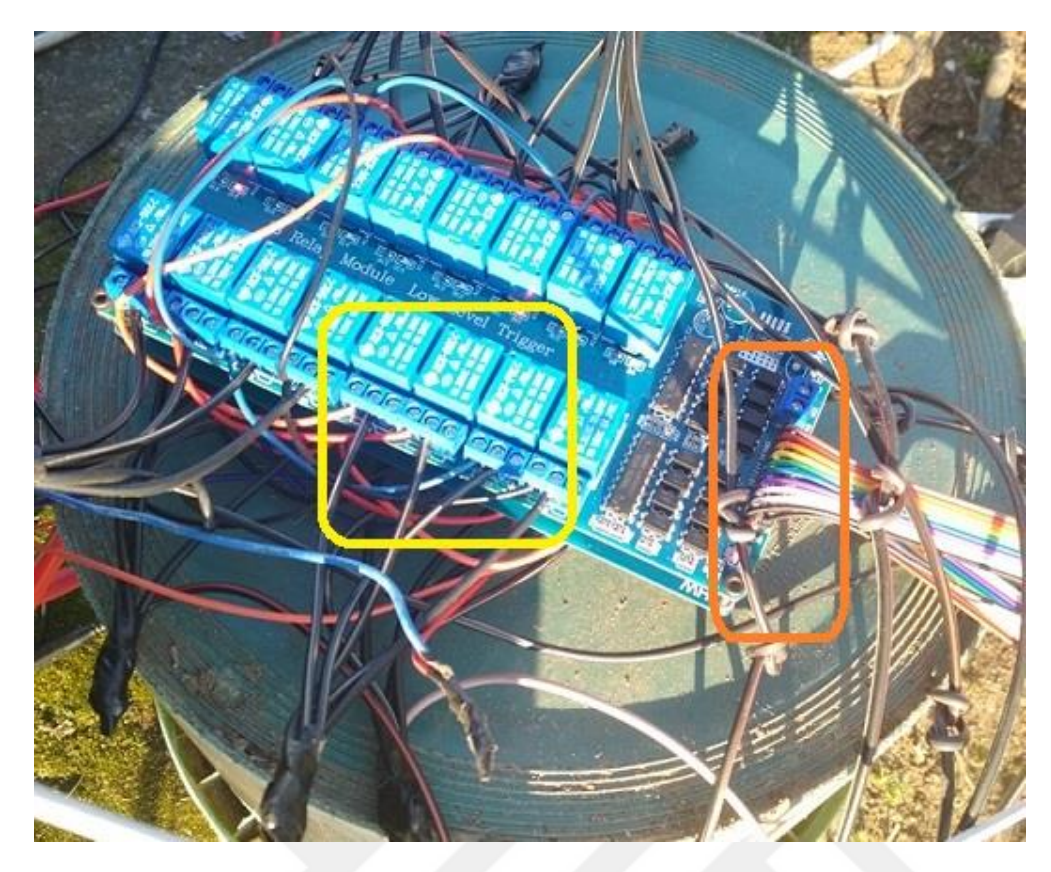

Şekil 3.9. On altı kanallı beş volt beslemeli röle

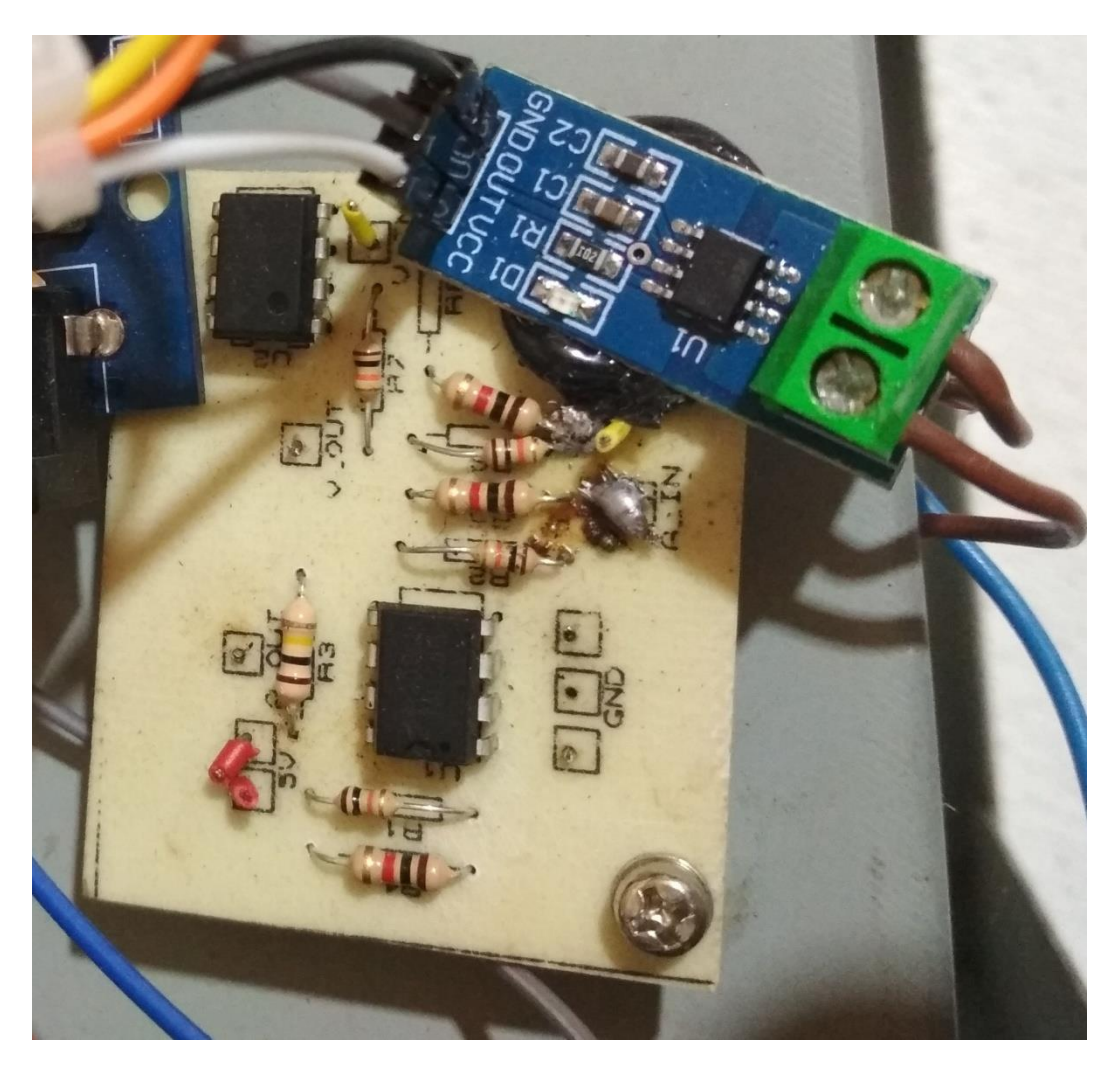

Şekil 3.10. Ölçüm kartı

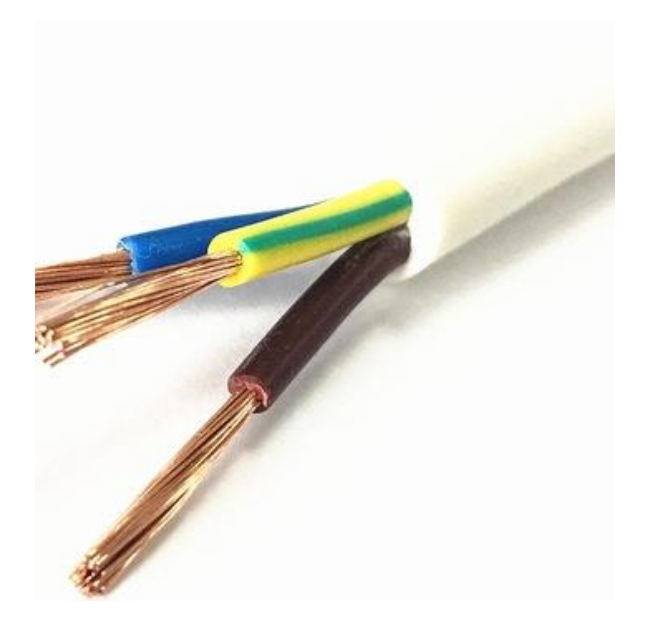

Şekil 3.11. 15 metre uzunluğunda 3 renkli 1.5 mm çapa sahip çok damarlı bakır kablolar

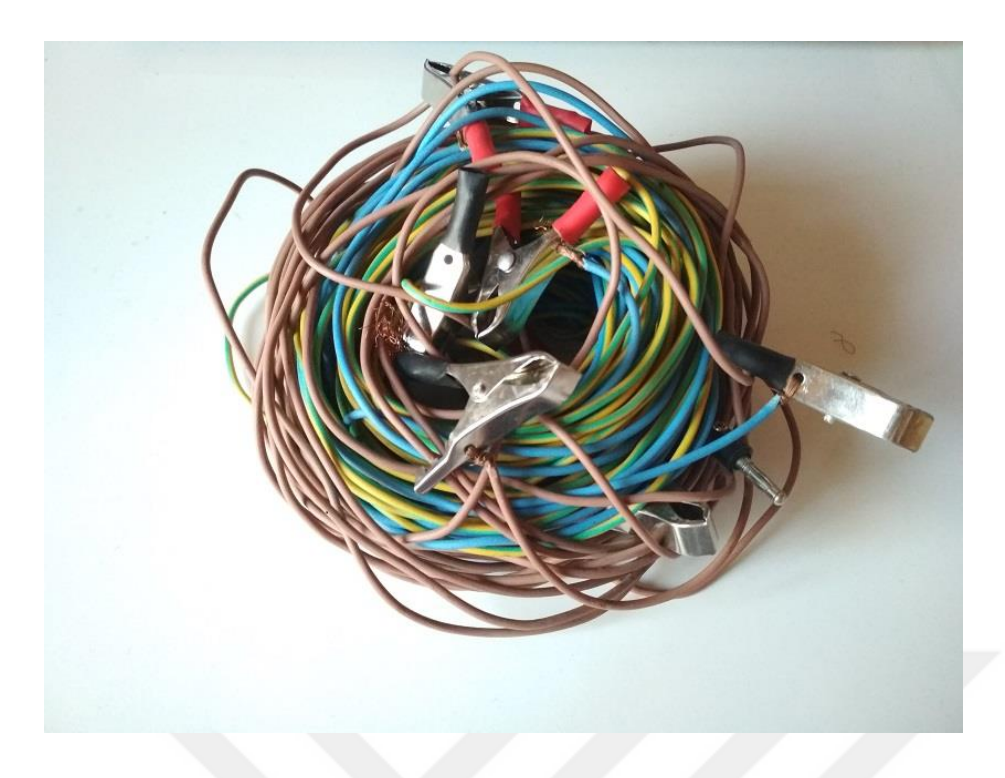

Şekil 3.12. Deney sonrası toplanmış 5 metre uzunluğunda 8 adet kablo

 Şekil 3.11'de görülen kabloların bir ucuna standart banana jak diğer ucuna ise elektrotları tutturmak için kıskaçlar bağlanmıştır. Şekil 3.13'de iki adet kırmızı standart banana jak görülebilir. Şekil 3.14'te kabloya bağlanmış siyah standart banana jak gösterilmiştir.

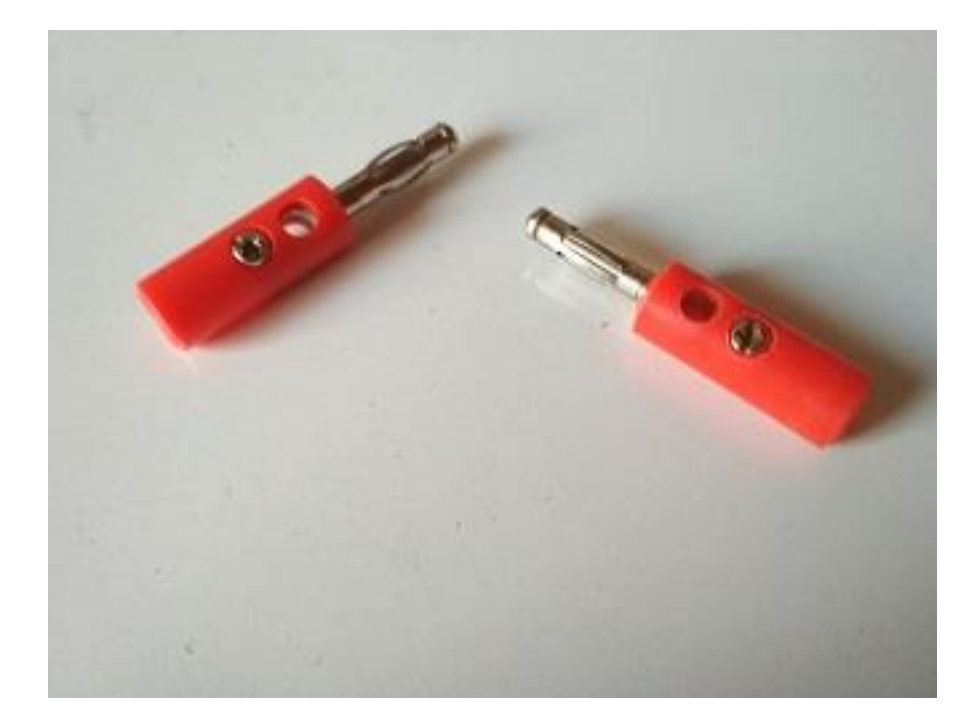

Şekil 3.13. İki adet kırmızı standart banana jak

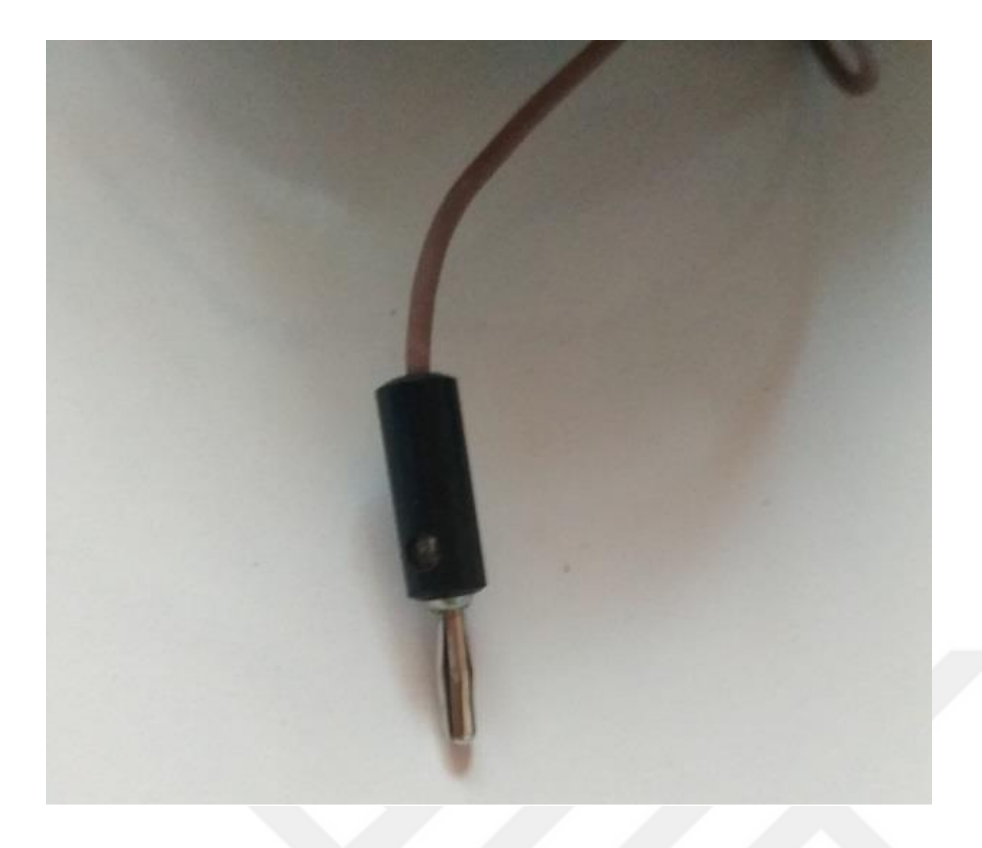

Şekil 3.14. Kabloya bağlanmış siyah standart banana jak

 Şekil 3.14'teki banana jakın cihaza kolayca takılıp, çıkartılabilmesi için Şekil 3.15'teki born jak giriş paneli yapılmıştır.

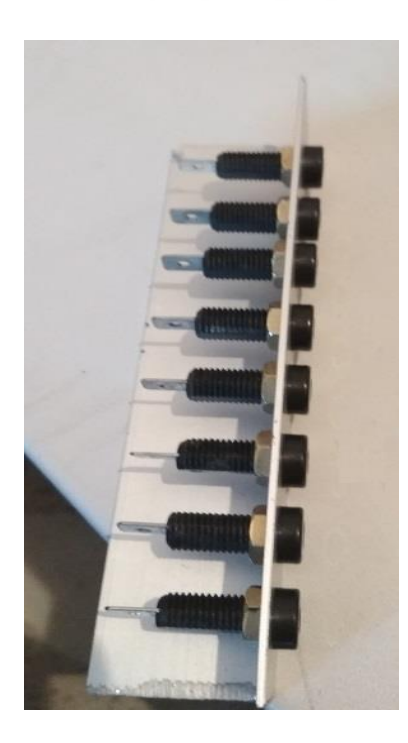

Şekil 3.15. Sekizli born jak giriş paneli

 Bütün parçalar hazır edildikten sonra Şekil 3.16'daki boş invertör kasasına cihaz parçaları monte edilmiştir. Şekil 3.17'de rezistivite cihazının bütün parçalar monte edildikten sonraki durumu yer almaktadır.

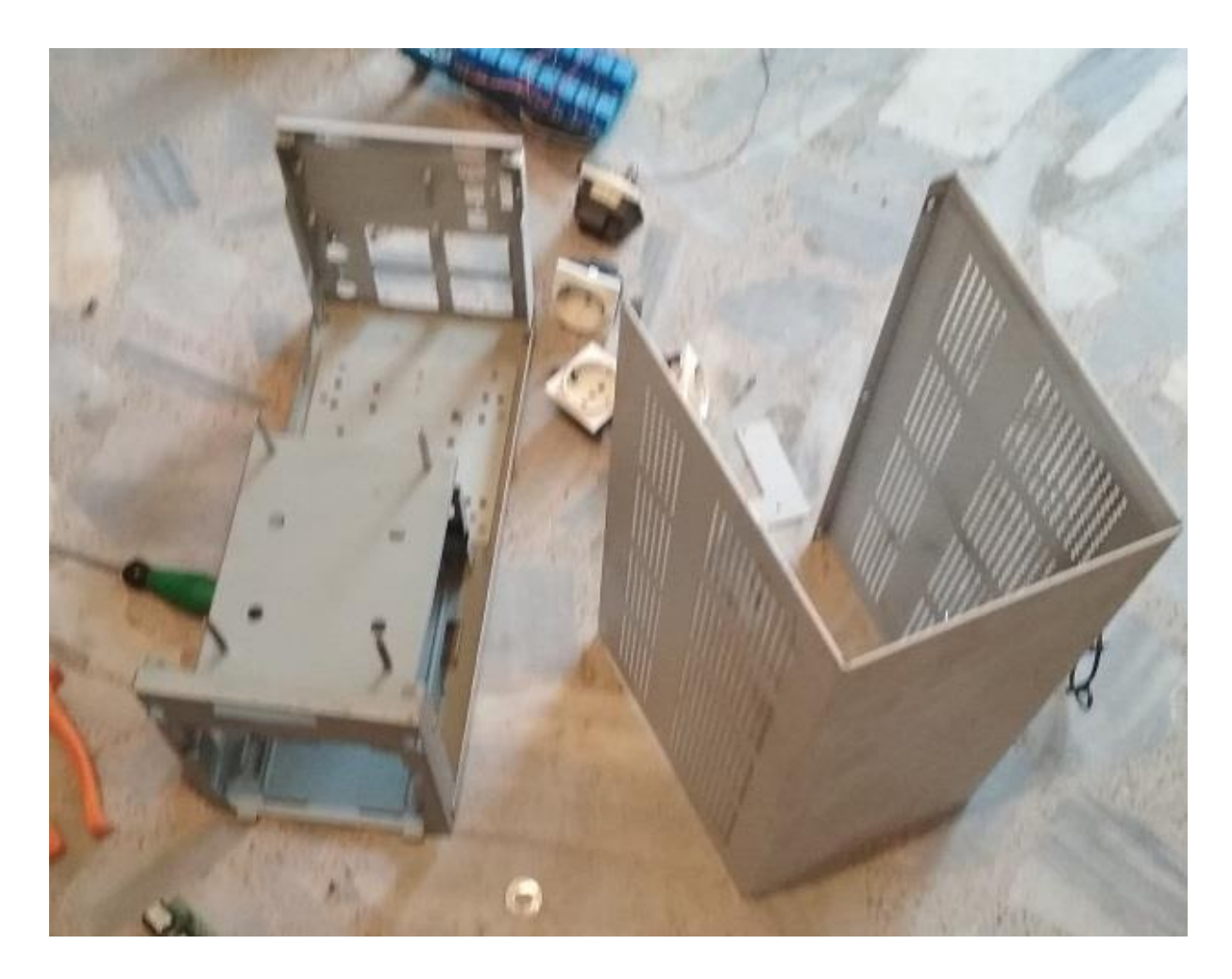

Şekil 3.16. Rezistivite cihazının monte edildiği boş invertör kasası

 Şekil 3.17'de Arduino Mega 2560 mikrodenetleyici kartı, iki adet onaltı kanallı beş volt beslemeli röle kartı, ölçüm kartı, akü, röle kart-mikrodenetleyici kartı kablo bağlantıları ve sekizli born jak giriş paneline oklarla işaret edilmiştir. Şekil 3.18'de kasa kapağı kapalı durumdaki cihazın ön taraftan görünümü yer almaktadır.

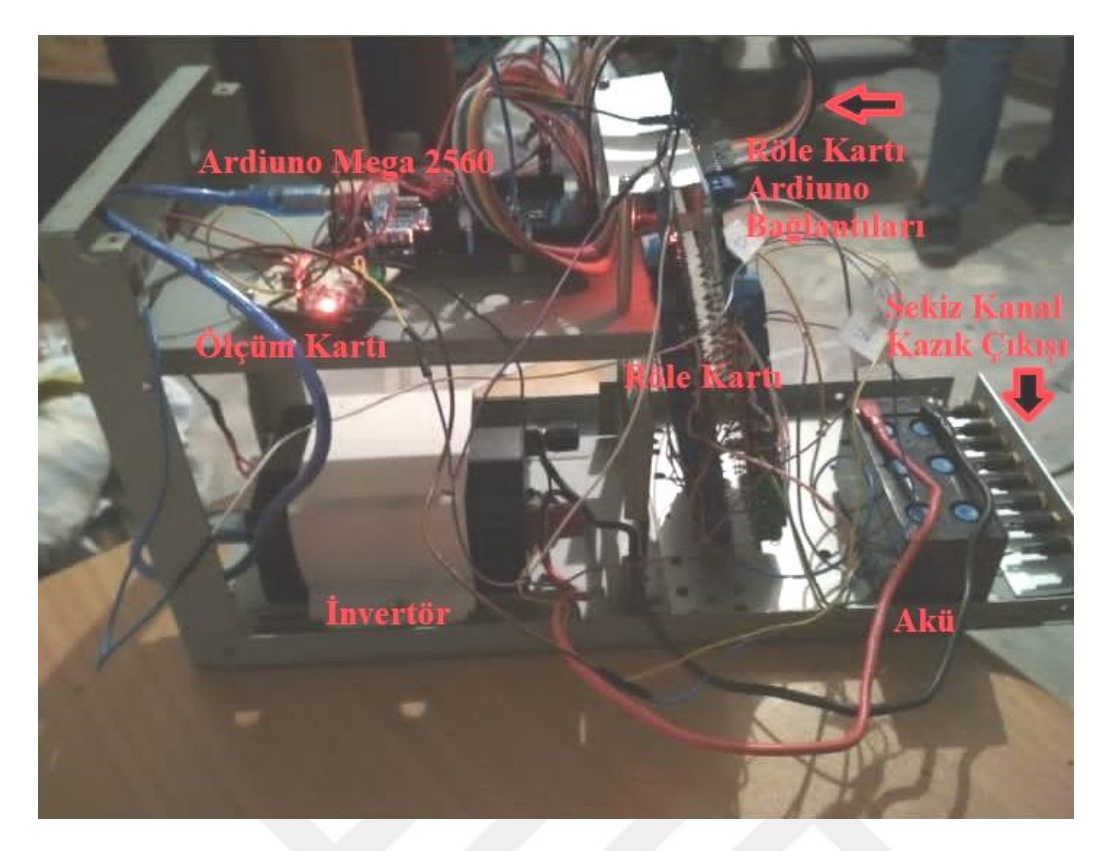

Şekil 3.17. Rezistivite cihazının montajı

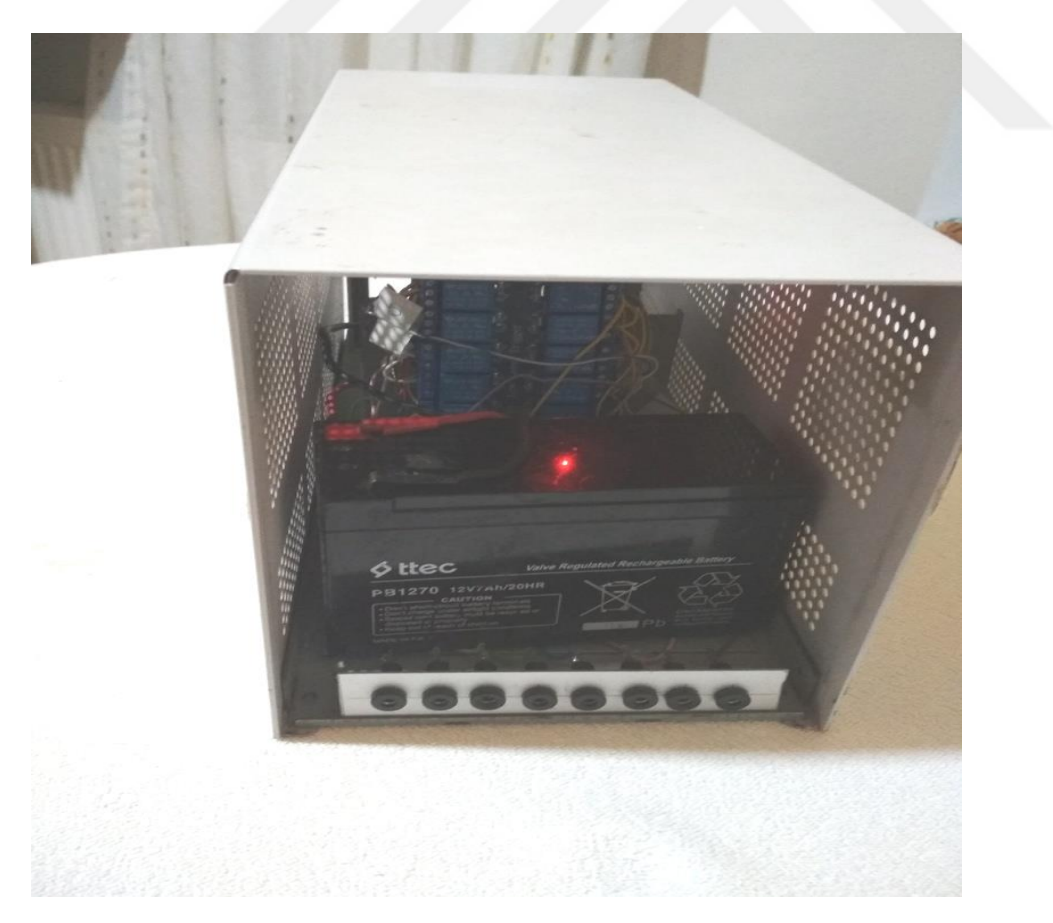

Şekil 3.18. Kasa kapağı kapalı durumdaki cihazın ön taraftan görünümü

# **3.2 Toprak Direncini Ölçen Cihazın Çalışma Prensibi**

 Bu bölümde cihazın çalışma prensibinden, akım-gerilim ölçümü için oluşturulan devrenin Proteus programı çizimleri (İsis-Ares) yer almaktadır. Şekil 3.19'da tasarlanan sistemin blok diyagramı görülmektedir. Cihazın born jak girişine takılan 8 elektrot sağdan sola numaralandırılmıştır. Böylece elektrotların konumu tayin edilmiş olur. Android platformda Appinvertor kullanarak oluşturulan yazılım sayesinde kullanıcı tarafından Wenner Alfa, Wenner Beta, Wenner Gama, Wenner Schlumberger ve Dipol Dipol dizilimlerinden seçilen dizilime göre sekiz elektrotun dizilim şartlarını sağlayan akım ve gerilim elektrot konumlarını C1-C2-P1-P2 formatında Bluetooth haberleşmesiyle Arduino Mega 2560 mikrodenetleyicisine bildirir. Mikrodenetleyici uygun röleleri çalıştırarak hangi elektrodun akım ve hangi elektrodun gerilim elektrodu olacağını ayarlar. Daha sonra akım elektrotlarının akımını ölçmek için bağlanılan akım sensörünün çıktısı ölçüm kartına iletilir. Tasarlanan ölçüm kartının görevi gelen sinyali mikrodenetleyicinin ölçebileceği duruma getirmektir. Toprağa uygulanan akıma karşılık gerilim elektrotlarının (P1-P2) arasında oluşan gerilim ölçüm kartıyla ön işlemden geçirilerek mikrodenetleye iletilir. Mikrodenetleyici okuduğu gerilim değerlerini akım değerlerine bölerek hesapladığı görünür direnç değerlerini olarak Android platforma aktarır. Elde edilen direnç değerleri elektrot konumları dikkate alınarak Android platformda haritalandırılır.

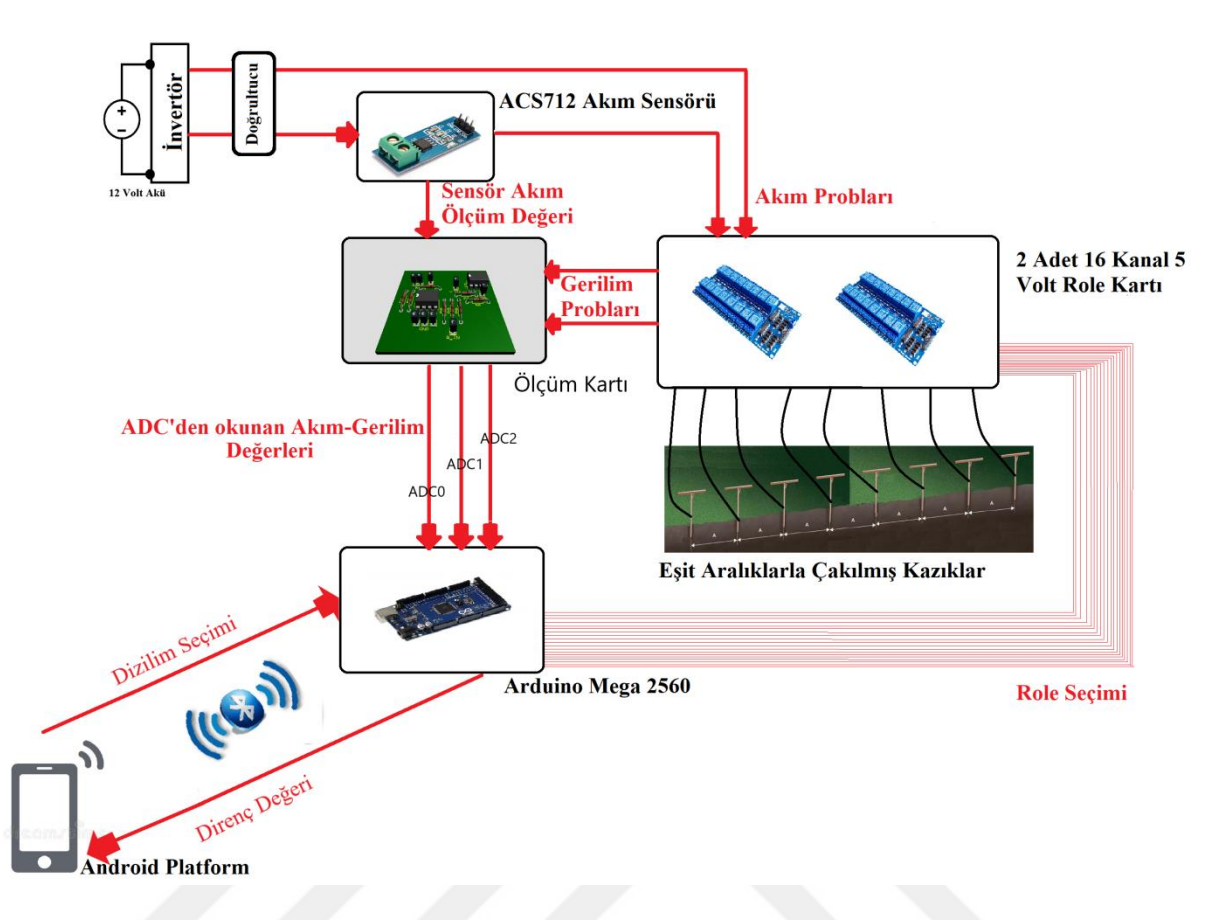

Sekil 3.19. Cihazın çalışma prensibi

 Şekil 3.20'de sistemin Proteus programında çizilen şeması yer almaktadır. Arduino Mega 2560'ın 22. pininden başlayarak 54. pine kadar olan pinler röle kartına bağlanmıştır. Dörderli gruplar halinde rölelerin orta uçları birbirine bağlanılarak, 8 röle grubu oluşturulmuştur. Böylece istenildiğinde her bir elektrot akım veya gerilim probu olarak görev yapabilmektedir. Arduino Mega 2560 mikrodenetleyicisi akım-gerilim değerlerinin okunması için ölçüm kartında kuvvetlendirme ve toplama ön işlemlerinden geçirilen akım-gerilim değerlerlerini ADC0, ADC1, ADC2, ADC3 ve ADC4 analog dijital dönüştürücüleri ile okur. Şekil 3.20'de röle bağlantıları, ölçüm kartı devreleri, Arduino Mega 2560 mikrodenetleyicisine bağlı Bluetooth modülü, invertör, doğrultucu devre ve ön işleme tabii tutulmuş akım–gerilim değerlerini ölçüm kartından okumak için kullanılan ADC0, ADC1, ADC2, ADC3 ve ADC4 analog dijital dönüştürücüleri gösterilmiştir. Şekil 3.21'de ölçüm kartı devreleri detaylı bir şekilde gösterilmiştir.

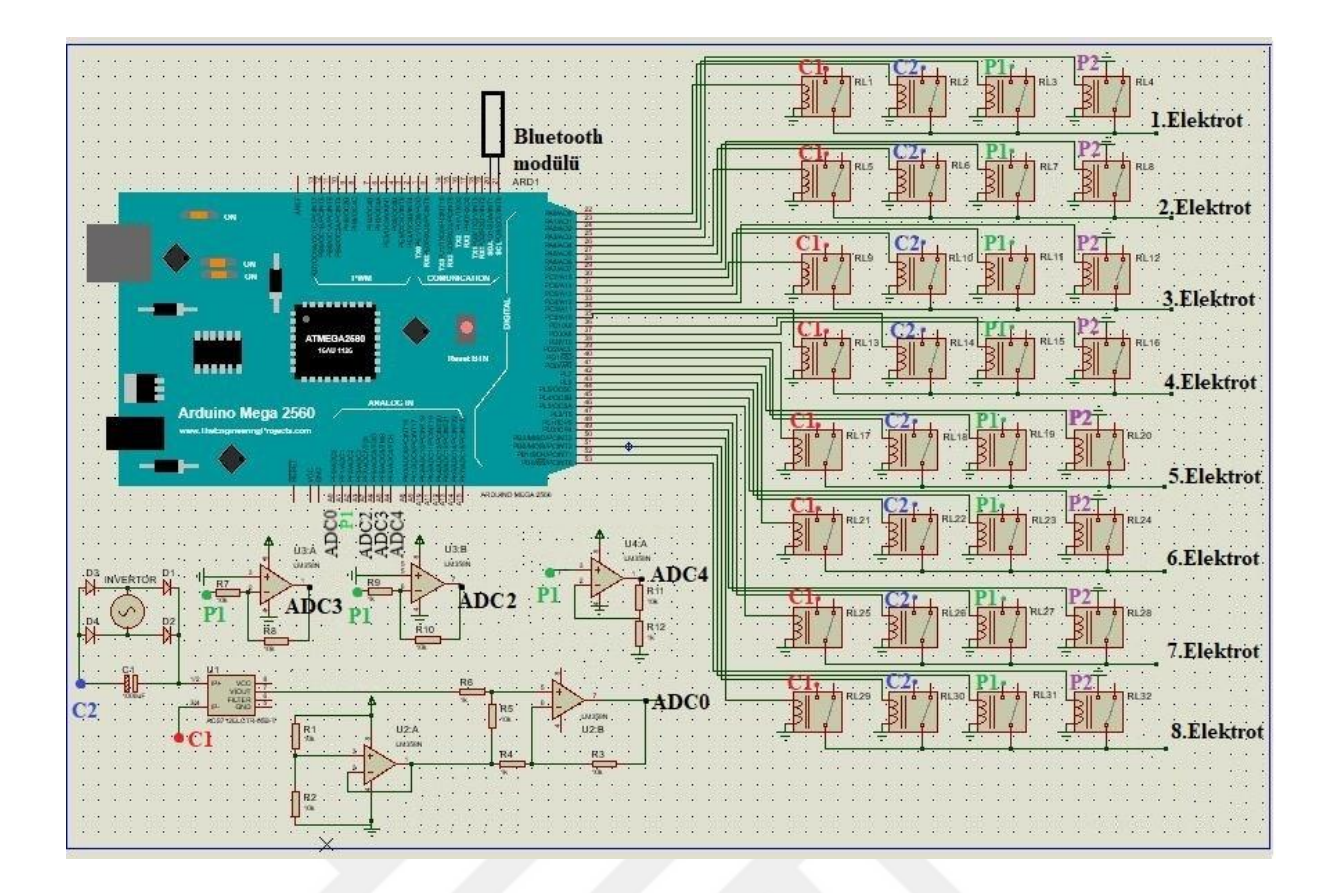

Şekil 3.20. Sistemin Proteus'ta çizilen şeması

 Akım ölçümünde ACS712 akım sensörü çıkışında hiç akım akmazsa 2,5 V gerilim gözükmektedir. Herhangi bir akım aktığında akım sensörü çıkışında 2,5 V üzerine eklenmiş değer gözükmektedir. ACS712 akım sensörü içinden geçen her bir amper için 185 mV gerilim üretilip 2,5 Volt geriliminin üzerine eklenmektedir. Uygulanan gerilim seviyeleri ve toprağın yüksek direç değerleri göz önünde bulundurulduğunda, topraktan bir amper seviyesinde bir akım akmamaktadır. Bu sebeple akım sensörünün çıkışının analog dijital dönüştürücünün okuyabileceği çözünürlük değerine yükseltilmelidir. Şekil 3.21'de yer alan ölçüm kartı ile akım sensöründen okunan gerilim değeri LM358N işlemsel yükselteci (op-amp) ile 10 kat yükseltilip 2,5 Volt değerine eklenmektedir. Son işlemde 2,5 Volt değeri eklenmesi analog dijital çevirici portlarının sadece pozitif gerilim okuyabilmesinden sebebiyledir. Ölçülen değer negatif gerilim olması durumunda da eklenen 2,5 Volt gerilim sayesinde analog dijital çeviricilerden okunabilecektir. Akım ölçümü Arduino Mega 2560 mikrodenetleyicisinin 0. Analog dijital çevirici (ADC0) pininden yapılmıştır. Şekil 3.21'de A kısmında 5 Voltluk kaynak gerilimi gerilim bölücü kullanılarak, ikiye bölünmüş ve Ardından gerilim takipçisi olarak kullanılan LM358N işlemsel yükselteci ile 2,5 Voltluk bir referans gerilimi elde

edilmiştir. Şekil 3.21'de B kısmında ise sensör çıkışındaki gerilimin 2,5 Volttan farkı alınıp, ardından 10 kat yükseltilip, tekrar 2,5 Volt eklenmesi işlemleri yapılmıştır.

 Gerilim ölçümünde ise okunan değer negatif ise ve 700 mV'un altında ise eviren işlemsel yükselteç kullanarak -10 kat yükseltilmektedir ve 2.Analog dijital çevirici kanalından okuma yapılmaktadır. Eğer ölçülen gerilim negatif ve 700 mV'un üzerinde ise eviren yükselteç ile -1 kat yükseltilerek ve 3.Analog dijital çevirici kanalından okuma yapılmaktadır. Okunan değer pozitif ve 700 mV'un altında ise evirmeyen işlemsel yükselteç kullanarak 11 kat yükseltilerek, 4. Analog dijital çevirici kanalından okuma yapılmaktadır. Okunan değer pozitif ve 700 mV'un üstünde ise doğrudan 1. Analog dijital çevirici kanalından okuma yapılmaktadır. Şekil 3.21'de C kısmında sadece evirmeyen yükselteç ve doğrudan okuma yapabilmek için V\_IN pinleri yer almaktadır. Evirmeyen işlemsel yükselteçler ayrı bir ölçüm kartından jamper kablolarla mikrodenetleyiciye ve V\_IN pinine bağlanmıştır.

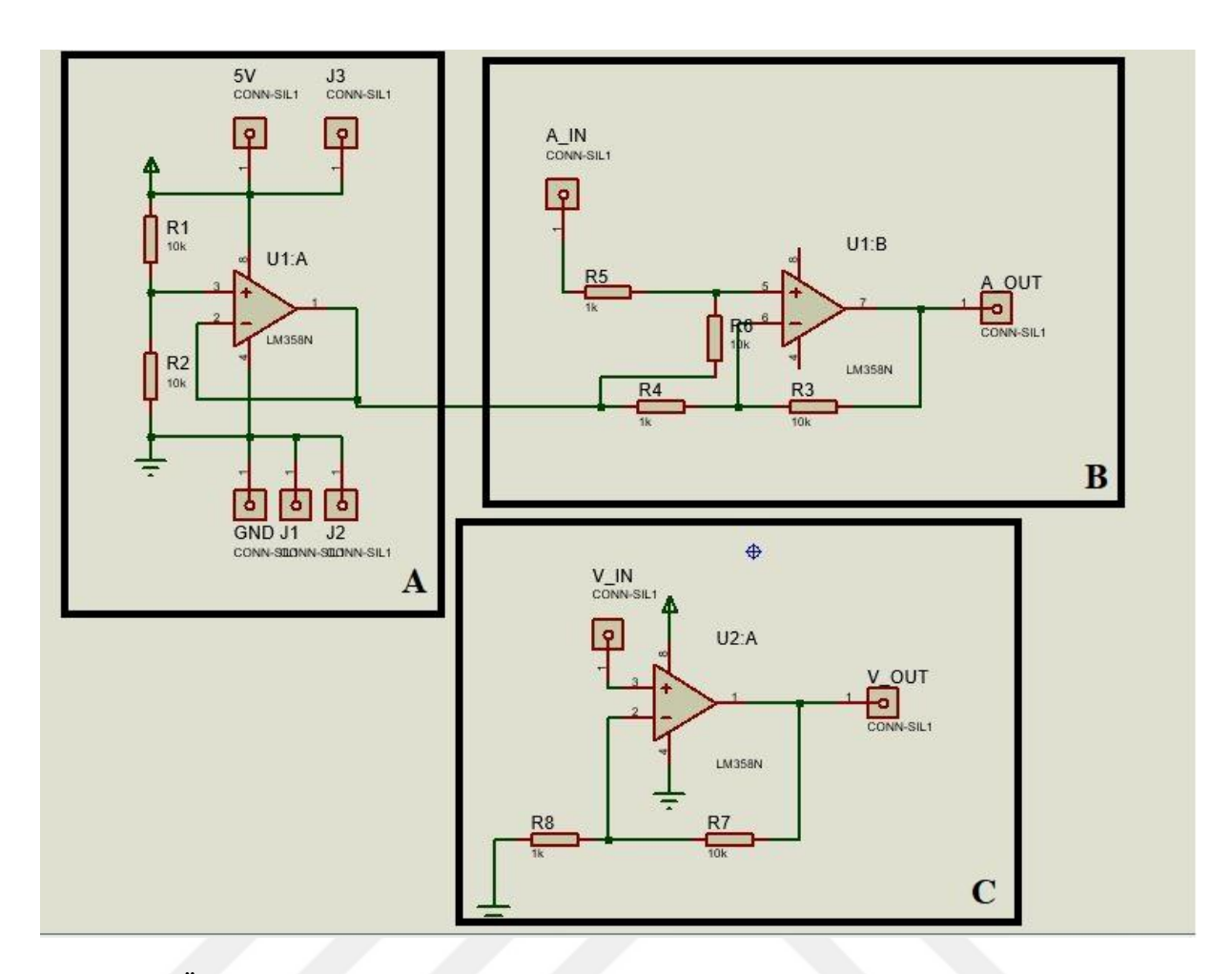

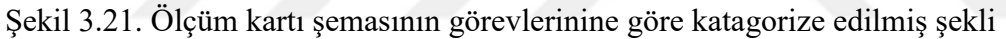

 Şekil 3.22'de eviren işlemsel yükselteçleriyle kurulan yükseltici devreler yer almaktadır. V\_IN girişindeki değer negatifse analog dijital çeviriciye uygun formata getirebilmek için Şekil 3.22'de üst tarafta yer alan devre giriş sinyalini -10 kat ve Şekil 3.22'de alt tarafta yer alan devre giriş sinyalini -1 kat yükseltmektedir. Şekil 3.23'de tasarlanan devrenin baskı devresi (PCB) yer almaktadır. Şekil 3.24'de tasarlanan ölçüm devresinin üç boyutlu görüntüsü yer almaktadır.

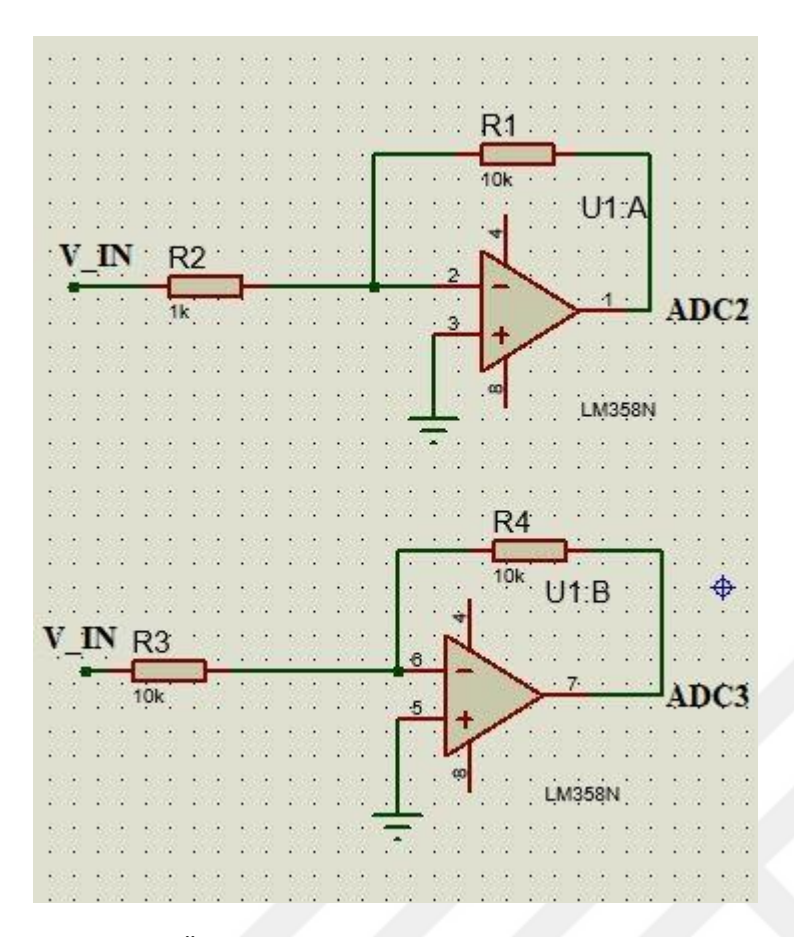

Şekil 3.22. Ölçüm kartında eviren işlemsel yükselteçleriyle kurulan kuvvetlendirici devreleri

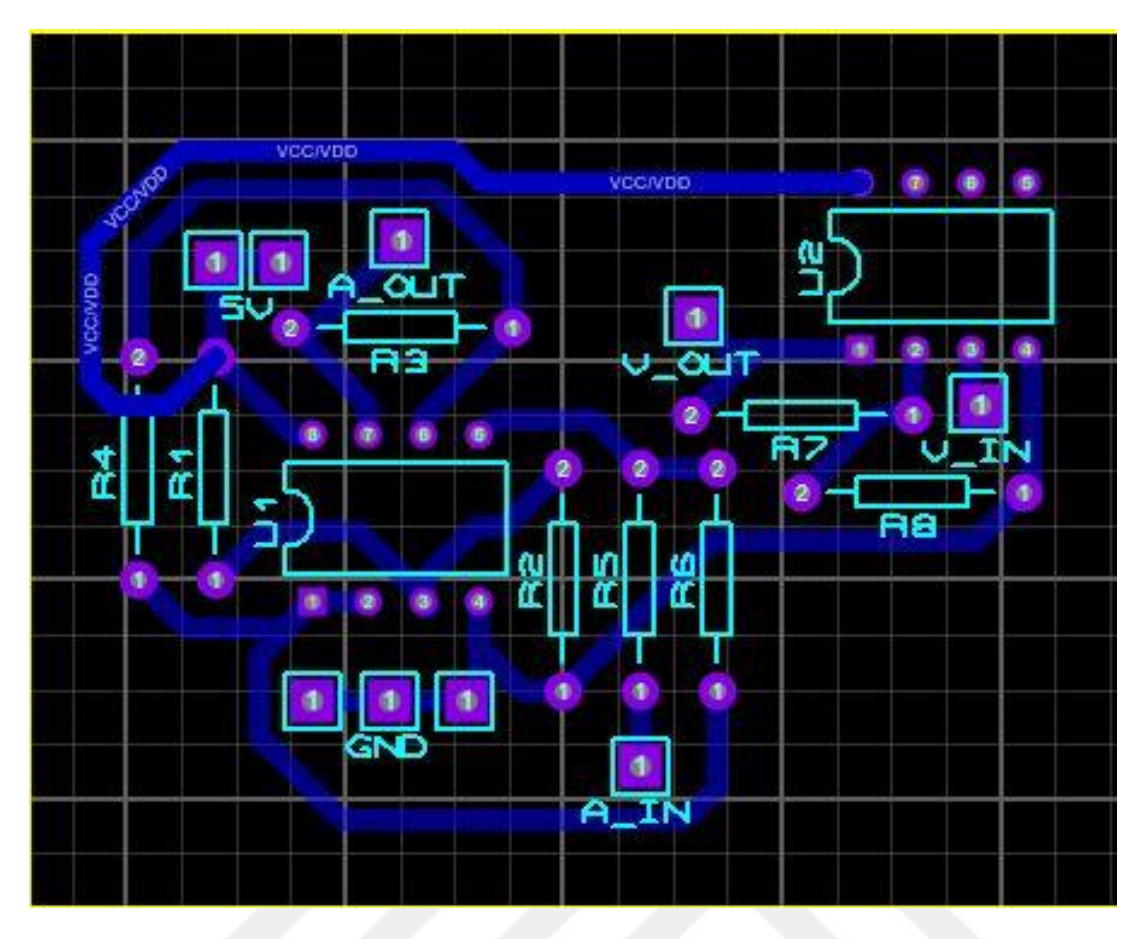

Şekil 3.23. Ölçüm kartının baskı devre için hazırlanmış görüntüsü

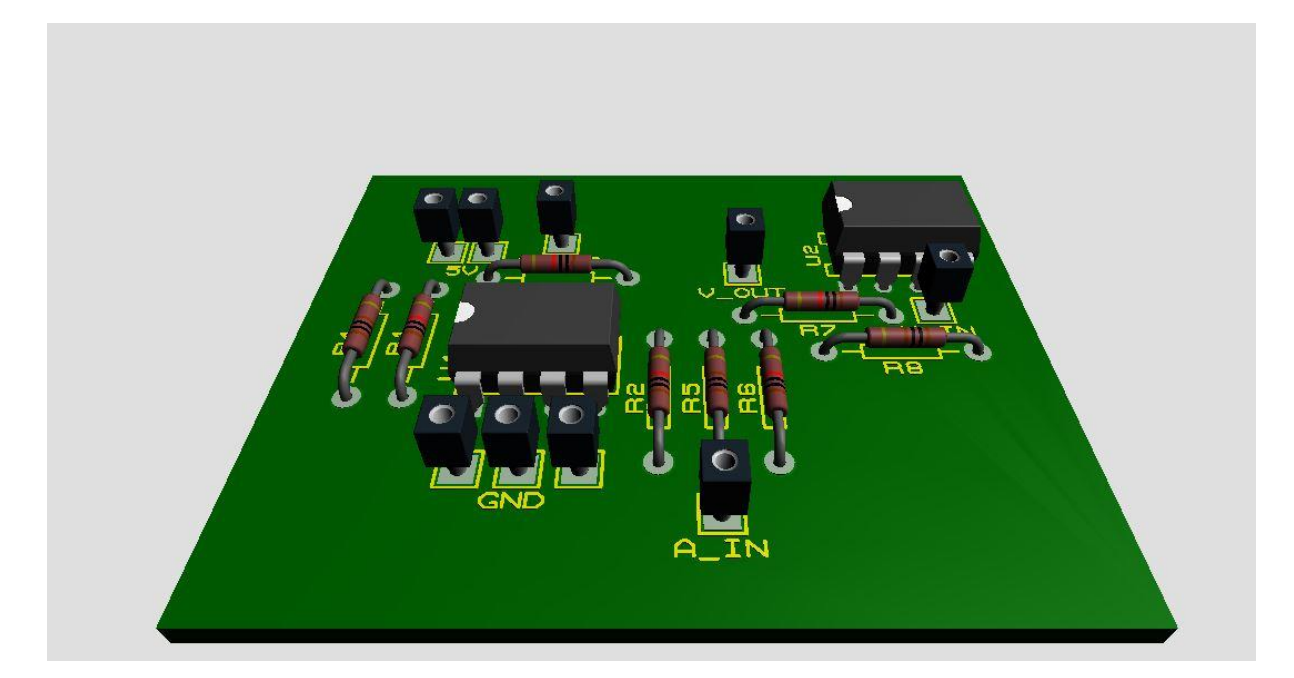

Şekil 3.24. Ölçüm kartının üç boyutlu görüntüsü

# **4. CİHAZ YAZILIMI VE KULLANILAN ALGORİTMALAR**

 Bu bölümde Arduino Mega 2560 mikrodenetleyicisi için oluşturulan algoritmalar, Android platformlarda oluşturulan Appinvertor program blokları, iki boyutlu toprak özdirenç haritasının oluşturulabilmesi için gerekli olan JavaScript kodları ve yazılımların akış diyagramları yer almaktadır. Android platformların programlaması için kullanılan Appinvertor bedava ve online platfordan doğrudan erişilebir olması tercih sebebi olmuştur.

### **4.1 AppInventor Yazılımı ve Akış Diyagramları**

 Cihazın Android platformlardaki programı AppInventor bloklarıyla kodlanmıştır. AppInvertor Google tarafından ortaya çıkarılan daha sonra Massachusetts Institute of Technology (MIT) tarafından geliştirilen bedava bir web uygulamasıdır. Android programlarma dillerine ihtiyaç olmadan Android işletim sistemi için kolaylıkla uygulama yapılmasına olanak sağlar. Özellikle yapboz gibi olan yapısı ve sürükle-bırak mekanizması sayesinde kolaylıkla uygulama yapılmasına imkan sağlar [34].

 **Ş**ekil 4.1'de toprak özdirencini ölçen kablosuz haberleşmeli cihazın Android platformlarda çalıştırılabilmesi için oluşturulan arayüz gözükmektedir. Şekil 4.1'in A kısmında button, checkbox, label, listpicker, listview, notifier, passwordtextbox, screen, slider, spinner, switch, textbox, timepicker, webviewer gibi elementler kullanılarak B kısmında arayüz oluşturulabilir. C kısımında ise kullanılan elementlerin ayarları düzenlenebilir. Ayrıca A kısmında Android platformun sahip olduğu sensörler ve ivmeölçer sensörü, barkod okuyucu, barometre, saat, gyroscope sensörü, ışık sensörü, yakınlık sensörü, adımölçer sensörü, sıcaklık sensörü, manyetik alan sensörü gibi sensörler kullanılabilir. Appinvertor kullanarak basit veri tabanlarına (database), Bluetooth portuna erişilebilir. Yine Android platformda bulunan video kayıt ve oynatma, fotoğraf çekim, ses kayıt, ses tanıma, sesten yazıya çevirme, yandex translate gibi programları kontrol edebilir ve arayüze ekleyebilir.

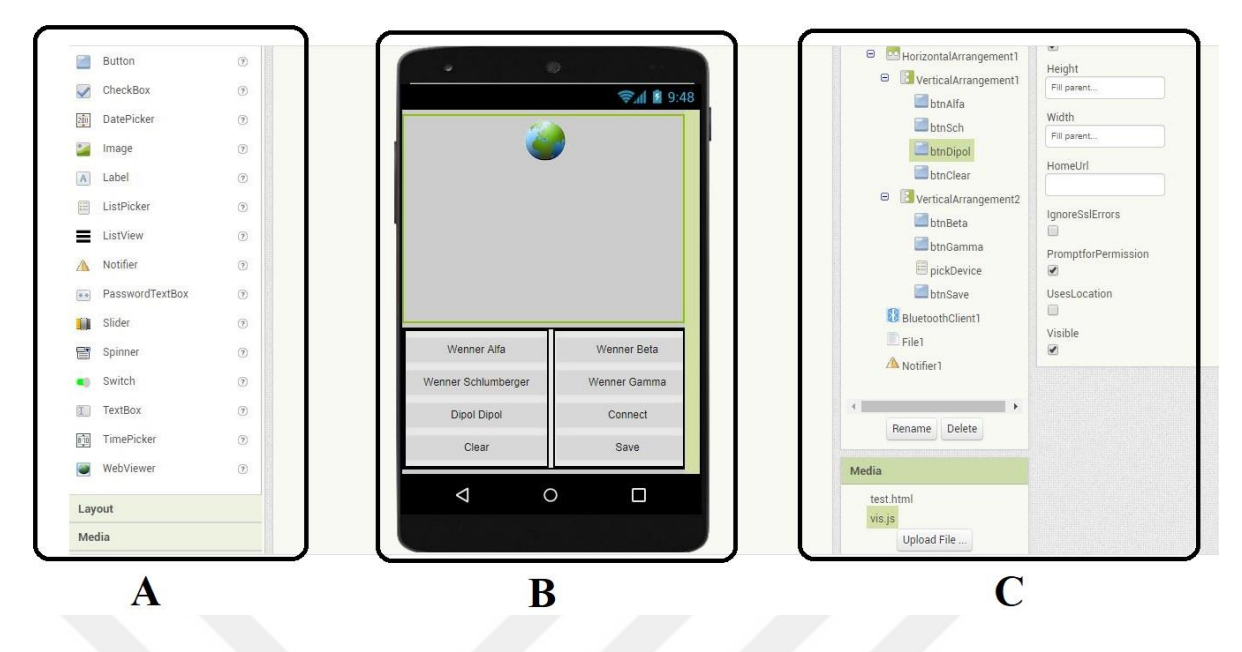

Şekil 4.1. Android platform için tasarlanan arayüz

Genel olarak Appinvertor iki kısımdan oluşur. İlk kısmı daha önce anlatılan arayüz iken, diğer kısmı kullanılan elementler arasında bağlantı kurmaya ve programlamaya yarayan blok yapılardır. Appinvertor herhangi bir programlama dilinin sahip olduğu if-else-do-for-while gibi kontrol yapılarını bloklar şeklinde programlamaya imkan sağlamaktadır.Şekil 4.2'de oluşturulan bloklar yer almaktadır. Şekil 4.2'nin A kısmında Bluetooth bağlantı ayarları yapılmaktadır. B kısmında Bluetooth bağlantısı yapıldıktan sonra, Wenner Alfa, Wenner Beta, Wenner Gama, Wenner Schlumberger ve Dipol Dipol dizilimlerininin seçiminin yapılacağı butonların aktif edilmesi işlemi yapılmaktadır. C kısmında ölçülen verilerin .csv formatında kaydetme işlemleri yapılmaktadır. D, E, F, G ve H kısımlarında arayüzde bulunan butonlara basılarak hangi dizilimin seçileceği belirlenmektedir. Örneğin D kısmında yani Şekil 4.3'de gösterilen Wenner Beta butonuna basıldığında, yazılım tarafından eşit mesafelere konumlandırılan sekiz kazıktan hangilerininin Wenner Beta dizilimine uyduğu belirlenir, sekiz kazıktan ilk kombinasyondaki dördü seçilerek ilgili röleler seçilir ve özdirenç ölçümü yapıldıktan sonra ardından sekiz kazıktan Wenner Beta dizilimine uygun olan bir sonraki kombinasyona geçilir ve elektrot seçim ve ölçüm işlemleri tekrarlanır, en sonunda sekiz kazıkla mümkün olan bütün Wenner Beta dizilimleri (kombinasyonları) bittikten sonra Şekil 4.3'de görülen iki boyutlu özdirenç haritası JavaScript görselleştirme kütüphanesi kullanarak oluşturulur. E, F, G, H kısımlarında D kısmında yapılan işlemler sırasıyla Wenner Alfa, Wenner Gama, Wenner Schlumberger ve Dipol Dipol dizilimleri içinde yapılacaktır.

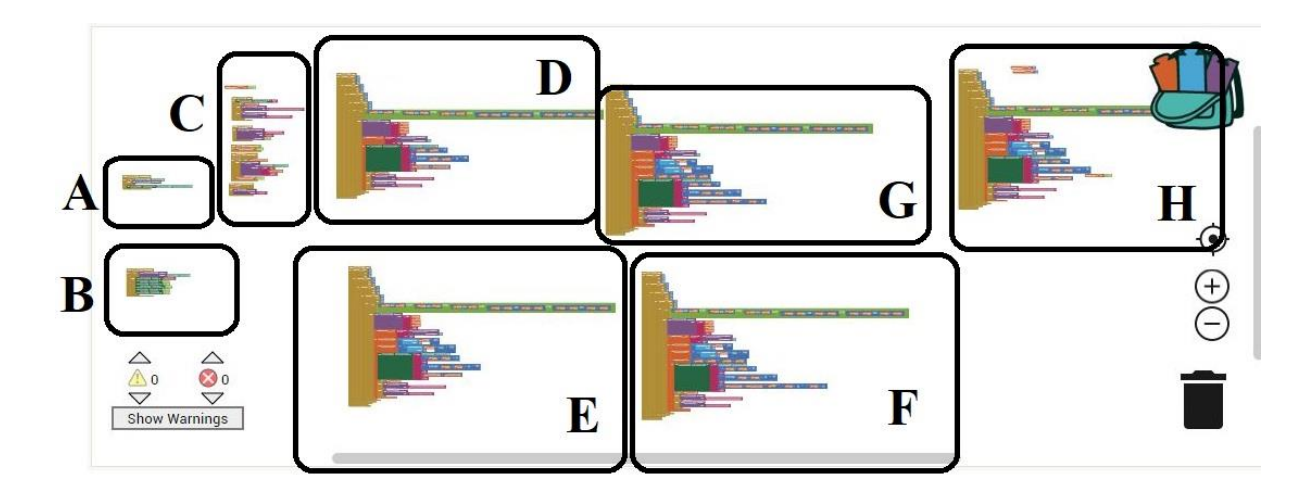

Şekil 4.2. Appinvertor bloklarıyla kodlama sekmesinde oluştrulan bloklar

 Şekil 4.3'deki renk skala çubuğu sayesinde gösterilen renklerin hangi nümerik değere tekabül ettiği anlaşılmaktadır. Haritanın etrafında bulunan kılavuz koordinat numaraları sayesinde, oluşturulan görünür özdirenç haritasının değerlerinin rahatlıkla okunmasına olanak sağlamaktadır.

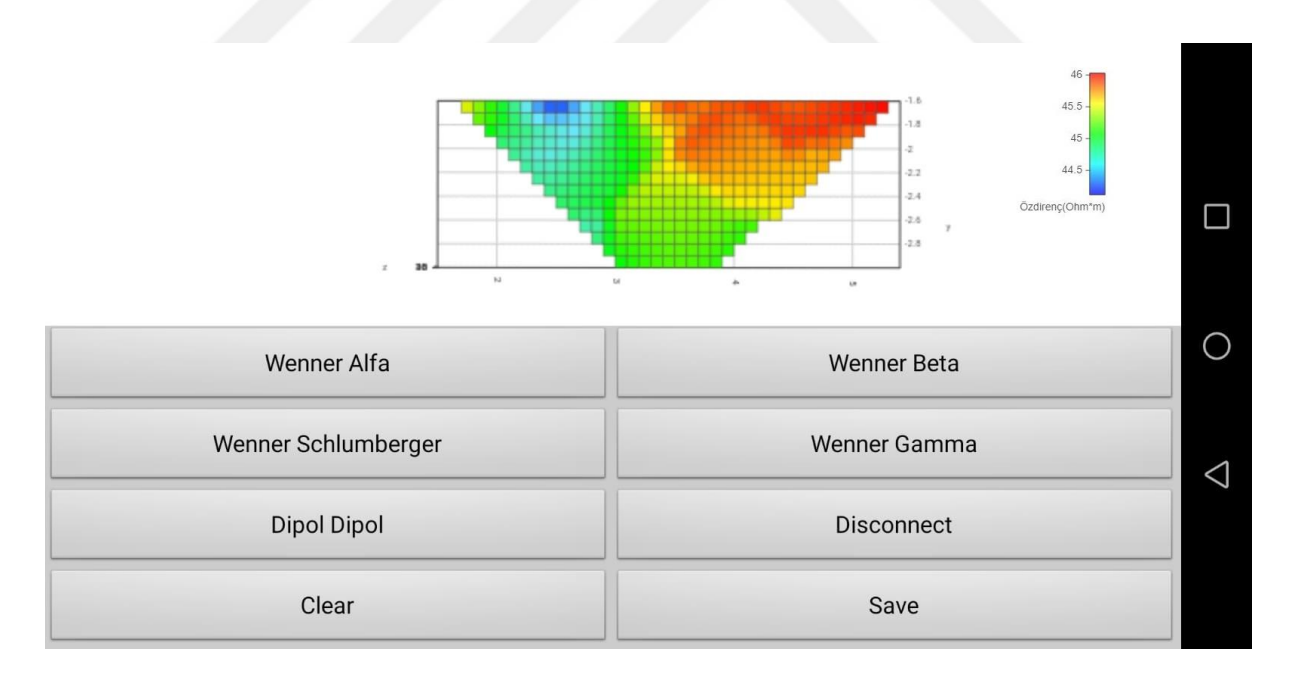

Şekil 4.3. Android platform için tasarlanan arayüz ve seçilen yönteme göre oluşturulan özdirenç haritası

 Şekil 4.4'de Appinvertor ile oluşturulan Android platformda çalışacak programın akış diyagramı gösterilmiştir. Android program arayüzünden Wenner Alfa, Wenner Beta, Wenner Gama, Wenner Schlumberger, Dipol Dipol dizilimlerinden seçilen dizilim için, gerekli elektrot konum şartlarının sağlayıp sağlanmadığı 4 iç içe döngü kullanılarak test edilir. Örneğin Android program arayüzünden Wenner Alfa seçilirse döngüdeki C1, C2, P1, P2 sayaçları C1 için 1. elektroda, C2 için 4. elektroda, P1 için 2. elektroda, P2 için 3. elektroda denk geldiğinde bu dizilimin Wenner Alfa dizilimi için uygun olacağından mikrodenetleyiciye elektrot konumlarını C1, C2, P1, P2 (verilen örnek için 1,4,2,3) formatında Bluetooth haberleşmesi ile gönderir. Mikrodenetleyici tarafından her bir elektrota bağlı olan 4 röle sayesinde uygun röleler görevlendirilerek sekiz elektrotun hangilerinin akım hangilerinin gerilim probu olacağı tayin edilir. Görevlendirilen rölelerin bağlandığı elektrotların akım veya gerilimlerinin ölçülmesi beklenir. Ölçüm sonuçları akım ve gerilim olarak iki değişkene atanır. Ölçülen noktanın derinliği ve konumu, ölçüm yapılan dört elektrodun konumlarına göre hesaplanır. Hesaplanan değerler, ölçülen noktanın yatay konumu, noktanın derinlik konumu ve ölçülen noktanın değeri olarak isimlendirilip, JavaScript'te haritalandırılmak üzere HTML dosyasına yönlendirilir. Şekil 4.4'de akış diyagramında, seçilen dizilimin şartlarının sağlanıp sağlanmadığının kontrol edildiği yere "Q" işareti konulmuştur. "R" işareti ise farklı dizilimler için ölçülen değerlerin yatay doğrultudaki konumları, düşey doğrultudaki derinlikleri ve K geometrik faktörüne bağlı olarak hesaplanan özdirenç değerleri bilgilerini içermektedir. Farklı dizilimlere göre bu Q şartları ve R değerleri Çizelge 4.1'de gösterilmiştir. Daha önce C1, C2, P1, P2 (1,4,2,3) örnek verilen değerleri için; ölçülen akım değerinin 50 mili amper ve gerilim değerinin 1 Volt olduğu varsayılarak:  $X=(3+2)/2=2.5$  metre,  $Y=(3-2)/2=0.5$  metre,  $Z=2$ .pi.(2-1).(1/0,05) = 125,66 Ohm.metre olarak hesaplanır.Bu değerler ilk çakılan elektrot referans alarak 2,5 metre ilerisinde 0,5 metre derinlikte toprağın özdirencinin 125,66 ohm.metre olacağı şeklinde yorumlanır.

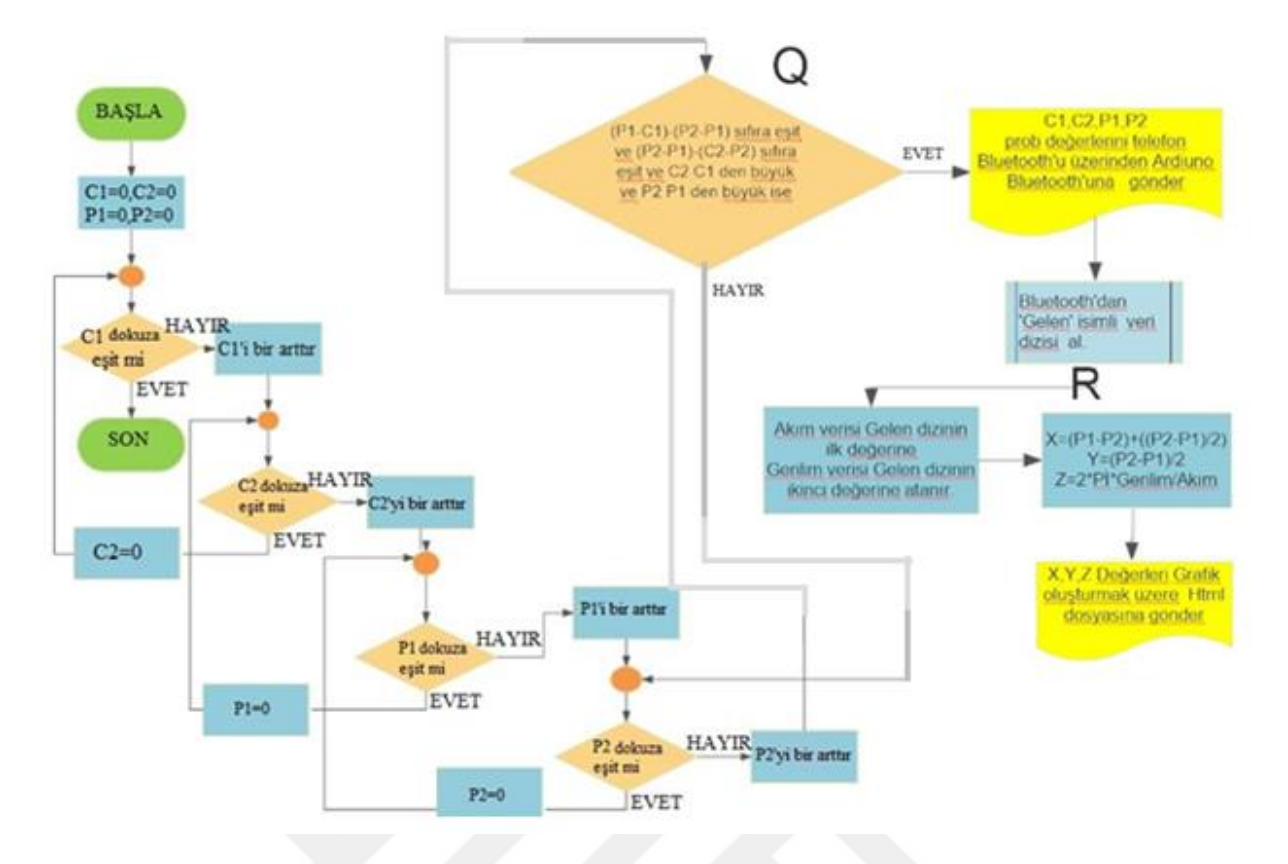

Şekil 4.4. Android uygulamasında seçilen herhangi bir dizilime göre akış diyagramı

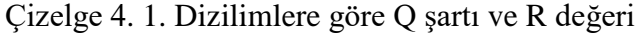

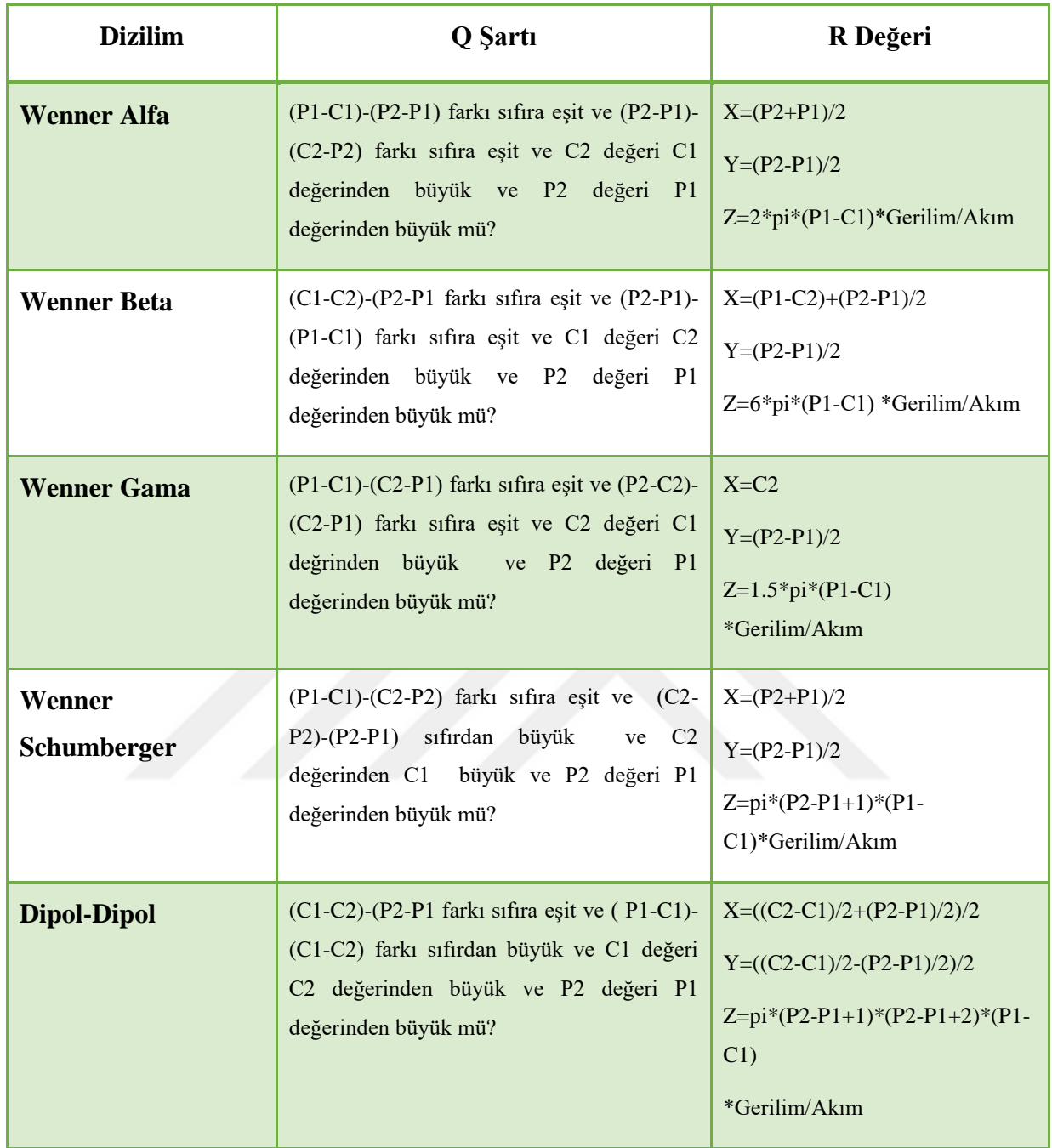

 Wenner Alfa, Wenner Beta, Wenner Gama, Wenner Schlumberger, Dipol Dipol dizilimlerinin Çizelge 4.1'deki Q şartlarını sağladığı C1, C2, P1, P2 kombinasyonları Çizelge 4.2, Çizelge 4.3, Çizelge 4.4, Çizelge 4.5 ve Çizelge 4.6'da verilmiştir. C1, C2, P1, P2 kombinasyonlarının bilinmesi ve bu kombinasyona karşılık gelen akım ve gerilim değerlerinin ölçülmesiyle özdirenç, yanal konum ve derinlik hesaplanabilir. Çizelge 4.2'de Wenner Alfa dizilimi için cihazın akım ve gerilim elektrotları olarak atanan elektrotlarının listesi gösterilmiştir.

| <b>Akım Probu 1</b> | Akım Probu 2   |                | Gerilim Probu 1 Gerilim Probu 2 |
|---------------------|----------------|----------------|---------------------------------|
| (C1)                | (C2)           | (P1)           | (P2)                            |
| $\mathbf{1}$        | $\overline{4}$ | $\sqrt{2}$     | 3                               |
| $\overline{2}$      | 5              | 3              | $\overline{4}$                  |
| $\mathbf 1$         | $\overline{7}$ | 3              | 5                               |
| 3                   | 6              | $\overline{4}$ | 5                               |
| $\overline{2}$      | 8              | $\overline{4}$ | 6                               |
| $\overline{4}$      |                | 5              | 6                               |
| 5                   | 8              | 6              | 7                               |

Çizelge 4.2. Sekiz prob için Wenner Alfa dizilimi ile oluşabilecek elektrot kombinasyonları

 Çizelge 4.3'de Wenner Beta dizilimi için cihazın akım ve gerilim elektrotları olarak atanan elektrotların listesi gösterilmiştir.

| <b>Akım Probu 1</b> |                |                | Akım Probu 2 Gerilim Probu 1 Gerilim Probu 2 |
|---------------------|----------------|----------------|----------------------------------------------|
| (C1)                | (C2)           | (P1)           | (P2)                                         |
| $\overline{2}$      | $\mathbf{1}$   | 3              | $\overline{4}$                               |
| 3                   | $\overline{2}$ | $\overline{4}$ | 5                                            |
| $\overline{4}$      | 3              | 5              | 6                                            |
| 3                   | $\mathbf{1}$   | 5              | 7                                            |
| 5                   | $\overline{4}$ | 6              | $\overline{7}$                               |
| $\overline{4}$      | $\overline{2}$ | 6              | 8                                            |
| 6                   | 5              | 7              | 8                                            |

Çizelge 4.3. Sekiz prob için Wenner Beta dizilimi ile oluşabilecek elektrot kombinasyonları

 Çizelge 4.4'de Wenner Gama dizilimi için cihazın akım ve gerilim elektrotları olarak atanan elektrotların listesi gösterilmiştir.

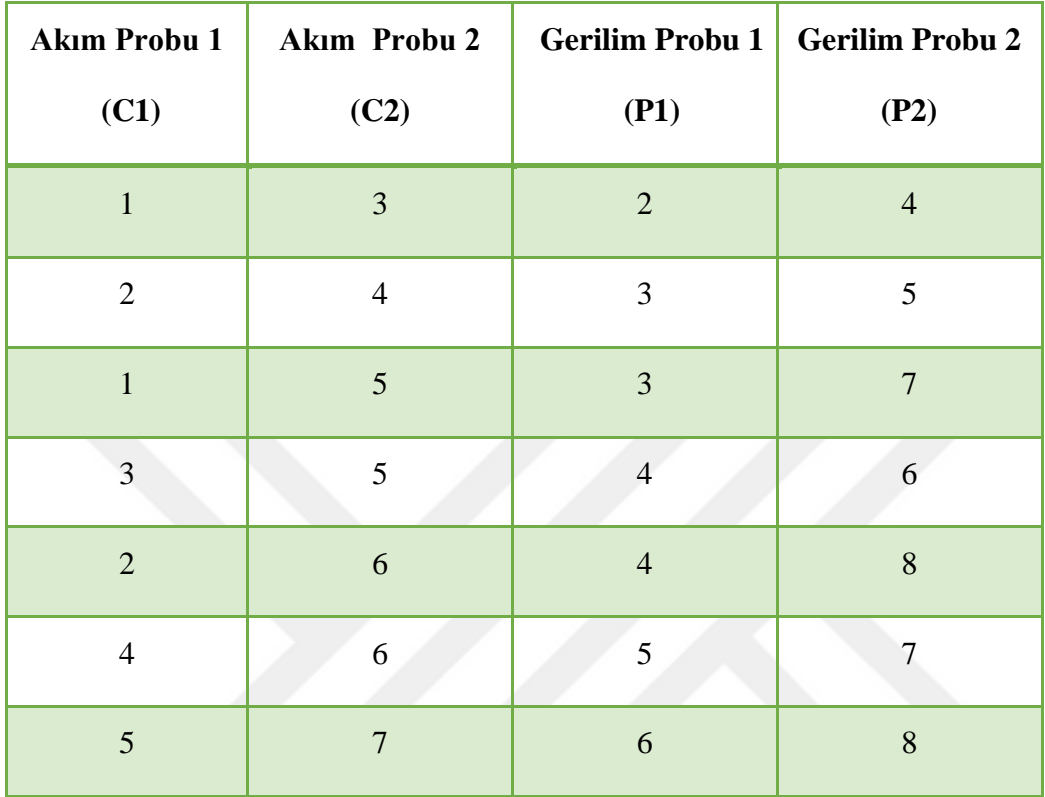

Çizelge 4.4. Sekiz prob için Wenner Gama dizilimi ile oluşabilecek elektrot kombinasyonları

 Çizelge 4.5' de Wenner Schlumberger dizilimi için cihazın akım ve gerilim elektrotları olarak atanan elektrotların listesi gösterilmiştir.

| <b>Akım Probu 1</b> | Akım Probu 2   | <b>Gerilim Probu 1</b> | <b>Gerilim Probu 2</b> |
|---------------------|----------------|------------------------|------------------------|
| (C1)                | (C2)           | (P1)                   | (P2)                   |
| $\,1\,$             | $\overline{4}$ | $\overline{c}$         | $\overline{3}$         |
| $\mathbf{1}$        | $\sqrt{6}$     | $\mathfrak{Z}$         | $\overline{4}$         |
| $\mathbf 1$         | $\overline{7}$ | $\mathfrak{Z}$         | 5                      |
| $\mathbf{1}$        | 8              | $\overline{4}$         | 5                      |
| $\overline{c}$      | 5              | $\mathfrak{Z}$         | $\overline{4}$         |
| $\mathbf{2}$        | $\overline{7}$ | $\overline{4}$         | 5                      |
| $\overline{2}$      | $\,8\,$        | $\overline{4}$         | $\sqrt{6}$             |
| 3                   | 6              | $\overline{4}$         | $\mathfrak{S}$         |
| $\overline{3}$      | 8              | 5                      | $\boldsymbol{6}$       |
| $\overline{4}$      | $\overline{7}$ | 5                      | $\boldsymbol{6}$       |
| 5                   | 8              | $\sqrt{6}$             | $\overline{7}$         |

Çizelge 4.5. Sekiz prob için Wenner Schlumberger dizilimi ile oluşabilecek elektrot kombinasyonları

 Çizelge 4.6'da Dipol Dipol dizilimi için cihazın akım ve gerilim elektrotları olarak atanan elektrotların listesi gösterilmiştir.

| <b>Akim Probu 1</b> | Akım Probu 2   | <b>Gerilim Probu 1</b> | <b>Gerilim Probu 2</b> |
|---------------------|----------------|------------------------|------------------------|
| (C1)                | (C2)           | (P1)                   | (P2)                   |
| $\overline{2}$      | $\,1\,$        | $\overline{3}$         | $\overline{4}$         |
| $\sqrt{2}$          | $\,1\,$        | $\overline{4}$         | 5                      |
| $\sqrt{2}$          | $\,1\,$        | $\mathfrak{S}$         | $\sqrt{6}$             |
| $\sqrt{2}$          | $\mathbf{1}$   | $\sqrt{6}$             | $\boldsymbol{7}$       |
| $\sqrt{2}$          | $\,1\,$        | $\boldsymbol{7}$       | $\boldsymbol{8}$       |
| $\overline{3}$      | $\mathbf 1$    | 5                      | $\overline{7}$         |
| $\mathfrak{Z}$      | $\,1\,$        | $\sqrt{6}$             | $8\,$                  |
| $\mathfrak{Z}$      | $\overline{c}$ | $\overline{5}$         | $\sqrt{6}$             |
| $\overline{3}$      | $\overline{2}$ | $\overline{4}$         | $\mathfrak{S}$         |
| $\mathfrak{Z}$      | $\overline{2}$ | $\sqrt{6}$             | $\boldsymbol{7}$       |
| $\overline{3}$      | $\overline{2}$ | $\boldsymbol{7}$       | $\,8\,$                |
| $\overline{4}$      | $\sqrt{2}$     | $\sqrt{6}$             | $8\,$                  |
| $\overline{4}$      | $\overline{3}$ | $\sqrt{5}$             | $\sqrt{6}$             |
| $\overline{4}$      | $\mathfrak{Z}$ | $\sqrt{6}$             | $\boldsymbol{7}$       |
| $\overline{4}$      | $\overline{3}$ | $\boldsymbol{7}$       | $\,8\,$                |
| 5                   | $\overline{4}$ | $\sqrt{6}$             | $\overline{7}$         |
| $\sqrt{5}$          | $\overline{4}$ | $\boldsymbol{7}$       | $8\,$                  |
| $\sqrt{6}$          | 5              | $\boldsymbol{7}$       | 8                      |

Çizelge 4.6. Sekiz prob için Dipol Dipol dizilimi ile oluşabilecek elektrot kombinasyonları

### **4.2 Ardiuno Yazılımı ve Akış Diyagramları**

 Bu bölümde Ardiuno yazılımı ve akış diyagramları kısaca anlatılacaktır. Şekil 4.5'te Ardiuno yazılımının akış diyagramı yer almaktadır. Bu akış diyagramının açıklanması cihazın çalışmasının anlaşılması açısından önemlidir. Android platformdan C1, C2, P1, P2 formatında gönderilen akım-gerilim elektrotlarının konum bilgisi geldiğinde, ilk önce "Reset" fonksiyonu çalıştırılarak Ardiuno Mega 2560 mikrodenetleyicisi tarafından mikrodenetleyicinin 32 pinine bağlı 2 Oem marka röle kartındaki toplam 32 röleye Lojik 1 gönderilerek, güç kaynağından toprağın beslenmesi ve akım-gerilim ölçümü işlemleri sonlandırılır. Güç kaynağının sadece ölçüm işlemleri sırasında çalıştırılıyor olması sayesinde güç tasarrufu sağlanır. Transistör kadar hızlı anahtarlanamayan rölelerin olası çakışmalarının (bazı rölelerin aynı anda çalışmasından kaynaklı problemlerin) önlenmesi için ve toprak elektrot ara yüzeyinde oluşan ya da biriken yüklerin dejarj olması maksadıyla 1,5 saniye beklenir. Beklemenin ardından "Set" fonksiyonu çalıştırılır. Akım ve gerilim değerlerinin sağlıklı bir şekilde ölçülebilmesi için 1,5 saniye beklenir. Elektrotların konumuna göre 22 ile 54 arasındaki pinleri tetikleyerek seçilen dizilime uygun kombinasyonlardaki elektrotların röleleri görevlendirilir. 1,5 saniye beklemenin ardından akım ve "Gerilim Oku" fonksiyonları çalıştırılır. Ardından ölçülen akım ve gerilim değerlerini Appinvertor' e göndererek tekrar çağrılıncaya kadar durdurulur. Akım ve gerilim ölçümleri yapılırken 200 ölçüm alınır. Bu 200 ölçümün aritmetik ortalaması alınır. Bu sayede ölçüm hataları azaltılmaya çalışılır.

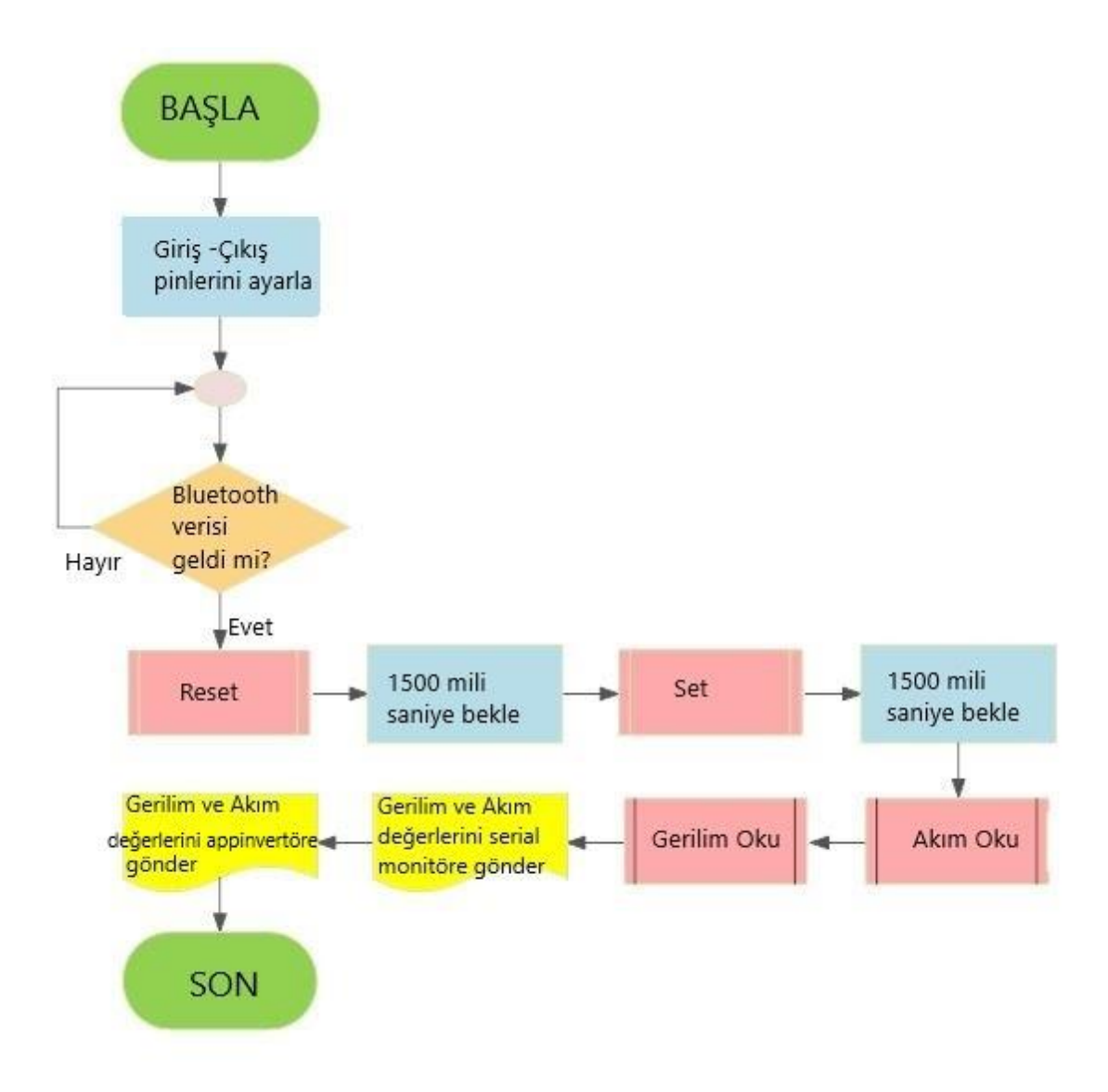

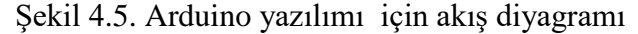

 Şekil 4.6'da Arduino yazılımında kullanılan "Set" alt fonksiyonu için akış diyagramı yer almaktadır. Görevlendirilmesi uygun olan röleler gelen dizisi içinde yer almaktadır. Gelen dizisi C1, C2 akım ve P1, P2 gerilim problarının konumlarının numaralarıdır. Bu probların 32 röleye eşleşmesi için gelen değer 4 ile çarpılıp sabit değer (değeri birazdan tanımlanacaktır) eklenmektedir. Sabit eklenen değerler ise birinci akım probu (C1) için 0, ikinci akım probu (C2) için 1, birinci gerilim probu (P1) için 2, ikinci gerilim probu (P2) için 3 sabiti değeri eklenerek atama yapılır. Örnek olarak (0,2,4,6) şeklinde gelen veri mikrodenetleyici için şu anlamı içermektedir: Sekiz elektrottan 1. elektrot 1. akım probu (C1), 3. elektrot 2. akım probu, 5. elektrot 1. gerilim probu ve 7. elektrot 2. gerilim probudur. 32 elemanlı dizide gelen atama emrine göre rölelerin hangisinin görevlendirileceği Şekil 4.6'da da gösterildiği gibi şu şekilde hesaplanır: C1 için 0\*0+0=0, C2 için 2\*4+1=9, P1 için 4\*4+2=18 ve P2 için 6\*4+3=27. Kısaca 1. akım elektrodu (C1) için 0. rölenin kontakları 1. elektrota, 2. akım elektrodu (C2) için 9. rölenin kontakları 3. elektrota, 1. gerilim probu (P1) için 18. rölenin kontakları 5. elektrota, 2. gerilim probu (P2) için 27. rölenin kontakları 7. elektrota bağlanarak ölçümler yapılacaktır. Elektrotlar kodlarda 0'dan 7'ye kadar numaralandırılmıştır. Bu sebepten kodlarda 0. elektrot ile 1. elektrot kastedilmektedir.

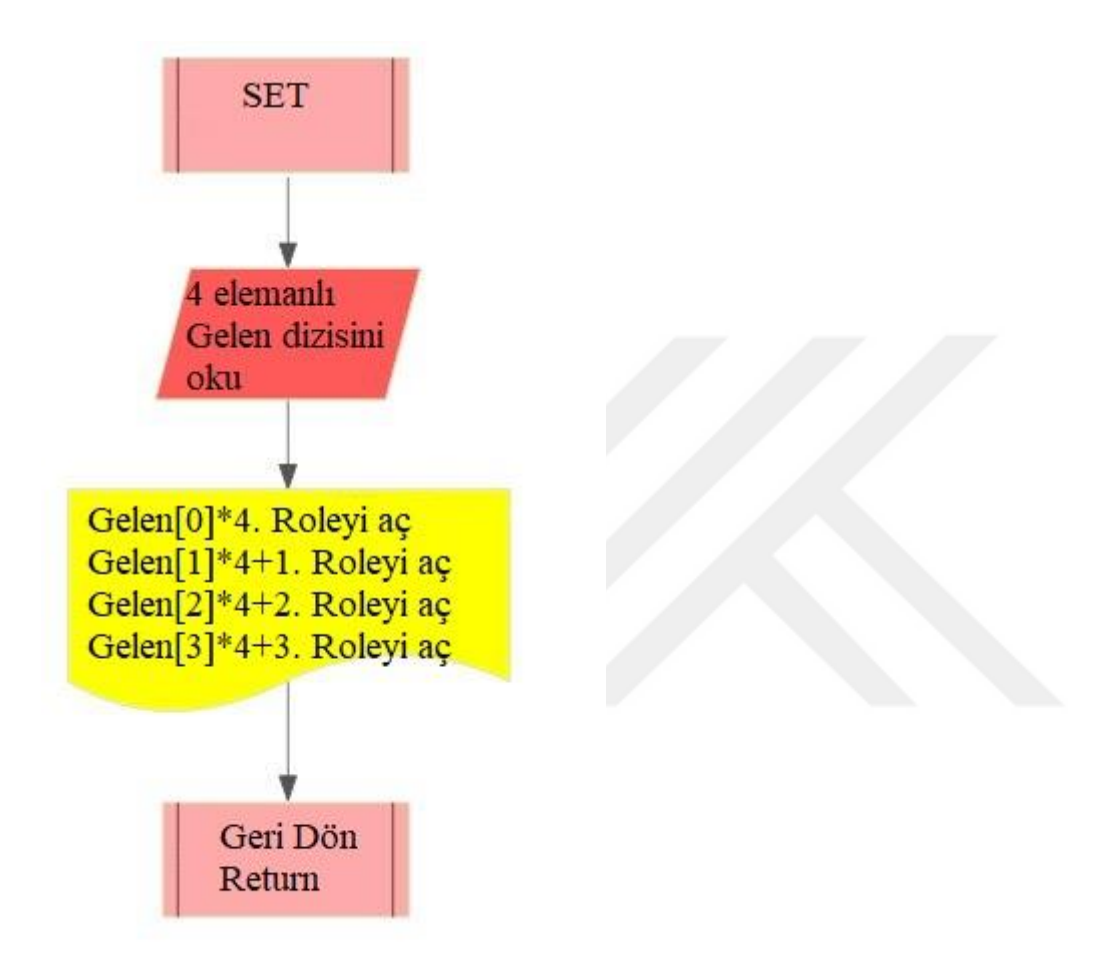

Şekil 4.6. Arduino yazılımında SET alt fonksiyonu için akış diyagramı

 Şekil 4.7'de Arduino yazılımında "Reset" alt fonksiyonu için akış diyagramı yer almaktadır. 1'den 32'ye kadar olan döngüyle röle kartındaki röle kontakları normal konumlarına alınır.

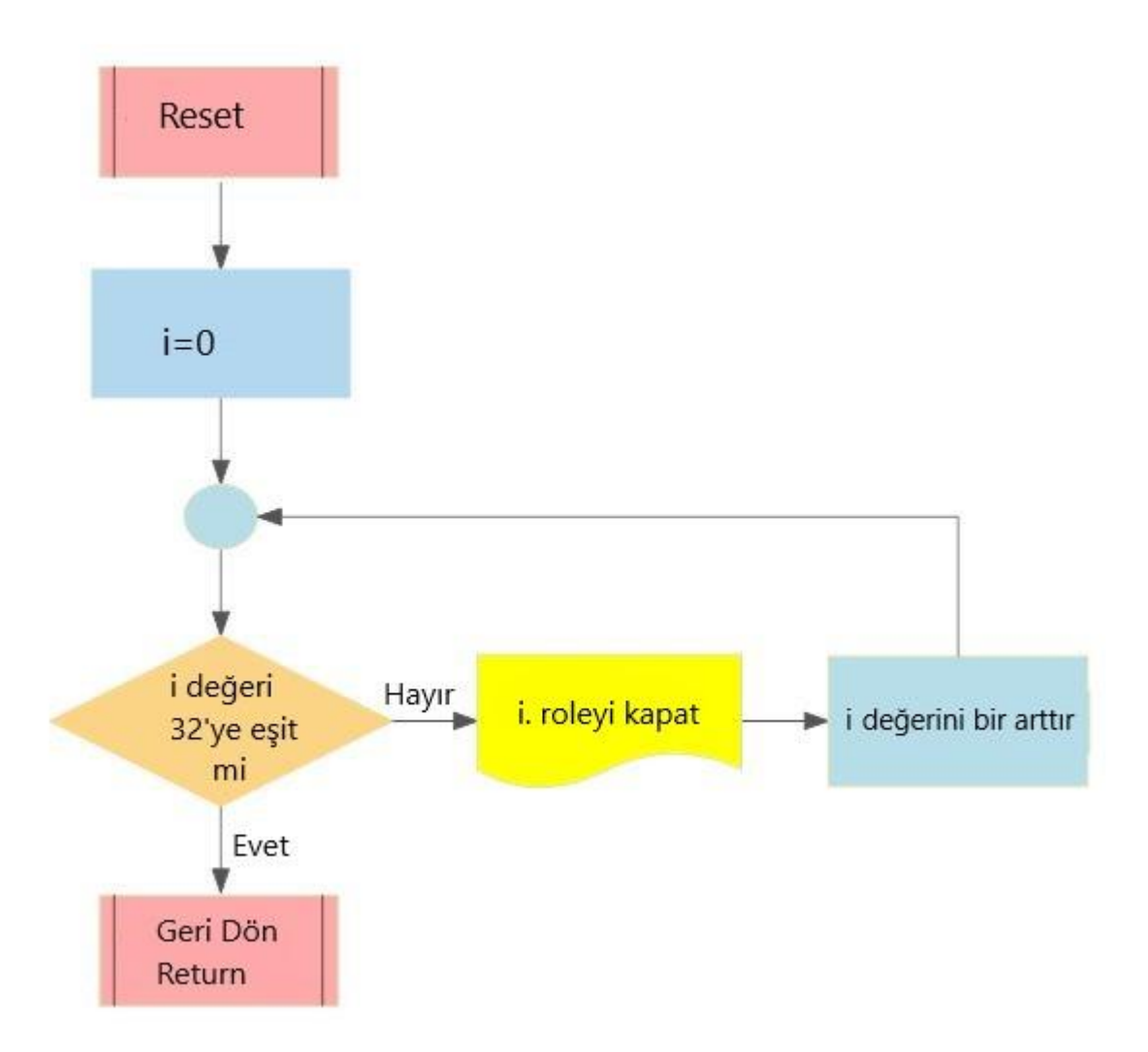

Şekil 4.7. Arduino yazılımında Reset alt fonksiyonu için akış diyagramı

 Şekil 4.8'de Arduino yazılımında "GERILIM OKUMA" alt fonksiyonu için akış diyagramı yer almaktadır. Çevresel ölçüm gürültülerini gidermek amacıyla her bir ölçülecek değişken için 200 ölçüm alınmıştır. Ölçülen 200 değerin aritmetik ortalaması alınarak çevresel gürültülerin minimize edilmesi istenmiştir. Her ölçüm arasında 20 mili saniye bekleyerek kanalından hatalı veri alınması engellenmeye çalışılmıştır. Birinci analog dijital çevirici (ADC1) kanalından okunan değer sıfırdan büyük olup olmadığına göre diğer analog dijital çevirici kanallarından okuma yapılmaktadır. Kullanılan mikrodenetleyicinin analog dijital çeviricileri negatif gerilimlerde okuma yapamamaktadır. Bunlar negatif gerilimler için sıfır değeri vermektedir. Bu sebeple negatif değer ölçülmesi durumunda, daha önceki bölümde anlatıldığı üzere, eviren yükselteçler kullanılarak ölçülen değer pozitife çevrilir. Daha sonra okuma yapılır. Analog dijital çevirici (ADC1) kanalından okunan değerin sıfırdan büyük olup olmaması okunan gerilim değerinin sıfır olup olmamasını belirlemektedir. Şekil 4.8'de yer alan 144 değeri analog dijital çeviriciden okunan 700mV değerine tekabül

(144\*5/1024) etmektedir. 700mV değerinin üzerindeki değerler yükseltilmeden sonuca eklenecektir.

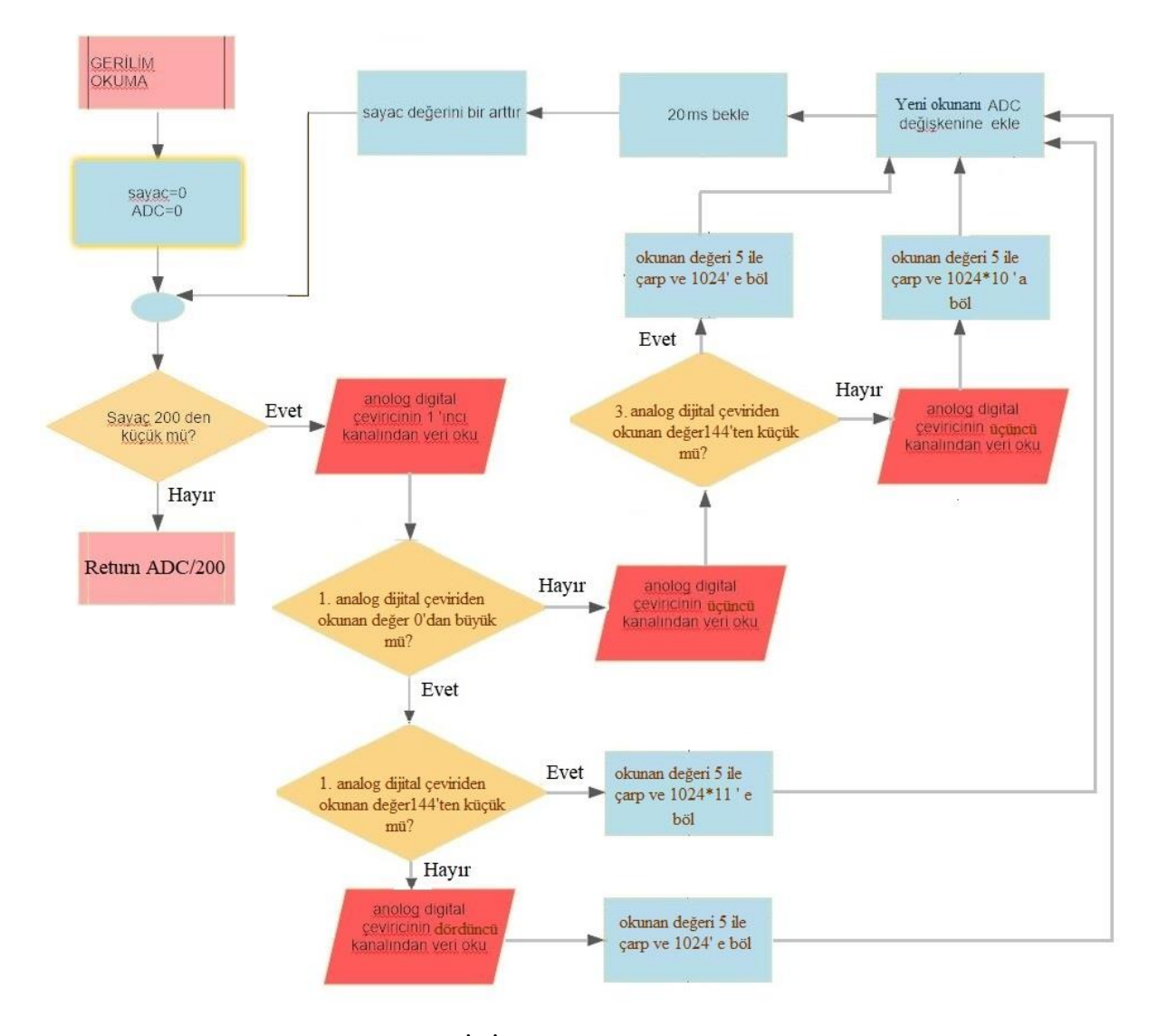

Şekil 4.8. Arduino yazılımında GERİLİM OKUMA alt fonksiyonu için akış diyagramı

 Şekil 4.9'da Arduino yazılımında "AKIM OKUMA" alt fonksiyonu için akış diyagramı yer almaktadır. Çevresel ölçüm gürültülerini gidermek için 200 ölçüm alınmıştır. ADC kanallarından okunan yeni değer ADC değişkenine eklenir. Fonksiyon bitiminde ADC değişkeni 200'e bölünerek aritmetik ortalaması alınır. Her bir okuma ardından 20 ms bekleyerek ADC kanalından hatalı veri alınması engellenmeye çalışılmıştır.

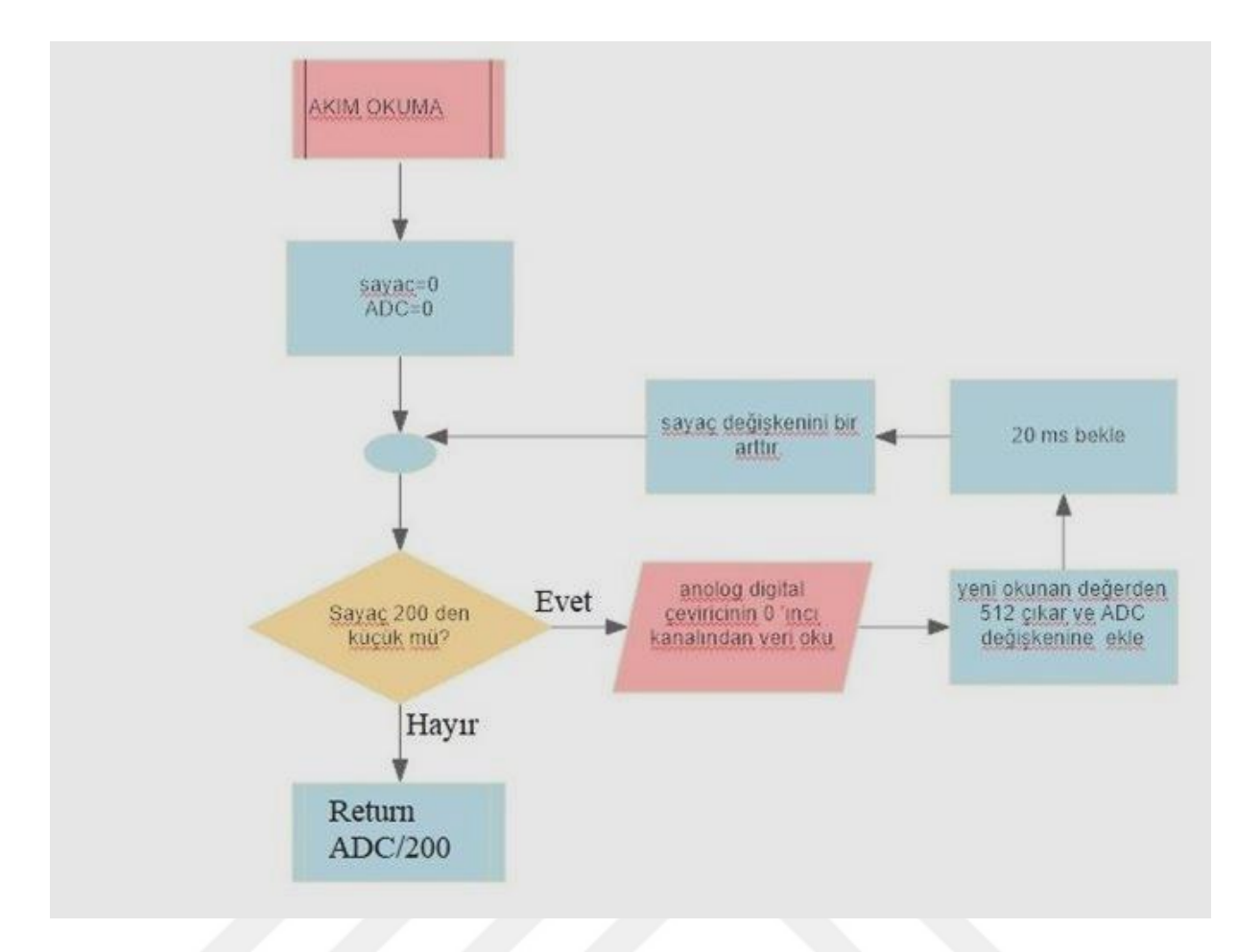

Şekil 4.9. Arduino yazılımında AKIM OKUMA alt fonksiyonu için akış diyagramı

### **4.3 JavaScript Yazılımı ve Akış Diyagramı**

 Bu bölümde cihazdan ölçülen akım ve gerilim değerlerinden Android platformda iki boyutlu özdirenç haritası oluşturabilmek için gerekli olan JavaScript görselleştirme kütüphanesi hakkında kısa bir bilgi ve JavaScript yazılımı için algoritmalar yer almaktadır.

 JavaScript, yaygın olarak web tarayıcılarında kullanılmakta olan dinamik bir programlama dilidir. Web sayfalarına canlılık ve dinamiklik getirmek için oluşturulmuş bir betik dildir. HTML koduna gömülü ya da dahili olarak yazılıp sayfa yüklendiğinde doğrudan çalıştırılabilir. Dolayısıyla kodlar herhangi bir derleyiciye ihtiyaç duymadan çalışabilir.

 JavaScript kodları herhangi bir Web tarayıcısı üzerinde çalışabilir. Bu sebeple AppInvertor'da tasarlanan programda gelen verilerden harita oluşturulabilmesi için Şekil 4.1'in B kısmındaki alana Web tarayıcısı yerleştirilmiştir. Yerleştirilen tarayıcı ve [35]'te bulunan JavaScript görselleştirme kütüphanesi kullanılarak ölçülen değerler haritalanmıştır.

 Şekil 4.10'da JavaScript görselleştirme kütüphanesinde kullanılabilecek diğer iki boyutlu grafik türleri yer almaktadır. Şekil 4.11'de JavaScript görselleştirme kütüphanesinde kullanılabilecek diğer üç boyutlu grafik türleri yer almaktadır. Uygun kodlarla herhangi bir proje için [35]'de bulunan JavaScript görselleştirme kütüphane grafikleri kolaylıkla kullanılabilir. İki boyutlu özdirenç haritasını oluşturabilmek için 2 parametrenin bilinmesi gereklidir. Bunlar: Ölçüm elektrotlarlarının konumları ve elektrotlardan alınan akım-gerilim değeridir. Ölçüm elektrotlarlarının konumlarının bilinmesi sayesinde ölçüm noktasının derinliği ve ilk elektrot referans alınarak konumu hesaplanabilir. Akım ve gerilim değerlerinden ölçüm noktasının görünür direnci bulunur. Ölçüm elektrotlarının dizilim yöntemine göre değişen K geometrik faktörüyle çarpılarak iki boyutlu özdirenç haritası için gerekli görünür özdirenç değeri ve konumu elde eldilmiş olur.

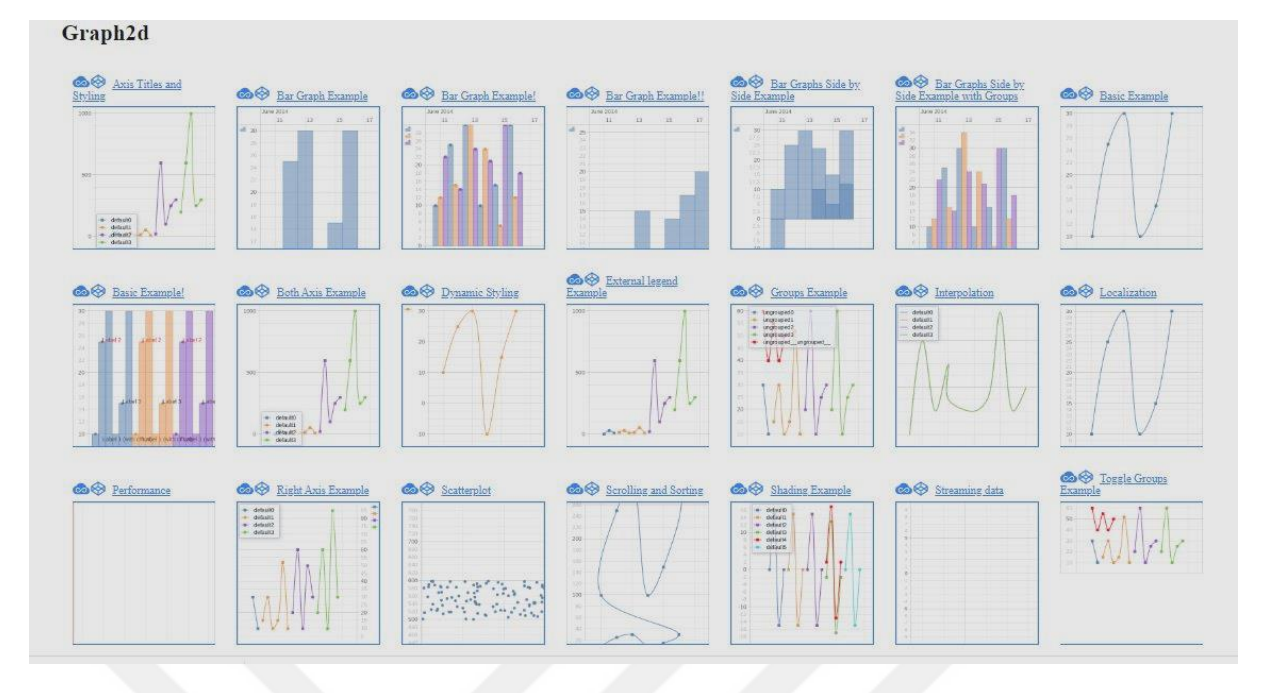

Şekil 4.10. JavaScript görselleştirme kütüphanesi kullanılabilecek 2 boyutlu harita örnekleri [35]

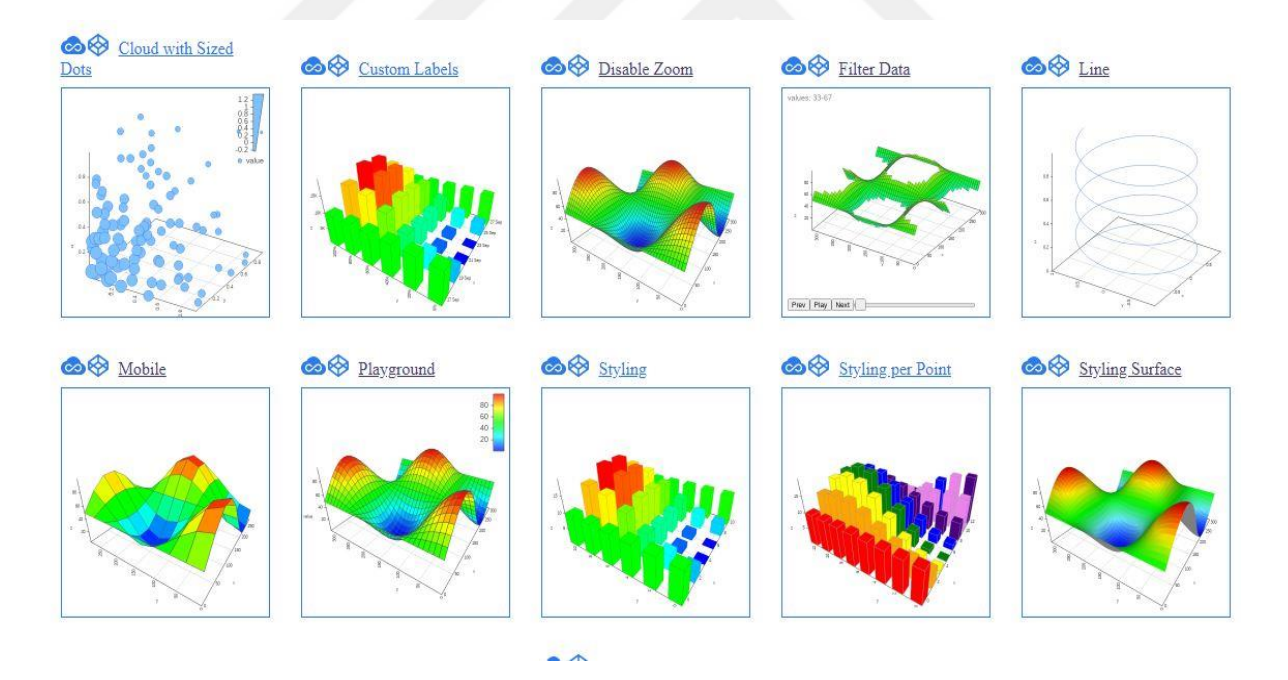

Şekil 4.11. JavaScript görselleştirme kütüphanesi için kullanılabilecek 3 boyutlu harita örnekleri [35]

 Şekil 4.12'de Wenner-Alfa dizilimi için ölçülen yedi tane özdirenç değerinin haritalandırılması web ortamınında "surface" stili seçilerek çizdirilmiştir. Şekil 4.12'de A kısmında veri giriş paneli bulunmaktadır. B kısmında kullanılacak grafiğin hangisi olacağı, eksen başlıkları, grafiğin dönme ayarları, renk skalası gibi ayarlar yer almaktadır. C kısmında

ise A ve B kısımlarındaki değerler ve ayarlar kullanılarak çizdirilen grafik yer almaktadır. C kısmında eksen yazılarının gözükmesi için kırmızı renk ile çevrelenmiştir.

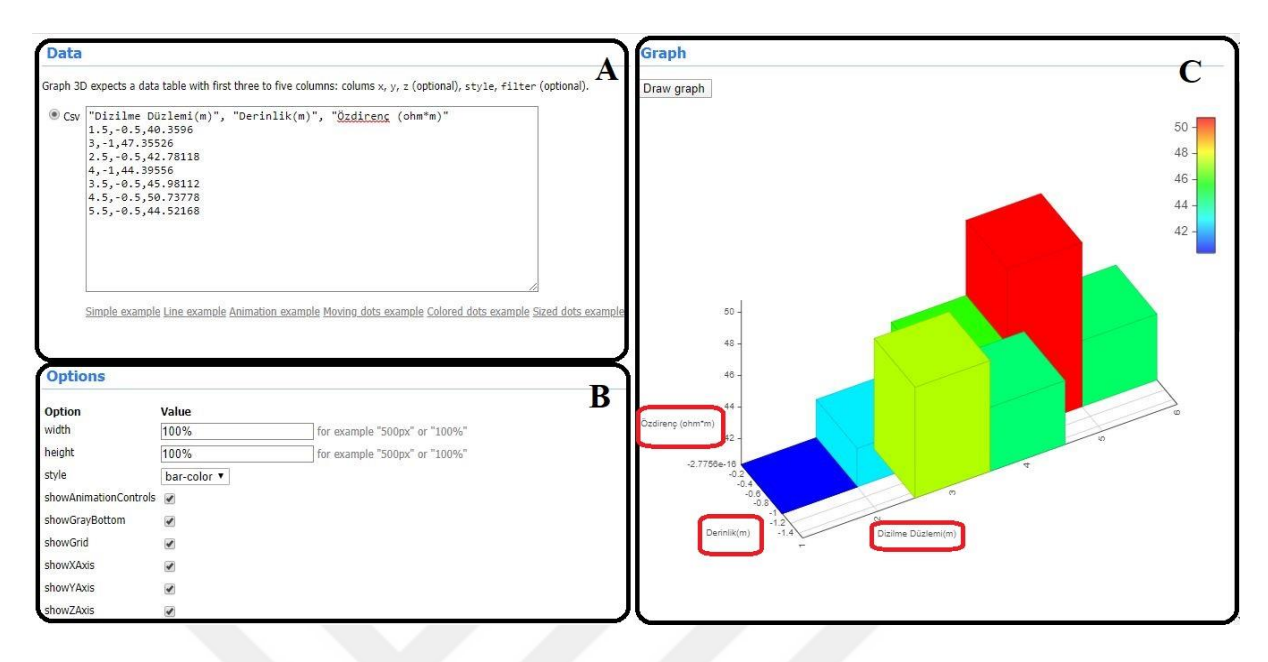

Şekil 4.12. JavaScript görselleştirme kütüphanesinin Web ortamında denenmesi [35]

 Şekil 4.12'de C kısmında yer alan haritanın çözünürlüğü düşüktür. Ara değerlerin hesaplanarak çözünürlüğün arttırılması için üçgen interpolasyonu yapılmıştır. İlk önce ölçülmüş bütün değerlerin hesaplanacak değere olan uzaklığı Denklem 4.1'de verilen iki nokta arası uzaklık formülünden hesaplanır. Daha sonra ölçülen değerler uzaklıklarına göre sıralandırılır. Hesaplanacak ara değere en yakın üç nokta tespit edilir. Daha sonra tespit edilen en yakın üç nokta seçilerek Denklem 4.2'de verilen denkleme göre üçgen interpolasyonu yapılır. Böylece ara değerler hesaplanır. Burada  $d_1$ ,  $d_2$ ,  $d_3$ ...,  $d_N$  hesaplanacak değer ile ölçülen değer arası uzaklık  $H_1$ ,  $H_2$ ,  $H_3$  ölçülmüş değerlerden en yakın olan üç tanesi, Hs hesaplanacak ara değer,  $(X_{HN}, Y_{HN})$  ölçülen değerlerin koordinatları ve  $(P_X, P_Y)$ hesaplanacak ara değerin koordinatlarıdır. d<sub>N</sub> ve H<sub>S</sub> değerleri takip eden formülleri kullanarak hesaplanır.

$$
d_N = \sqrt{(X_{H_N} - P_X)^2 + (Y_{H_N} - P_Y)^2}
$$
\n(4.1)

$$
H_{s} = \frac{d_{2}.d_{3}.H_{1} + d_{1}.d_{3}.H_{2} + d_{1}.d_{2}.H_{3}}{d_{1}.d_{2} + d_{2}.d_{3} + d_{1}.d_{3}}
$$
\n(4.2)

 Şekil 4.13'de interpolasyon sonucu oluşturulan grafik gösterilmiştir. Renk skalasının altında Özdirenç (Ohm.m), eksenlerde ise x ekseni için Dizgi Doğrultusu (m), y ekseni için Derinlik (m), z ekseni için Özdirenç (Ohm.m) yazmaktadır.

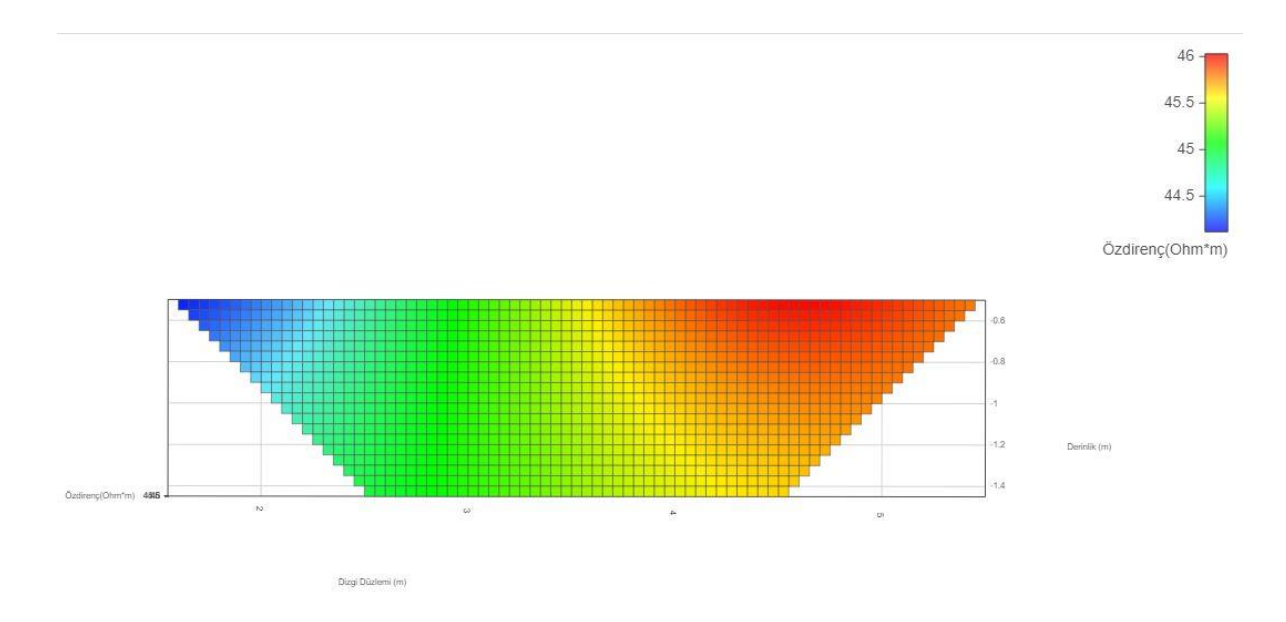

Şekil 4.13. Seçilen dizilime yöntemine göre oluşturulacak haritanın üst profili

 Şekil 4.14'de interpolasyon sonucu oluşturulan grafikte görünür özdirenç değerlerinin hem renk skalası kullanarak hem de grafiğin döndürülüp eksen değerlerinin okunabileceği gösterilmiştir.

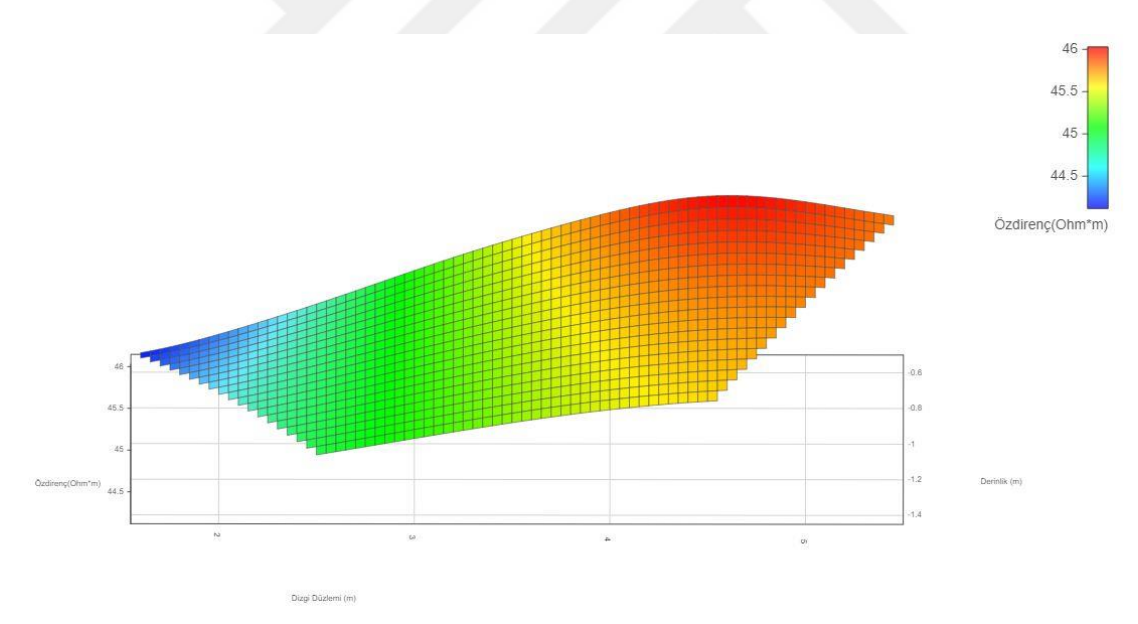

Şekil 4.14. Seçilen dizilime yöntemine göre oluşturulacak haritanın döndürülmüş şekli

 Şekil 4.15'de haritalandırma için gerekli olan JavaScript kodlarının akış diyagramı yer almaktadır. İlk başta hazır kütüphane kullanılarak oluşturulacak haritanın döndürülebilme ayarı, yaklaşılabilme ayarı (zoom), renk ayarı, harita yükseklik ve genişlik ayarları gibi ayarları JavaScript kodlarıyla ayarlanmaktadır. Daha sonra yatay eksen değeri, dikey eksen değeri ve özdirenç (X,Y,Z) formatında gelen ölçülmüş değerlerin yatay ve dikey doğrultu (alt, üst, sağ, sol, ön, arka) sınırları bulunur. Bu yatay ve dikey doğrultuda bütün noktalar 0,1 metre adım aralığıyla interpolasyon için döngüye sokulur. Ölçülmüş verilerden hangilerinin en yakın 3 nokta olduğu bulunur. Bulunan 3 nokta ile Denklem 4.2'deki formüle göre üçgen interpolasyonu yapılır. Bütün döngü boyunca veriler kaydedilir. İnterpolasyon işlemi bittiği zaman bütün değerler hazır JavaScript görselleştirme kütüphanesine gönderilerek iki boyutlu toprak özdirenç haritası oluşturulur.

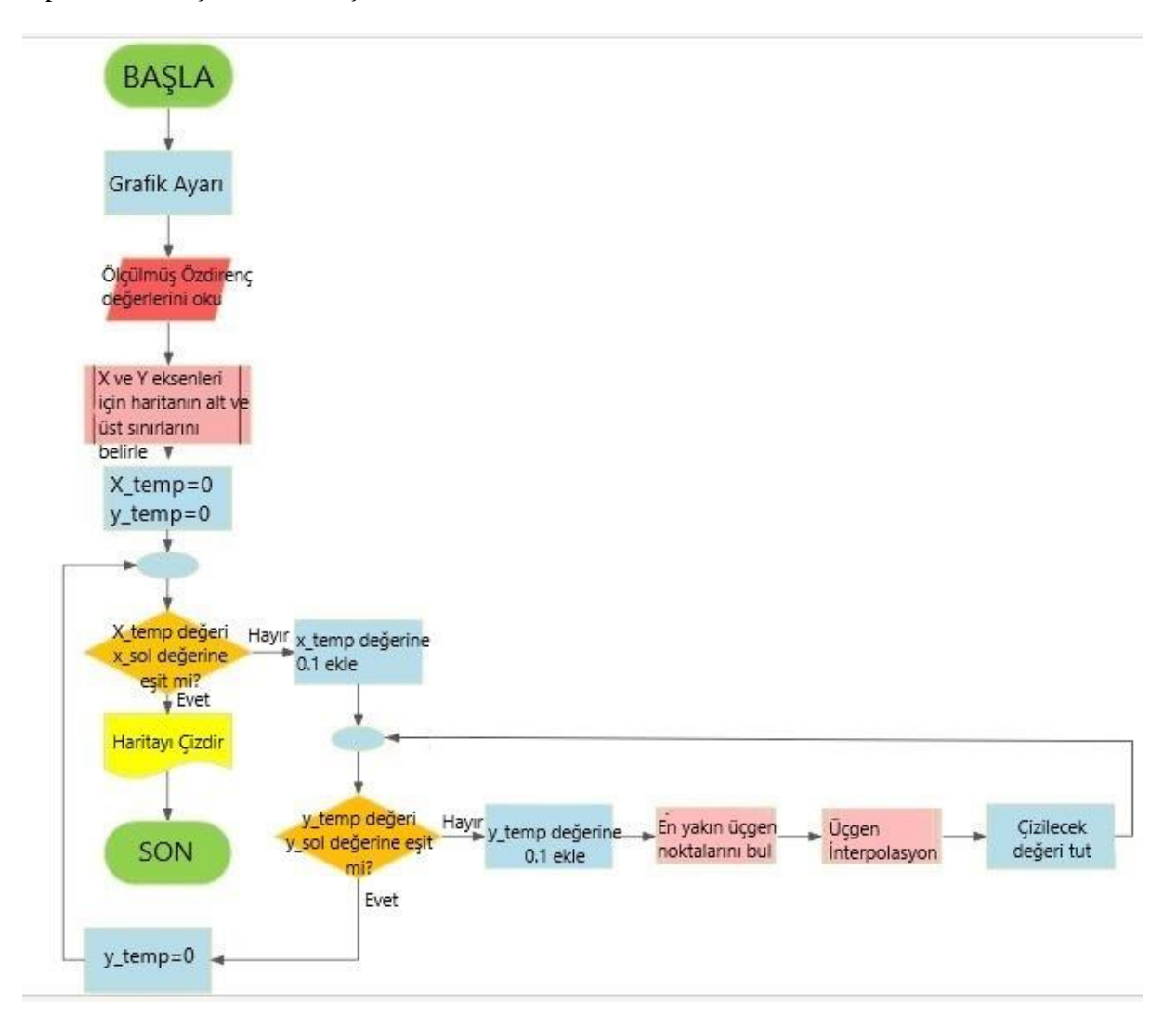

Şekil 4.15. JavaScript yazılımı için akış diyagramı
#### **5. DENEYSEL ÇALIŞMALAR**

 Bu bölümde gerçeklenen cihaz ile yapılan deneyler, deneyler sonucu Android platformda oluşturulan iki boyutlu özdirenç haritaları ve deney verilerinin MATLAB programında kübik ve doğrusal (lineer) interpolasyon yapılması sonucu oluşturulan haritalar ile Android platformda oluşturulan haritaların karşılaştırması yer almaktadır.

 Deneysel çalışmalar Şekil 5.1'de gösterilen Çorlu Mühendislik Fakültesi bahçesinde işaretlenen alanlarda yapılmıştır.

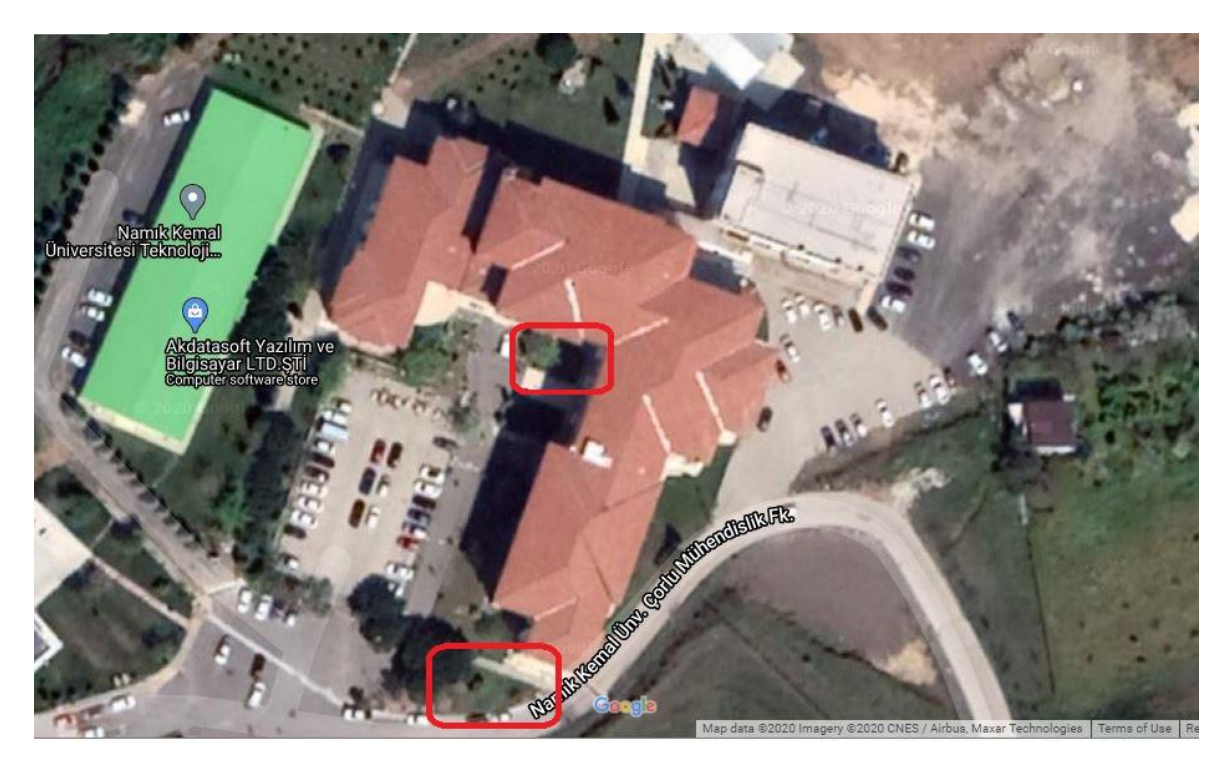

Şekil 5.1. Deney sahalarının Google Maps'ten alınan haritadaki konumları [28]

 Şekil 5.2'de bir metre eşit aralıklarla dizilmiş sekiz kazık ve rezistivite cihazı bağlantıları gösterilmiştir. Android platformdan gelen dizilim bilgisi direktifinde kazıklar akım veya gerilim probu olarak tayin edilip çalışma sahası haritalanacaktır. Tasarımı ve gerçeklemesi yapılan cihazın doğru çalışıp çalışmadığının tesbiti için cihazın ölçtüğü değerlerin doğruluğu ampermetre ve voltmetre bağlanarak test edilmiştir. Şekil 5.3'te cihazın ölçtüğü akım değerlerinin bir avometrenin okuduğu akım değerleri ile karşılaştırması gözükmektedir. Avometre ölçüm aleti ile cihazın akım ölçtüğü elektrotlara seri şekilde bağlanarak akım ölçümü yapılmıştır. Şekil 5.3'te de göründüğü gibi ölçüm aletinden okunan 36,7 mA değerine karşılık 35,05-36,68 mA arası değerler ölçülmüştür. Kullanılan avometre mutlak doğru kabul edilerek akım ölçümlerinde %5, gerilim ölçümlerinde %2,5 hatalı ölçümler yapılmıştır. Böylece sistemin sahip olabileceği en büyük hata %7,5 civarında olabilir.

Cihazdan okunan akım ve gerilim değerleri ölçüm aletleriyle okunan değerlere yakın değerler verdiğinden cihazın doğru çalıştığı söylenebilir. Toprak altı haritalamasında önemli olan bölgelerde okunan değerlerdeki sıçralamalar olduğundan, bu kadar hassasiyet bu fiyata tasarlanan bir cihaz için yeterli kabul edilebilir.

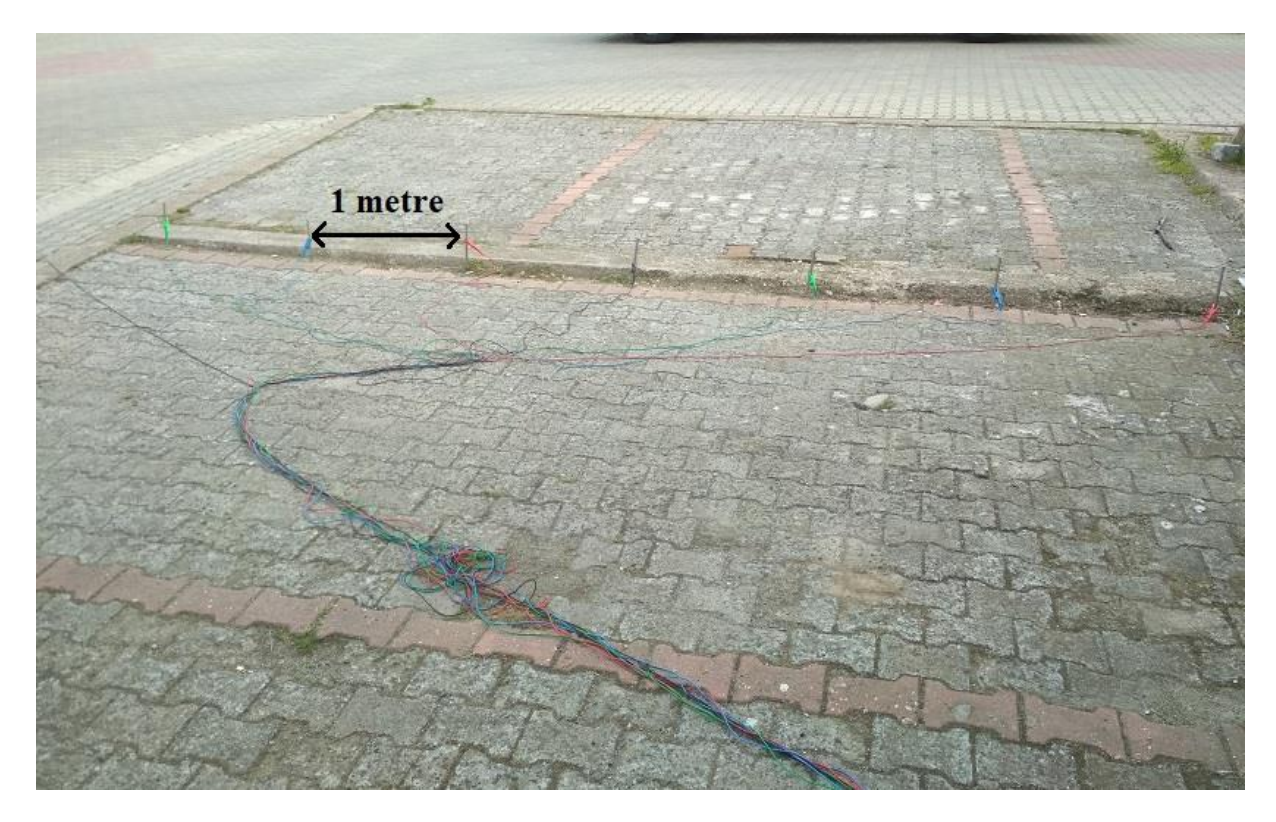

Şekil 5.2. Deney sahasındaki kazıkların 1 metre aralıklı dizilişi

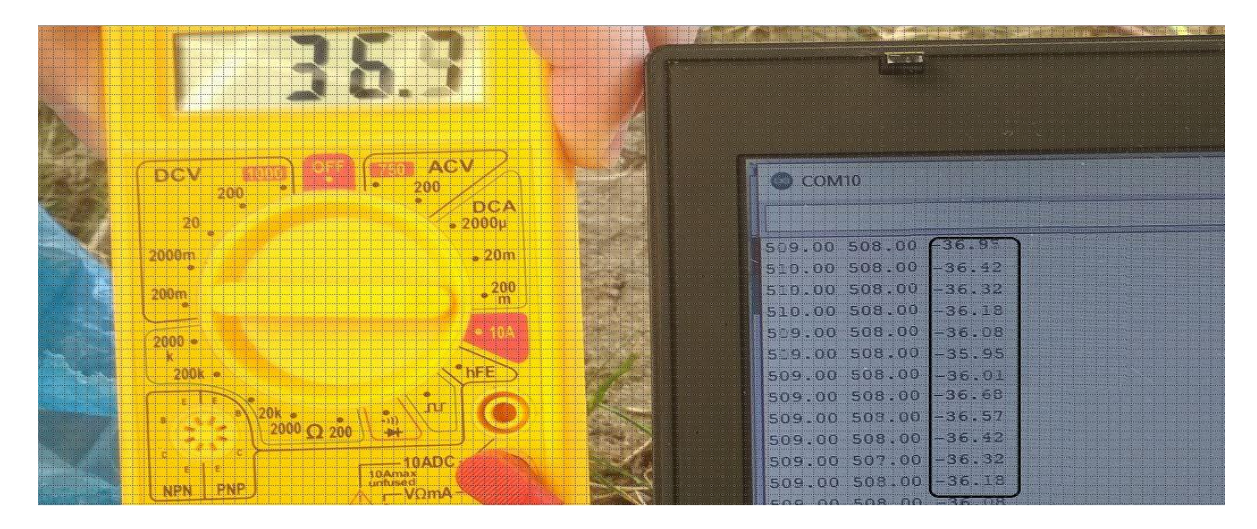

Şekil 5.3. Deney sahasında ampermetre ile cihazın akım kalibrasyonu kontrolü

 Şekil 5.4'de deney sahasında Wenner Alfa dizilimi seçilmesiyle Android platformda oluşturulan iki boyutlu yer altı özdirenç haritası yer almaktadır.

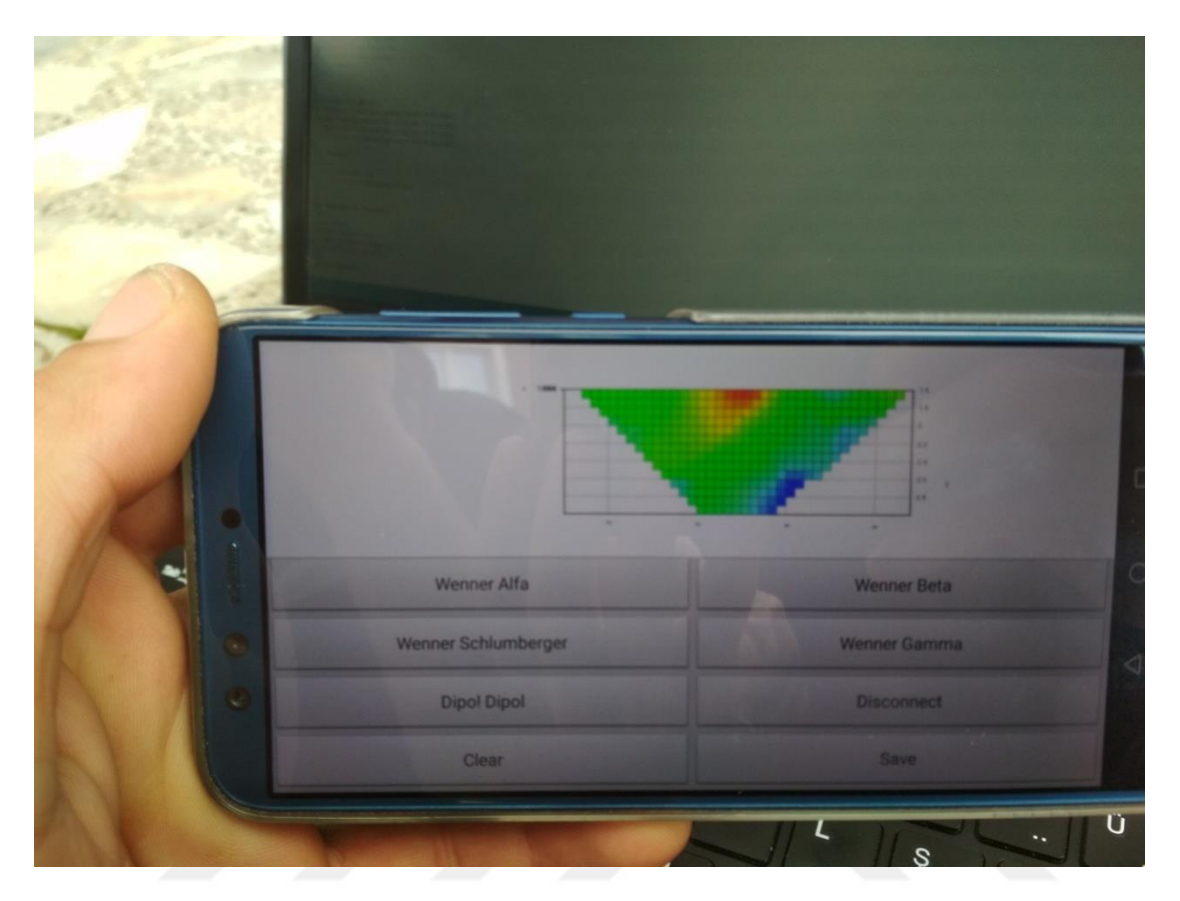

Şekil 5.4. Android platformda deney sahasının Wenner Alfa dizilimi seçilerek haritalanması

 Şekil 5.5'te ölçüm sahasında kaydedilen verilerle Android platformda oluşturulan Wenner Alfa özdirenç haritası yer almaktadır. Şekil 5.6'da verilerle MATLAB programında lineer interpolasyon kullanılarak oluşturulan Wenner Alfa özdirenç haritası yer almaktadır. Şekil 5.7'de ölçüm sahasında kaydedilen verilerle MATLAB programında kübik interpolasyon kullanılarak oluşturulan Wenner Alfa özdirenç haritası yer almaktadır.

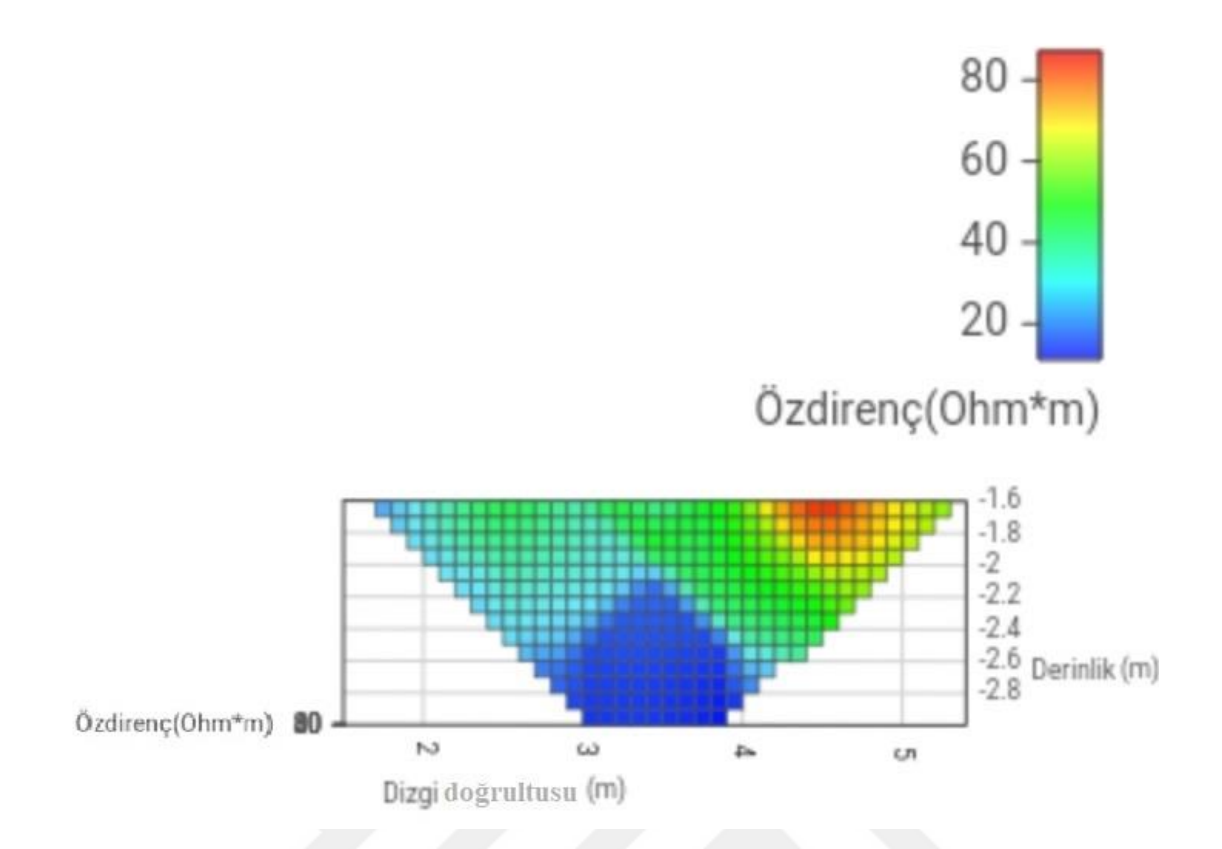

Şekil 5.5. Ölçüm sahasında kaydedilen verilerle Android platformda oluşturulan Wenner Alfa özdirenç haritası

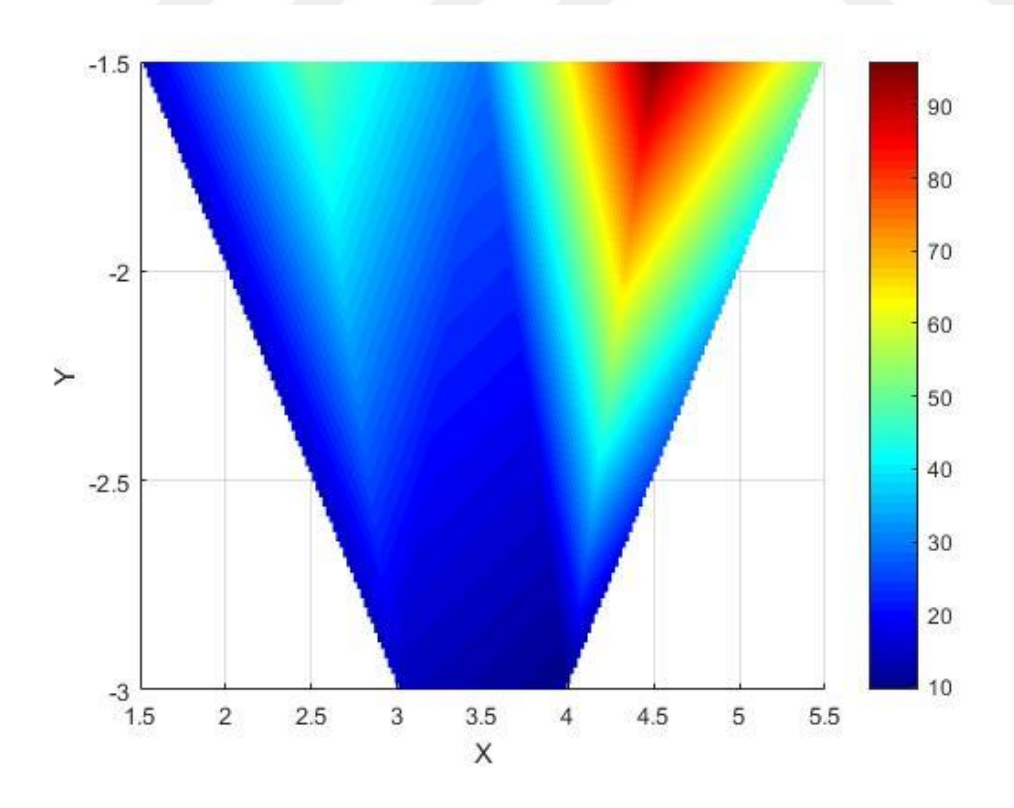

Şekil 5.6. Ölçüm sahasında kaydedilen verilerle MATLAB programında lineer interpolasyon kullanılarak oluşturulan Wenner Alfa özdirenç haritası

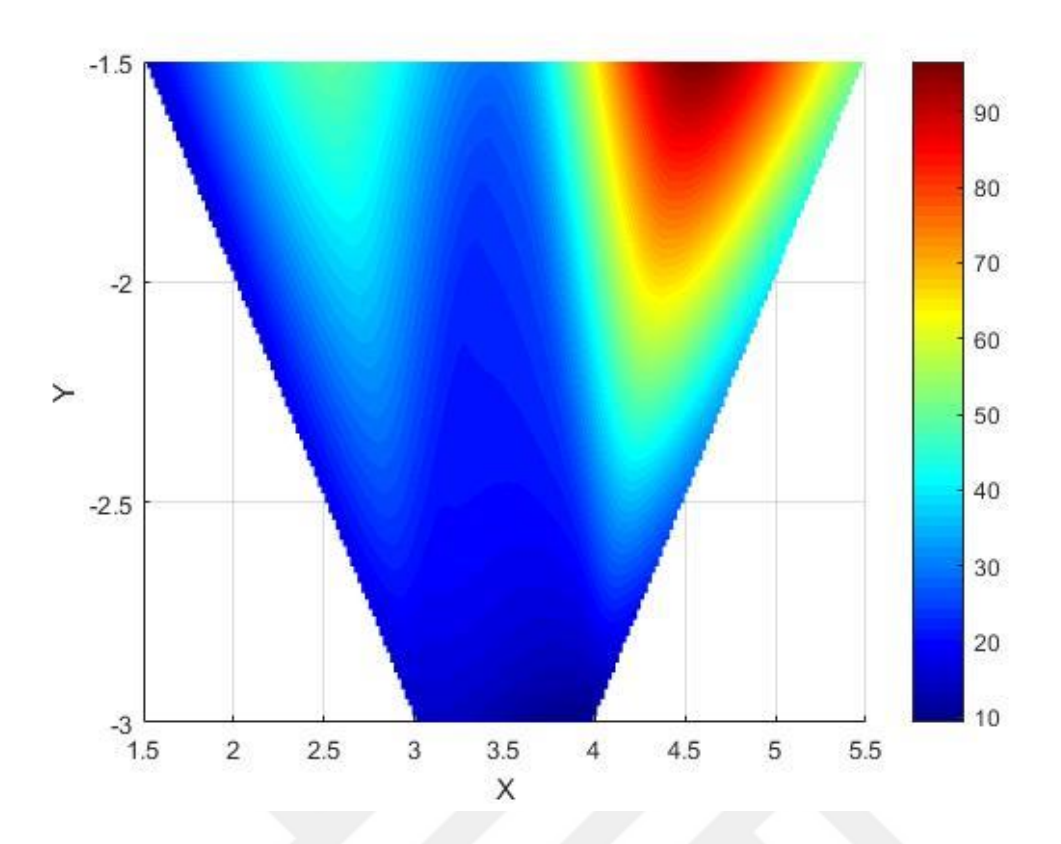

Şekil 5.7. Ölçüm sahasında kaydedilen verilerle MATLAB programında kübik interpolasyon kullanılarak oluşturulan Wenner Alfa özdirenç haritası

 Şekil 5.8'de ölçüm sahasında kaydedilen verilerle Android platformda oluşturulan Wenner Beta özdirenç haritası yer almaktadır. Şekil 5.9'da verilerle MATLAB programında lineer interpolasyon kullanılarak oluşturulan Wenner Beta özdirenç haritası yer almaktadır. Şekil 5.10'da ölçüm sahasında kaydedilen verilerle MATLAB programında kübik interpolasyon kullanılarak oluşturulan Wenner Beta özdirenç haritası yer almaktadır.

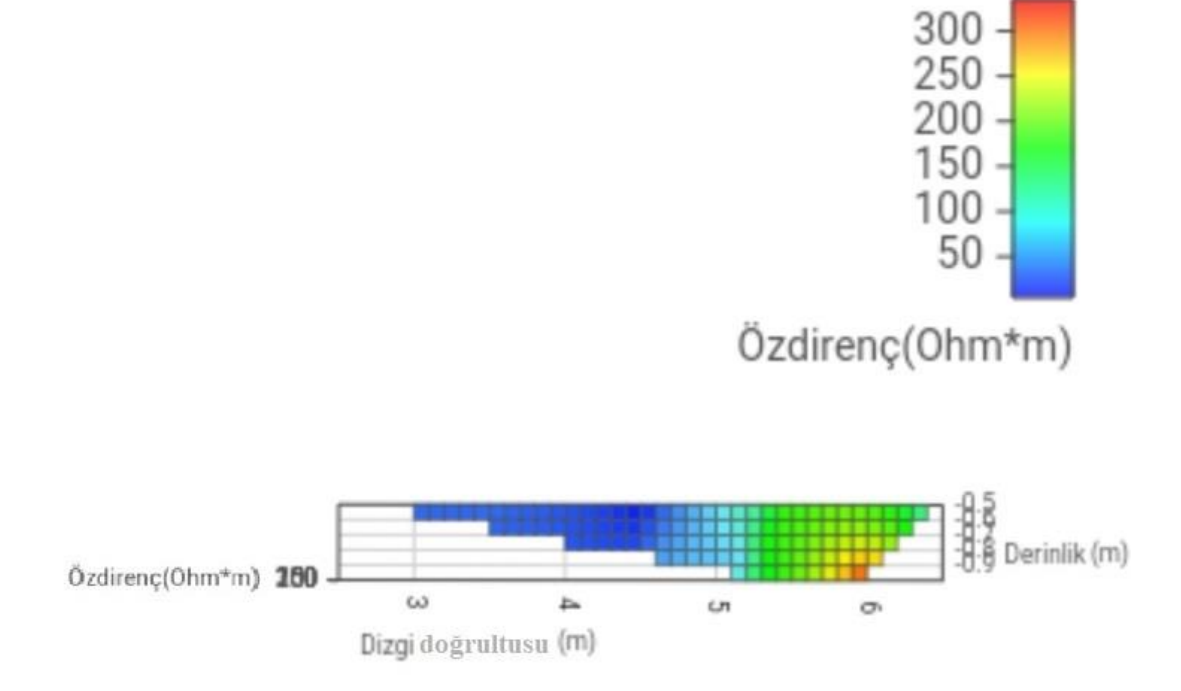

Şekil 5.8. Ölçüm sahasında kaydedilen verilerle Android platformda oluşturulan Wenner Beta özdirenç haritası

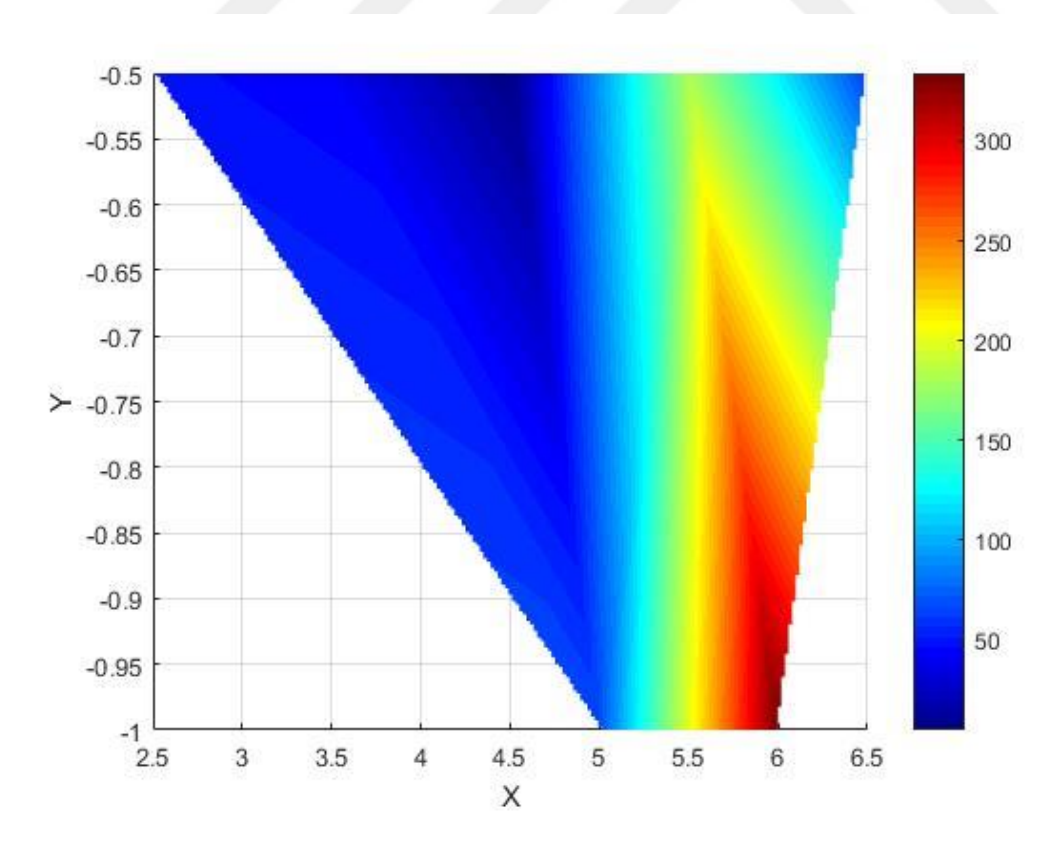

Şekil 5.9. Ölçüm sahasında kaydedilen verilerle MATLAB programında lineer interpolasyon kullanılarak oluşturulan Wenner Beta özdirenç haritası

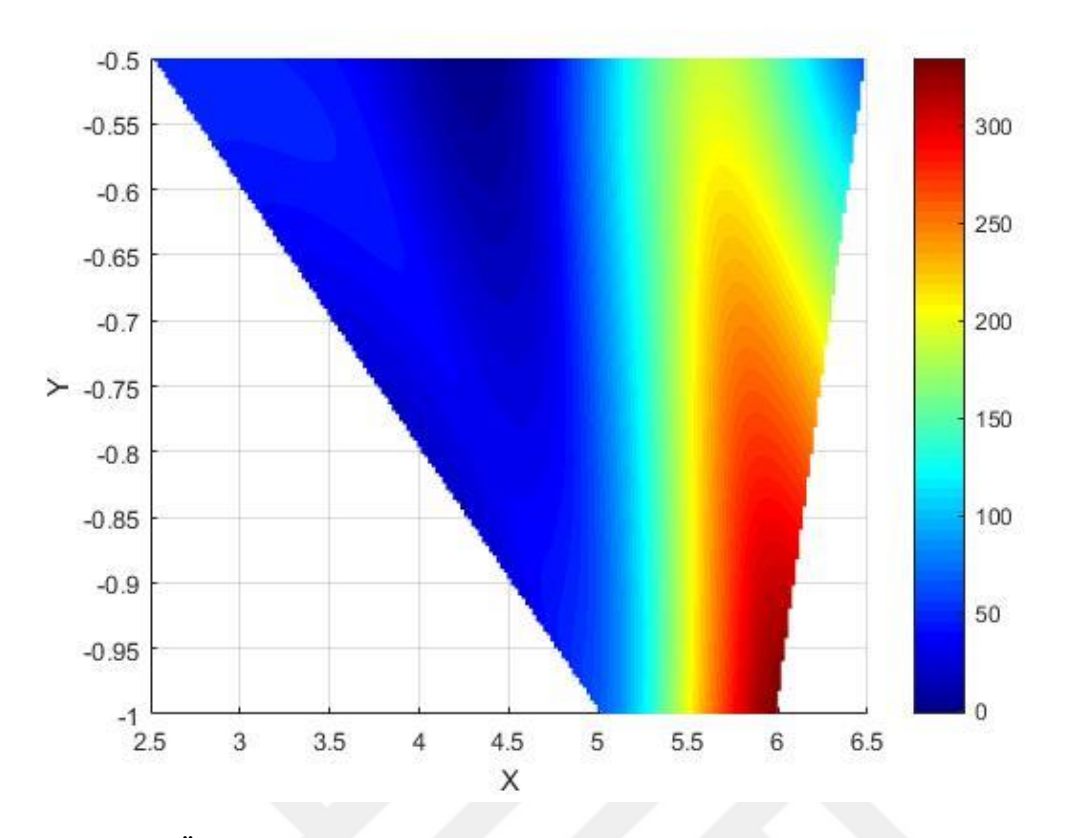

Şekil 5.10. Ölçüm sahasında kaydedilen verilerle MATLAB programında kübik interpolasyon kullanılarak oluşturulan Wenner Beta özdirenç haritası

 Şekil 5.11'de ölçüm sahasında kaydedilen verilerle Android platformda oluşturulan Wenner Gama özdirenç haritası yer almaktadır. Şekil 5.12'de verilerle MATLAB programında lineer interpolasyon kullanılarak oluşturulan Wenner Gama özdirenç haritası yer almaktadır. Şekil 5.13'de ölçüm sahasında kaydedilen verilerle MATLAB programında kübik interpolasyon kullanılarak oluşturulan Wenner Gama özdirenç haritası yer almaktadır.

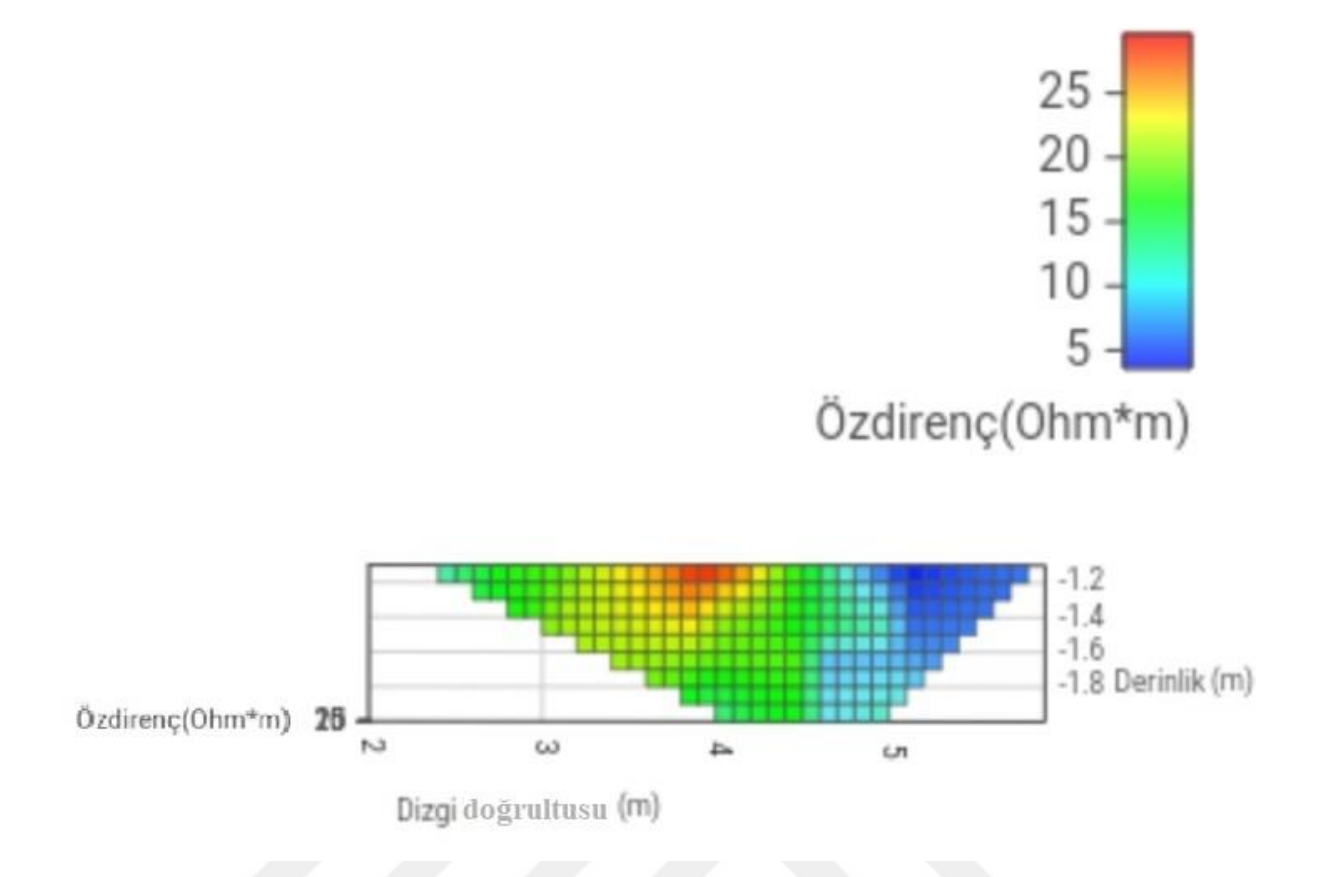

Şekil 5.11. Ölçüm sahasında kaydedilen verilerle Android platformda oluşturulan Wenner Gama özdirenç haritası

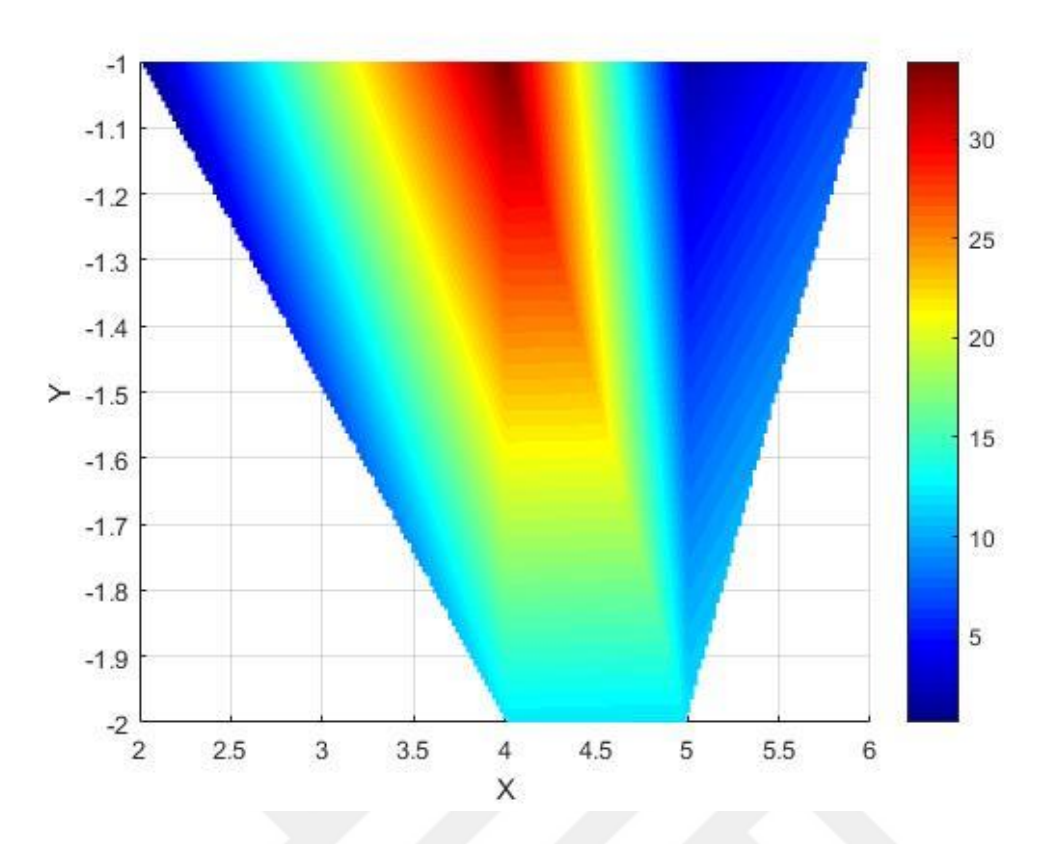

Şekil 5.12. Ölçüm sahasında kaydedilen verilerle MATLAB programında lineer interpolasyon kullanılarak oluşturulan Wenner Gama özdirenç haritası

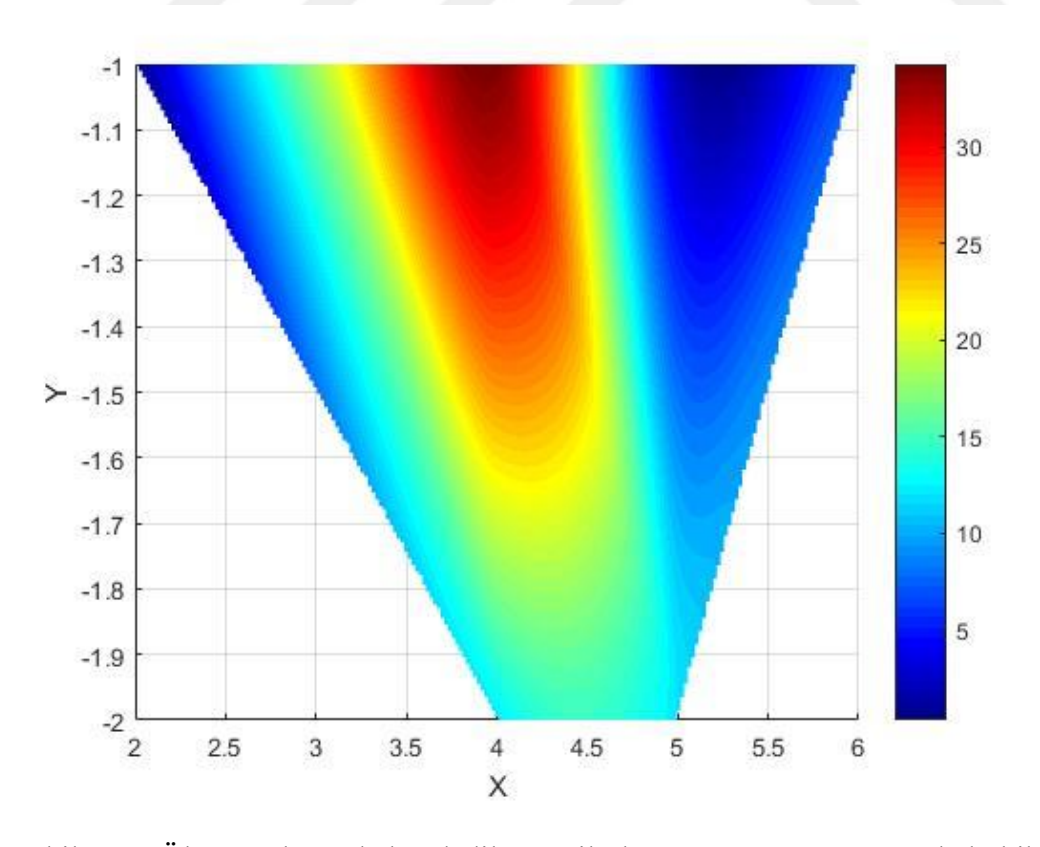

Şekil 5.13. Ölçüm sahasında kaydedilen verilerle MATLAB programında kübik interpolasyon kullanılarak oluşturulan Wenner Gama özdirenç haritası

 Şekil 5.14'de ölçüm sahasında kaydedilen verilerle Android platformda oluşturulan Wenner Schlumberger özdirenç haritası yer almaktadır. Şekil 5.15'de verilerle MATLAB programında lineer interpolasyon kullanılarak oluşturulan Wenner Schlumberger özdirenç haritası yer almaktadır. Şekil 5.16'da ölçüm sahasında kaydedilen verilerle MATLAB programında kübik interpolasyon kullanılarak oluşturulan Wenner Schlumberger özdirenç haritası yer almaktadır.

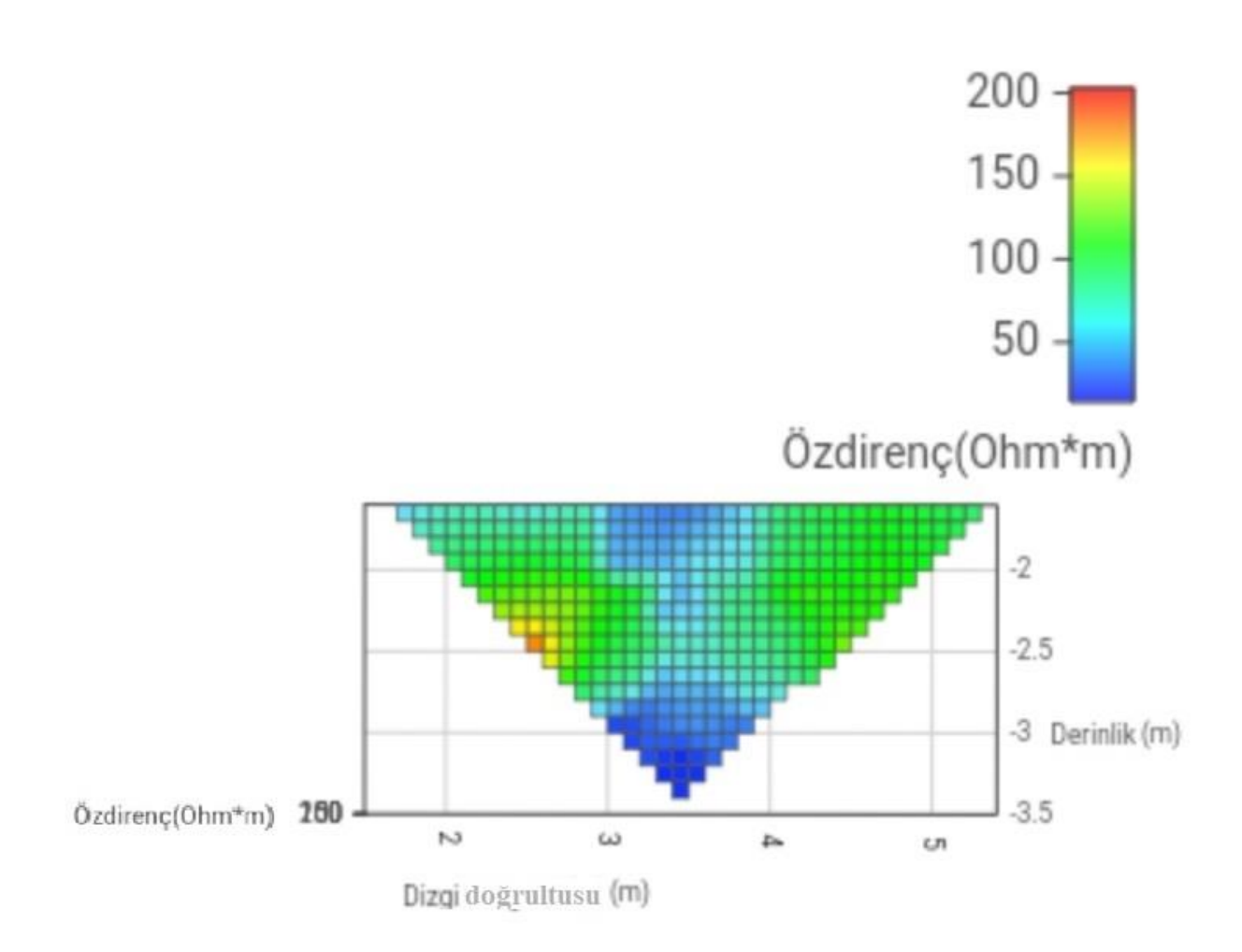

Şekil 5.14. Ölçüm sahasında kaydedilen verilerle Android platformda oluşturulan Wenner Schlumberger özdirenç haritası

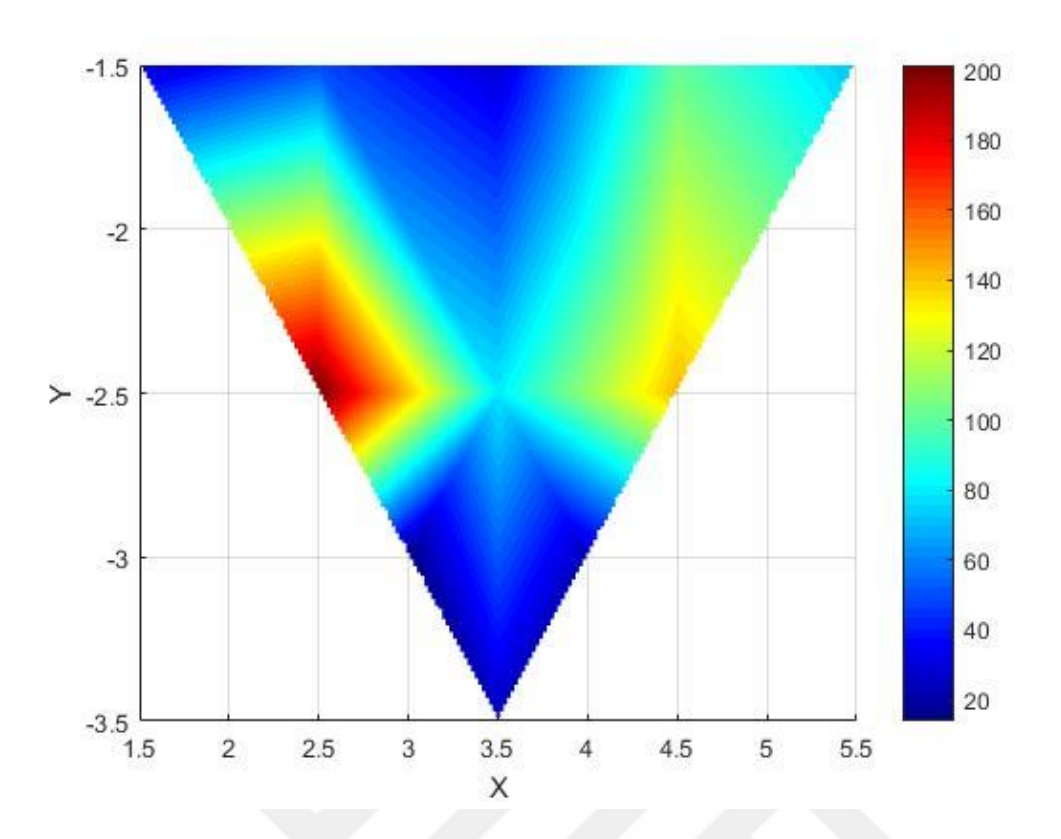

Şekil 5.15. Ölçüm sahasında kaydedilen verilerle MATLAB programında lineer interpolasyon kullanılarak oluşturulan Wenner Schlumberger özdirenç haritası

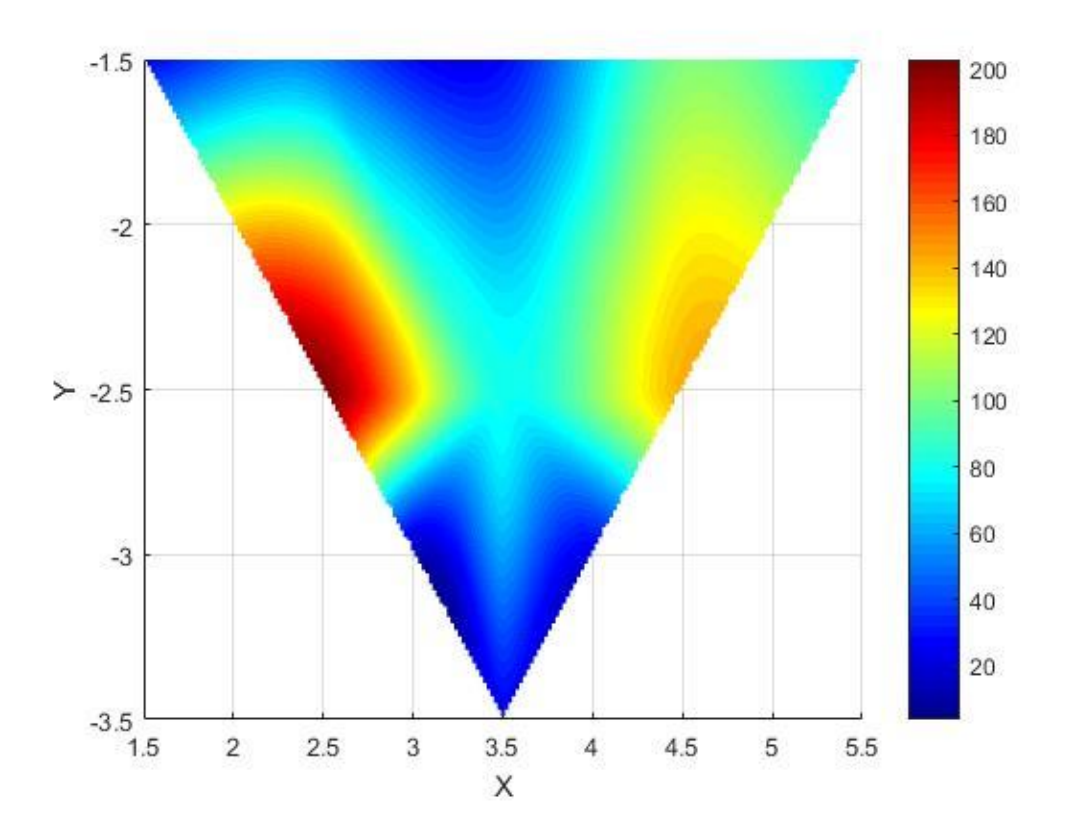

Şekil 5.16. Ölçüm sahasında kaydedilen verilerle MATLAB programında kübik interpolasyon kullanılarak oluşturulan Wenner Schlumberger özdirenç haritası

 Şekil 5.17'de ölçüm sahasında kaydedilen verilerle Android platformda oluşturulan Dipol Dipol özdirenç haritası yer almaktadır. Şekil 5.18'de verilerle MATLAB programında lineer interpolasyon kullanılarak oluşturulan Dipol Dipol özdirenç haritası yer almaktadır. Şekil 5.19'da ölçüm sahasında kaydedilen verilerle MATLAB programında kübik interpolasyon kullanılarak oluşturulan Dipol Dipol özdirenç haritası yer almaktadır.

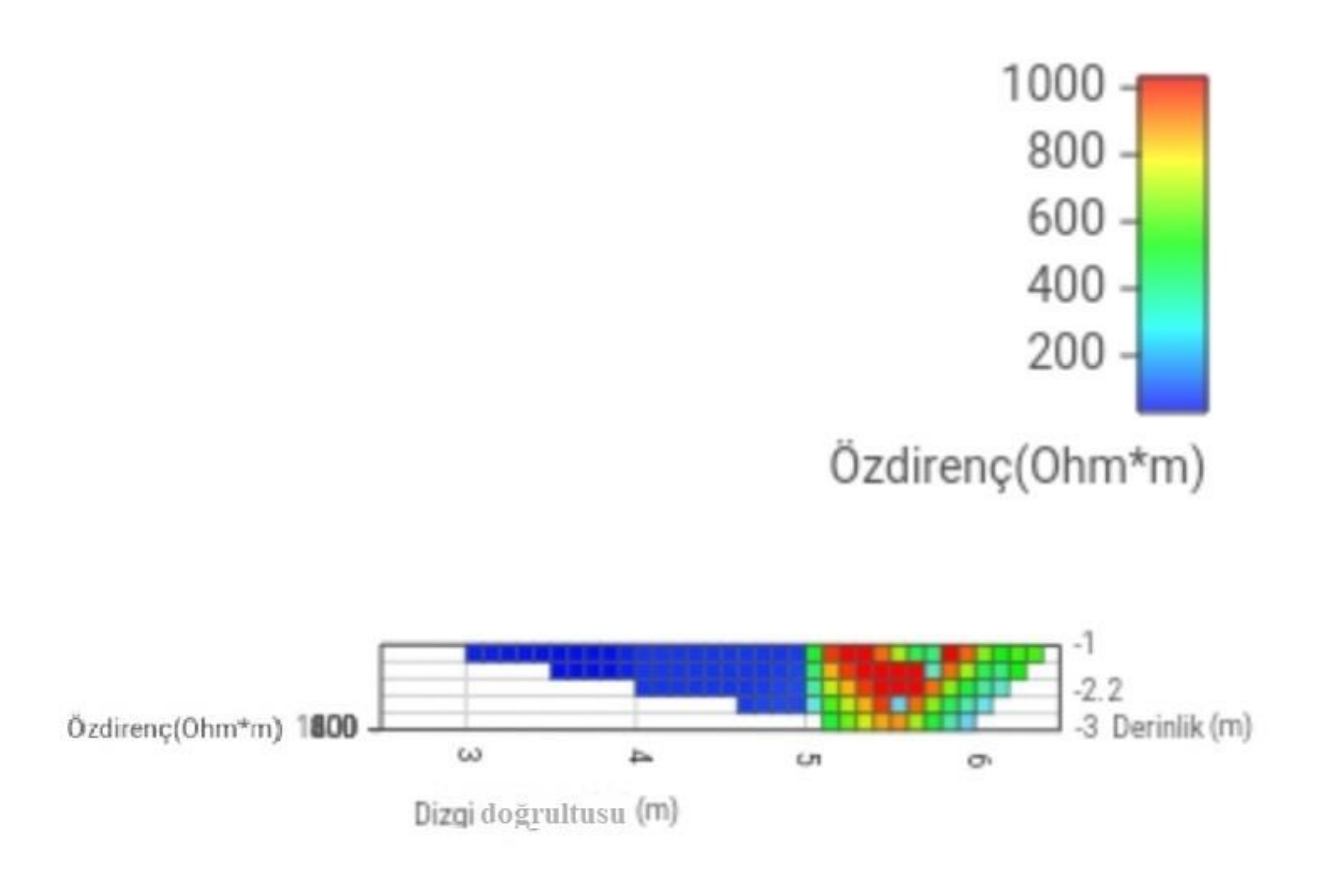

Şekil 5.17. Ölçüm sahasında kaydedilen verilerle Android platformda oluşturulan Dipol Dipol özdirenç haritası

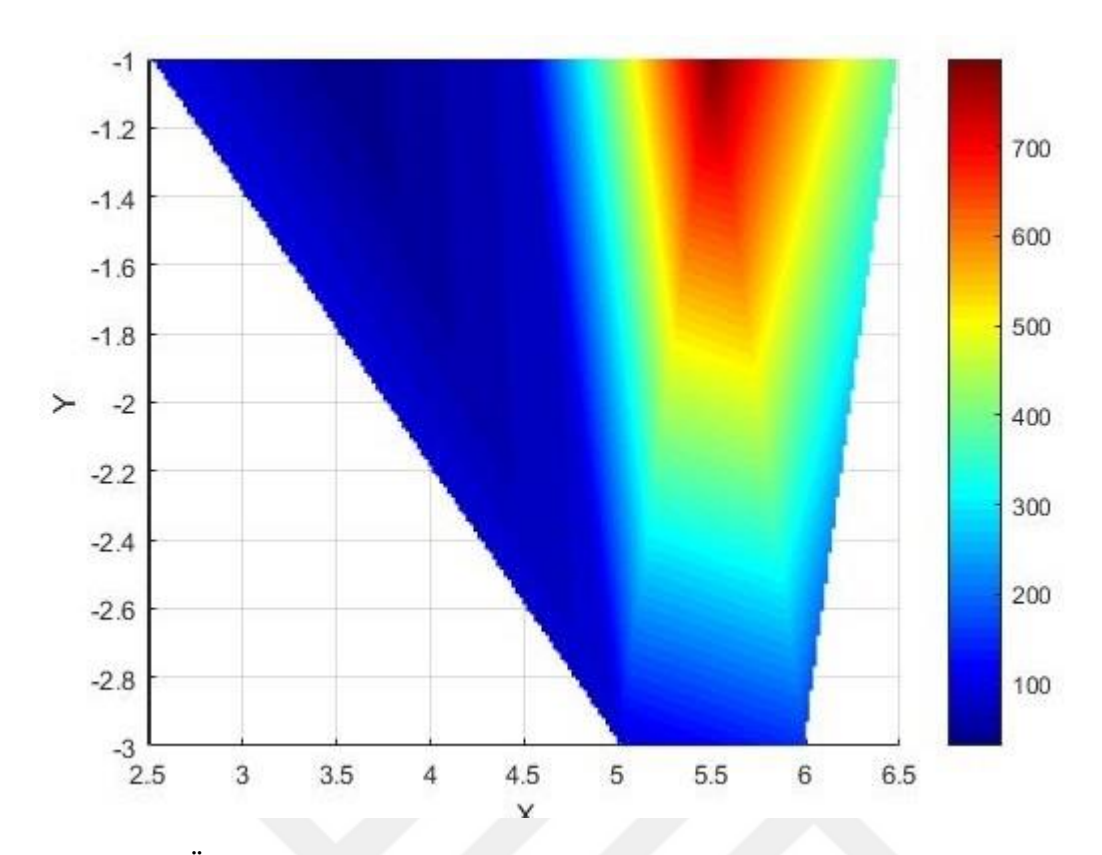

Şekil 5.18. Ölçüm sahasında kaydedilen verilerle MATLAB programında lineer interpolasyon kullanılarak oluşturulan Dipol Dipol özdirenç haritası

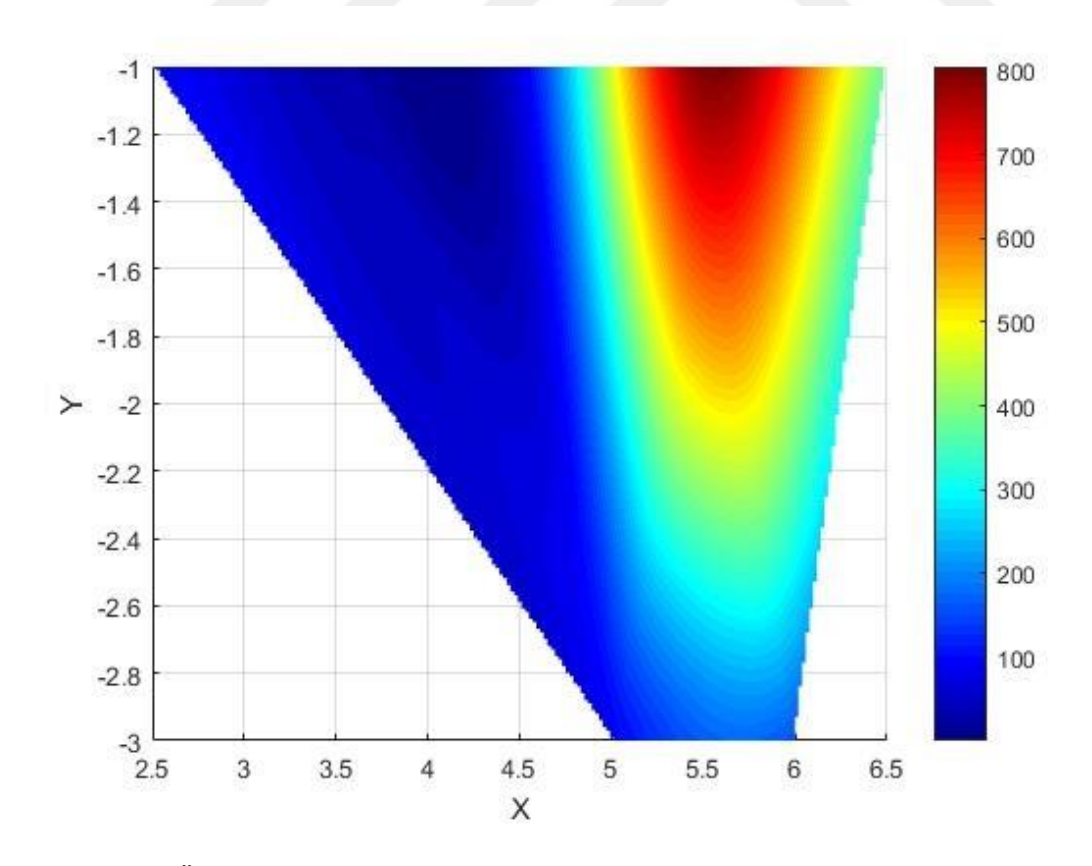

Şekil 5.19. Ölçüm sahasında kaydedilen verilerle MATLAB programında kübik interpolasyon kullanılarak oluşturulan Dipol Dipol özdirenç haritası

 Şekil 5.20'de deney sahasında Wenner Alfa, Wenner Beta, Wenner Gama, Wenner Schlumberger ve Dipol Dipol dizilim yöntemlerine göre Android platforda oluşturulan haritalar yer almaktadır. Şekil 5.21'de deney sahasında Wenner Alfa, Wenner Beta, Wenner Gama, Wenner Schlumberger ve Dipol Dipol dizilim yöntemlerine göre MATLAB programında lineer interpolasyon kullanılarak oluşturulan haritalar yer almaktadır. Şekil 5.22'de deney sahasında Wenner Alfa, Wenner Beta, Wenner Gama, Wenner Schlumberger ve Dipol Dipol dizilim yöntemlerine göre MATLAB programında kübik interpolasyon kullanılarak oluşturulan haritalar oluşturulan haritalar yeralmaktadır.

 Dizilim yöntemlerine göre farklı derinlikler görültülenmiştir. Wenner Alfa için yeryüzünden 1,5-3 metre aşağısı, Wenner Beta için yeryüzünden 0,5-1 metre aşağısı, Wenner Gama için 1-2 metre aşağısı, Wenner Schlumberger için yeryüzünden 1,5-3,5 metre aşağısı, Dipol Dipol için yeryüzünden 1-3 metre aşağısı hakkında bilgi edilmiştir. Bu derinlik elektrotlar arası mesafeye, kullanılan diziliş yöntemine göre değişmektedir. Benzer derinliklere sahip Wenner Alfa ve Dipol Dipol dizilimleri benzer haritalar oluşturduğu söylenebilir. Fakat toprak özdirenç değeri Dipol Dipol diziliş yönteminde daha yüksek değerlere sahiptir. Wenner Beta ve Dipol Dipol grafiksel olarak benzerlik göstermektedir. Bu benzerlikte oluşturulan haritalarda yatay doğrultuda (cihaza bağlanan 1.elektrotı başlangıç noktası kabul ederek 8. elektrota doğru olan doğrultu) bulunan elektrotların aynı konumlarda olmaları etkili olmuştur. Wenner Gama ve Wennner Schlumberger dizilimleri ise elektrotların konumları dikkate alındığında benzerlik göstermektedir. Bu iki diziliş yöntemi diğer yöntemlerden grafiksel olarak farklı gözükmektedir. Bu farklılıkta Wennner Schlumberger diziliminin daha derin noktalardan ölçtüğü akım ve gerilim değerlerinin etkili olduğu düşünülebilir. Wenner Gama için ise bu farklılığın nedeni ölçme yapılan derinliği ve yatay konumu etkileyen gerilim elektrotları arası mesafenin diğer dizilimlere göre daha büyük olmasıdır.

 Android platformda oluşturulan iki boyutlu özdirenç haritaları MATLAB programında lineer ve kübik interpolasyon kullanılarak oluşturulan haritalarla benzerliğe sahiptir. Lineer interpolasyonla oluşturulan haritalar daha keskin geçişlere sahipken, kübik interpolasyon kullanılarak oluşturulan haritalar daha yumuşak geçişlere sahiptir. MATLAB programında interpolasyon yapılırken kullanılan ara değerler Android platformda interpolasyon yaparken kullanılan ara değerlerden fazla olduğundan interpolasyon sonrası elde edilen harita daha yüksek harita çözünürlüğüne sahiptir. Android platformda daha küçük adım aralıkları ile interpolasyon yapılması da denenmiştir. Bu yapıldığında daha çözünürlükte Android

programda donmalar ve harita renk bozulmaları gözlemlenmiştir. Daha düşük çözünürlüklerde ise oluşturulan harita MATLAB programında oluşturulan haritalardan farklılaşmaktadır. Bu sebeplerden dolayı 1 metre aralıklarla yerleştirilmiş elektrotlar için 0,1 metre interpolasyon adım aralığı mevcut sistem (kullanılan JavaScript görselleştirme kütüphanesi ve elektrot sayısı) için optimumdur.

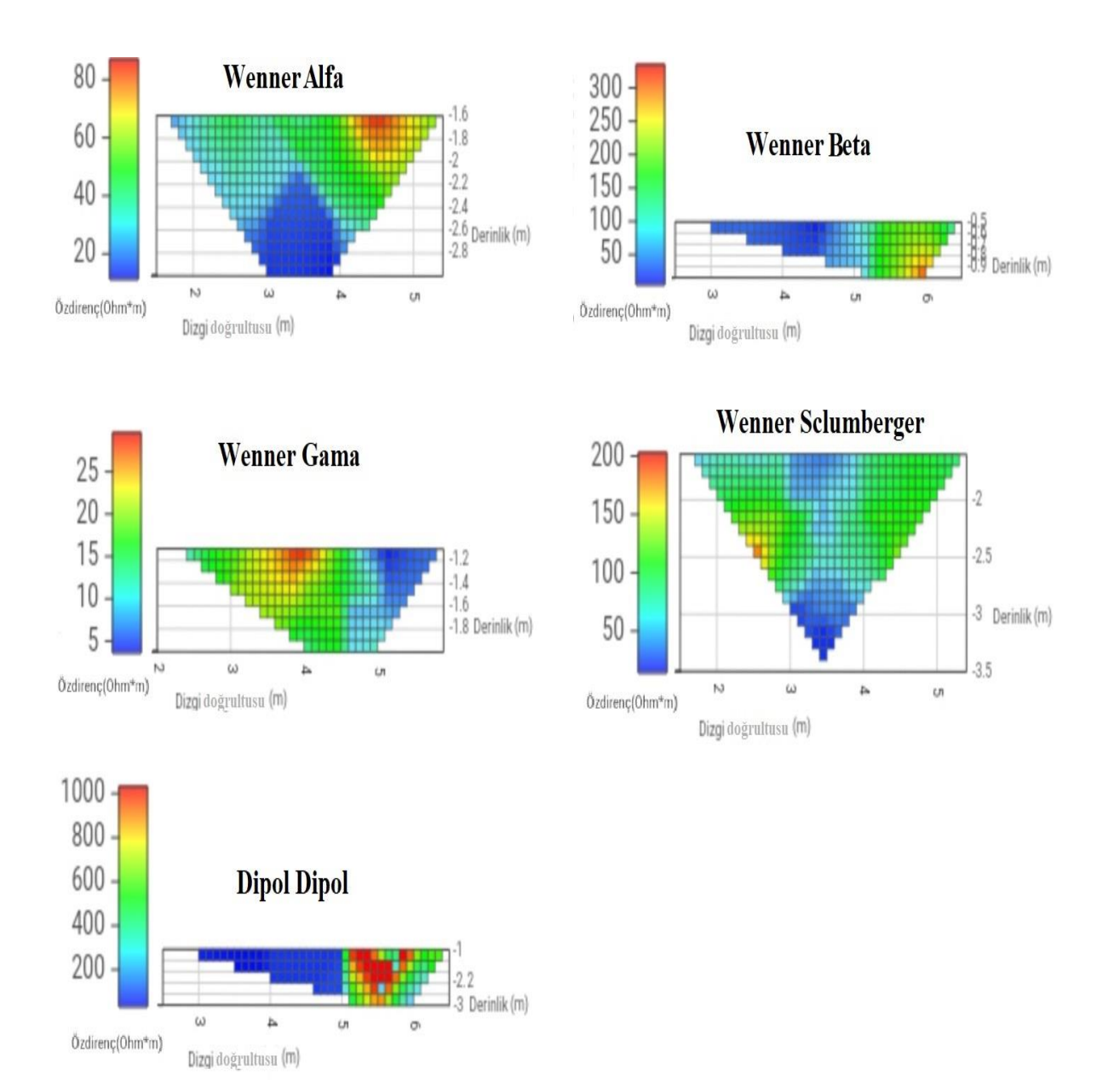

Şekil 5.20. Ölçüm sahasında kaydedilen verilerle Android platformda oluşturulan bütün diziliş yöntemlerinin özdirenç haritaları

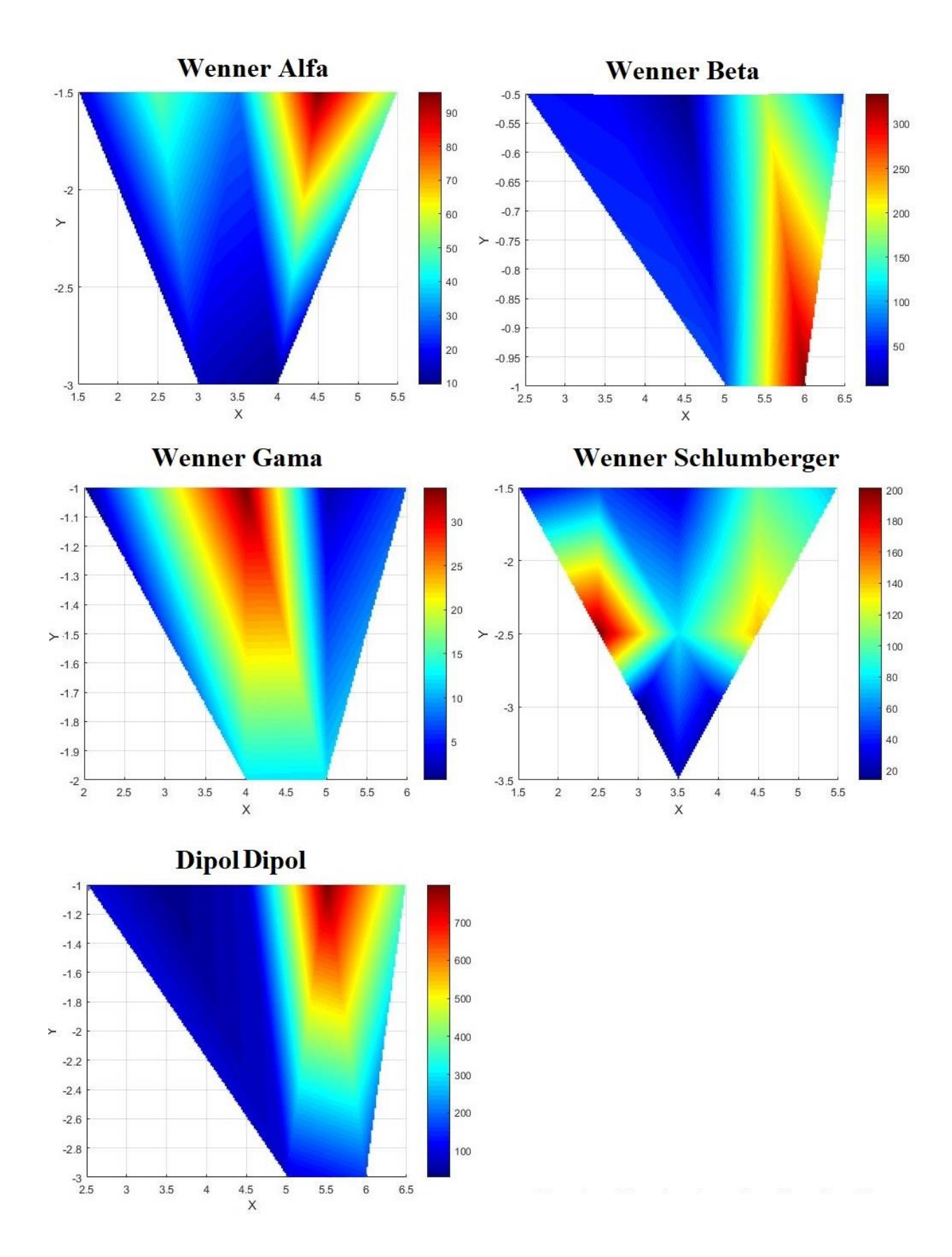

Şekil 5.21. Ölçüm sahasında kaydedilen verilerle MATLAB programında lineer interpolasyon kullanılarak oluşturulan bütün diziliş yöntemlerinin özdirenç haritaları

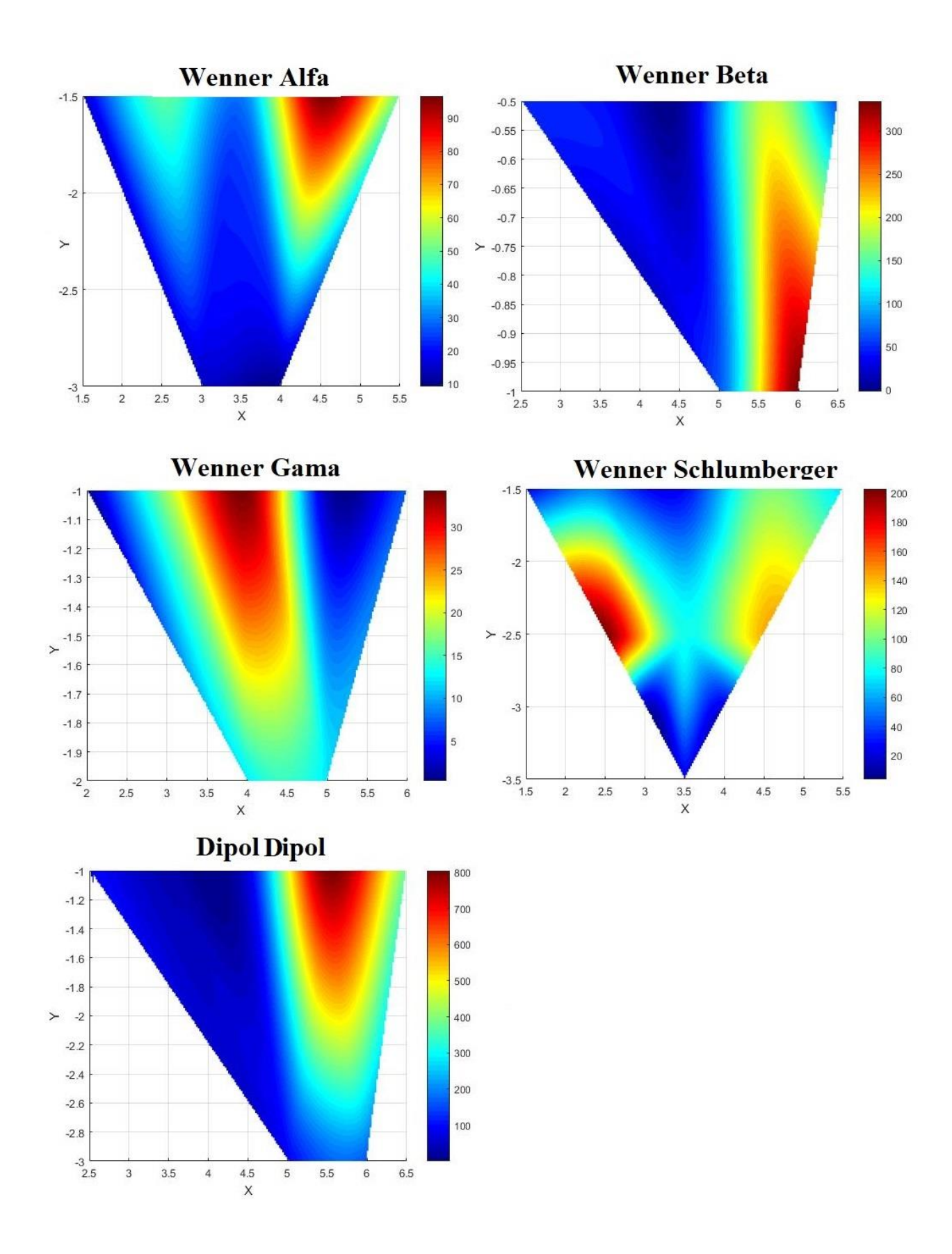

Şekil 5.22. Ölçüm sahasında kaydedilen verilerle MATLAB programında kübik interpolasyon kullanılarak oluşturulan bütün diziliş yöntemlerinin özdirenç haritaları

### **6. SONUÇ VE ÖNERİLER**

 Elektrik yöntemlerin kullanılması ile yapılan ölçümler yeraltı jeolojik iskeletinin haritalanması, yer altı suyu kirlenmesinin egemen olduğu kesimlerin belirlenmesi, yeraltındaki tutturulmamış yani gevşek çökel malzemenin yeri ve kalınlığı ile sağlam temel kayaçların bulunduğu derinliğin belirlenmesinde ve özellikle metalik veya metalik olmayan mineralizasyon (cevherleşme) alanlarının belirlenmesinde kullanılır. Elektrik yöntemlerinden biri olan özdirenç (rezistivite) yöntemi teorik tatbik yeteneği, arazi koşullarında uygulama kolaylığı ve maliyet hesabı ve çalışma sahasına zarar vermeden çalışılabildiğinden çokça tercih edilmektedir.

 Bu çalışmada ülkemizde de sıklıkla kullanılan çok elektrotlu elektrik özdirenç ölçüm cihazı tasarlarlayarak dışa bağımlılığın azaltılması amaçlanmıştır. Ülkemizde üretilen bazı elektrotlu elektrik özdirenç ölçüm cihazları vardır. Fakat bu cihazların çoğu bir boyutlu özdirenç haritaları çıkarabilmektedir ve ölçüm değerlerini bilgisayar ortamında haritalandırmaktadır. Tasarlanan cihaz ile sekiz elektrottan alınan çoklu ölçümler Android tabanlı cihazlarda iki boyutlu toprak özdirenç haritalarının çıkarılabilmesine imkan sağlamaktadır. Gerçeklenen cihazın masrafı Eylül 2020 itibariyle 1000 ₺ civarındadır. Cihazın içerisinde yer alan Ardiuno Mega 2560 mikrodenetleyicisi Android platform ile Bluetooth haberleşmesi yaparak akım ve gerilim ölçümü için gerekli prob seçimini yapmaktadır. Android yazılımı için Android uygulama geliştiricisi olarak ücretsiz ve kolay programlanabilen Appinvertor Android uygulama geliştiricisi tercih edilmiştir. İki boyutlu toprak özdirenç haritalarının oluşturulması için ise Appinvertor içine yerleştirilebilen hazır, ücretsiz JavaScript görselleştirme kütüphaneleri kullanılmıştır.

 Ekonomik nedenlerle cihazda sekiz prob kullanılmıştır. Cihaz sekiz probundan seçilen Wenner Alfa, Wenner Beta, Wenner Gama, Wenner Schlumberger ve Dipol Dipol dizilimlerine uygun olarak akım ve gerilim probları olarak otomatik bir şekilde tayin edilecek, gerekli ölçümleri yapacak, elde ettiği veriyi Android platforma yollayacak ve toprak altı özdirenç haritalandırılmasını yapacak şekilde tasarlanmıştır. Sekiz prob ile 4. bölümdeki çizelgelerde yer alan uygun kombinasyonlara göre Wenner Alfa, Wenner Beta, Wenner Gama dizilimlerinde yedişer, Wenner Schlumberger diziliminde onbir, Dipol Dipol diziliminde ise onsekiz dizilim kombinasyonu yapılabilmektedir. Dolayısıyla Dipol Dipol için oluşturulacak harita daha yüksek çözünürlükte olacaktır. Ancak bu veriler de iyi çözünürlikte bir harita oluşturmak için yeterli değildir. Bu sebeple haritadaki bütün ara değerler en yakın üç ölçüm

noktasından üçgen interpolasyonu yapılarak hesaplanmıştır. Deney sahasında kaydedilen verilerin MATLAB programında yapılan lineer ve kübik interpolasyon ile oluşturulan haritalar, Android platforda oluşturulan haritalara göre daha yüksek çözünürlüğe sahiptir.

 Cihaz donanımı Arduino Mega 2560, Bluetooth modül, invertör, röle kartları,akımgerilim ölçüm kartı ve 8 adet galvaniz elektrot çubuğundan oluşmuştur. Cihazın ölçtüğü akım ve gerilim değerleri avometre ile karşılaştırılarak cihazın doğruluğu test edilmiştir. Avometre ölçümleri mutlak doğru kabul edilerek akım ölçümünde %5, gerilim ölçümünde ise %2,5 ölçüm hatası olduğu görülmüştür. Böylece sistemin %7,5 civarında ölçüm hatasına sahip olduğu hesaplanmıştır. Cihaz 0.5 miliVolt ölçüm hassasiyetine sahiptir.

 Android platformda oluşturulan iki boyutlu özdirenç haritaları ile MATLAB programında oluşturulan haritalar karşılaştırılmıştır ve bu haritaların MATLAB programında oluşturulan haritalara oldukça benzer olduğu görülmüştür. Lineer interpolasyonla oluşturulan haritalar kübik interpolasyon kullanılarak oluşturulan haritalara göre daha keskin harita geçişlerine sahiptir. MATLAB programında interpolasyon yapılırken kullanılan ara değerlerin Android platforma göre daha fazla olması ve Android platformdaki donma problemi nedeniyle (adım aralığının 0,1 metreden az seçilmesi durumunda) MATLAB programında çizdirilen haritalar daha yüksek harita çözünürlüğüne sahip olmaktadır. Gelecekteki çalışmalarda daha fazla elektrot kullanarak Android platformda oluşturulan haritaların harita çözünürlüğü arttırılabilir. Mevcut sistemde 1 metre aralıklı yerleştirilen eletrotlar için en uygun adım aralığının 0,1 metre olduğu gözlemlenmiştir.

 İleriki çalışmalarda mikrodenetleyicinin gerekli pin sayısını sağlanması koşuluyla aynı şekilde kullanılan röle kartlarının sayısı arttırılarak çok daha fazla (40-80) problu sistemler oluşturulabilir. Eylül 2020 fiyatlarına göre cihaza eklenecek her bir 8 elektrot için 500 ₺'ye ihtayaç vardır. Elektrot eklenmesi durumunda Appinvertor kodlarındaki döngülerin üst limitlerini arttırmak yeterli olacaktır. Mevcut sistemde sekiz elektrot olduğundan döngülerdeki üst sınır sekizdir. Böylece çok daha geniş veya derin araziler kolaylıkla taranabilir. Cihazın başka platformlarda da kullanılabilmesi için cross platformda (Androidios) çalışan React native veya Flutter.io gibi programlama dilleri ile programlanması yapılabilir. Mevcut cihaz ile toplanan veriler ile gerekli MATLAB programı kodları yazılarak iki boyutlu toprak özdirenç haritaları birleştirilmesiyle üç boyutlu olarak toprak özdirenç haritaları oluşturulabilir. İleriki çalışmalarda uygun JavaScript kodları yazılması koşuluyla üç boyutlu haritalar Android platformda da oluşturulabilir.

 Çalişmada kullanılan dizilim yöntemleri kıyaslanacak olursa benzer derinliklere sahip Wenner Alfa ve Dipol Dipol dizilimlerinin yatay doğrultudaki (cihaza bağlanan 1.elektrotı başlangıç noktası kabul ederek 8. elektrota doğru olan doğrultu) elektrotlar da göz önünde bulundurularak benzer haritalar oluşturduğu söylenebilir. Fakat Dipol Dipol diziliş yönteminde ölçülen görünür toprak özdirenç değeri sayısı daha fazladır. Wenner Beta ve Dipol Dipol dizilimlerinden elde edilen haritalar grafiksel olarak benzerlik göstermektedir. Bu benzerlikte oluşturulan haritalarda ki yatay doğrultuda bulunan elektrotların aynı konumlarda olmaları (akım ve gerilim elektrotları arası mesafenin eşit olduğu konum) etkili olmuştur. Wenner Gama ve Wennner Schlumberger dizilimlerinden oluşturulan haritalarda elektrotların konumları dikkate alındığında benzerlik göstermektedir. Wenner Gama ve Wennner Schlumberger dizilim yöntemi diğer yöntemlerden grafiksel olarak farklı gözükmektedir. Bu farklılıkta Wennner Schlumberger diziliminde daha derin noktalardan akım ve gerilim ölçümü yapılmasının etkili olduğu düşünülebilir. Wenner Gama için ise bu farklılığa, ölçüm yapılan derinliği ve yatay konumu etkileyen gerilim elektrotlarının arasındaki mesafenin diğer dizilimlere göre daha büyük olmasıdır.

 Literatürde sıkça kullanılan ters-çözüm modelleme yöntemleri, cihazın harita oluşturma algoritmalarına eklenerek sistemin daha doğru haritalama yapacağı öngörülmektedir.

 Ekler kısmında ileriki çalışmalara faydası olabileceği düşünülen tez içinde kullanılan kodlar eklenmiştir.

#### **KAYNAKLAR**

[1] G. Ayhan, "Arkeolojik Alan İncelemelerinde Gradyent Dizilimler Yardımıyla Elektrik Rezistivite Tomografi Modelleme Çalışmaları," Yüksek Lisans Tezi, Dokuz Eylül Üniversitesi Fen Bilimleri Enstitüsü, İzmir, 2019.

 [2] S. Akpancar, "İki Rezistivite-Ip Alıcı / Verici Tasarımı VePc'de Verilerin Analizi," Yüksek Lisans Tezi, Süleyman Demirel Üniversitesi Fen Bilimleri Enstitüsü, Isparta, 2012.

[3] C. Schlumberger, "E´ tude sur la Prospection E´ lectriquedu Sous-sol," Paris, 1920.

 [4] F. A. Wenner, "Method of Measuring Earth Resistivity," U.S. Government Printing Office, 12. cilt, 4.sayı, 1916.

[5] M. E. Candansayar. JFM316. Lisans Ders Notu, Konu: "Doğru Akım Özdirenç Yöntemi." Jeofizik Mühendisliği, Ankara Üniversitesi,Ankara,2007.

 [6] T. Dahlin, " The development of DC resistivity imaging techniques," Computers & Geosciences, c. 27, ss. 1019–1029, 2001.

 [7] D. Aydoğan, "Gömülü Yer altı Yoğunluk Dağılımının Tesbitinde Ters Çözüm Tekniği," Doktora Tezi, İstanbul Üniversitesi Fen Bilimleri Enstitüsü, İstanbul, 1992.

 [8] İ. Ulusoy, H. Artuner ve E. Aydar, "Dağıtılmış Anahtarlamalı Özdirenç Görüntüleme Sistemi," Hacettepe Üniversitesi Yerbilimleri Uygulama ve Araştırma Merkezi Bülteni, Yerbilimleri, c.33, ss. 205-218, 2012.

 [9] A. Özdemir, " Çok-Elektrotlu Jeofizik Rezistivite Ölçümlerinin Yeraltısuyu Ve Jeotermal Arama Alanlarındaki Uygulamalarının Değerlendirilmesi," Sondaj Dünyası Dergisi, c.6, ss. 7-13, 2008.

[10] A. Neyamadpour, W. A. Wan ve T. Samsudin, "Comparison of Wenner and dipole–dipole arrays in the study of an underground three-dimensional cavity," Journal of Geophysics and Engineering, c.7, ss. 30-40, 2010.

 [11] E. Özgüleş, "Jeotermal Alanların Jeofizik Yöntemlerle Araştırılması ve Bir Uygulama Örneği," Yüksek Lisans Tezi, Süleyman Demirel Üniversitesi Fen Bilimleri Enstitüsü, Isparta, 2011.

 [12] İ. Dağlı, "Gömülü Sığ Yapıların Araştırılmasında İki-Boyutlu Özdirenç Uygulaması ve Elektrot Dizilimlerinin Karşılaştırılması," Yüksek Lisans Tezi, Süleyman Demirel Üniversitesi Fen Bilimleri Enstitüsü, Isparta, 2011.

[13] Anonim, [Çevrimiçi]. Erişim Adresi: [https://www.rtclark.com/product/agi-supersting-r8-ip](https://www.rtclark.com/product/agi-supersting-r8-ip-wifi-28-system/)[wifi-28-system/](https://www.rtclark.com/product/agi-supersting-r8-ip-wifi-28-system/) [Erişim Tarihi: 14 Nisan 2020]

 [14] A. Uçar, "2-Boyutlu Rezistivite Yöntemi Kullanılarak Karstik Aktivite Belirlenmesi," Yüksek Lisans Tezi, Akdeniz Üniversitesi Fen Bilimleri Enstitüsü, Antalya, 2014.

 [15] S. Yılmaz ve M. Köksoy, "Bir Toprak Dolgu Barajındaki Sızıntı Yollarının Belirlenmesinde Elektrik Özdirenç Görüntüleme ve Doğal Potansiyel Yöntemlerin Uygulaması," Pamukkale Üniversitesi Mühendislik Bilim Dergisi, c. 23(6), ss. 799-803, 2017.

 [16] Y. Yılmaz, "Ağaç İçyapısının Rezistivite Yöntemi İle Görüntülenmesi ve İncelenmesi," Yüksek Lisans Tezi, İstanbul Teknik Üniversitesi Fen Bilimleri Enstitüsü, İstanbul, 2019.

 [17] Y. L. Ekinci, M. Türkeş, A. Demirci ve A. E. Erginal, "Shallow and deep-seated regolith slides on deforested slopes in Çanakkale," Geomorphology, c. 201, ss. 70–79, 2013.

 [18] Maden Tetkik ve Arama Genel Müdürlüğü, "Rezistivite Cihazı Araştırma ve Geliştirilmesi," Bilimsel ve Teknolojik Araştırma Projeleri, [Çevrimiçi]. Erişim Adresi: <https://www.mta.gov.tr/v3.0/arastirmalar/jeofizik-arge-arastirmalari> [Erişim Tarihi: 17 Mayıs 2020]

[19] Anonim, [Çevrimiçi]. Erişim Adresi: [https://www.aktifdedektor.com/adrenalin-resistivity](https://www.aktifdedektor.com/adrenalin-resistivity-meter.html)[meter.html](https://www.aktifdedektor.com/adrenalin-resistivity-meter.html) [Erişim Tarihi: 14 Nisan 2020]

 [20] Anonim, [Çevrimiçi]. Erişim Adresi: [https://www.ikincielim.com//iel/sondaj-makineleri-rva-](https://www.ikincielim.com/iel/sondaj-makineleri-rva-1-satilik-jeofizik-rezistivite-cihazi_ilan_693143)[1-satilik-jeofizik-rezistivite-cihazi\\_ilan\\_693143](https://www.ikincielim.com/iel/sondaj-makineleri-rva-1-satilik-jeofizik-rezistivite-cihazi_ilan_693143) [Erişim Tarihi: 14 Nisan 2020]

 [21] Anonim, [Çevrimiçi]. Erişim Adresi: <http://www.rezistivite.com/ripg1101-1a.htm> [Erişim Tarihi: 14 Nisan 2020]

 [22] Texas Instruments, Industry-Standard Dual Operational Amplifiers," LM358 datasheet, Haziran 1976 [Revizyon Haziran 2020].

[23] V. Nostran ve K. Cook, " Interpretation of Resistivity Data," U.S. Govt. Print. Off., Washington D.C., 1966.

 [24] A. Samouëlian, I. Cousin, A. Tabbagh, A. Bruand ve G. Richard, "Electrical resistivity survey in soil science: a review," Soil and Tillage Research, c. 2, ss. 173-193, 2005.

 [25] İ. Çağlar, "Jeoelektrik Yöntemler," 2009. [Çevrimiçi]. Erişim Adresi: <https://web.itu.edu.tr/~caglari/jeotermal/jeoelek.html> [Erişim Tarihi: 05 Şubat 2020]

 [26] Massachusetts Institute of Technology, "MIT App Inventor," 2010. [Çevrimiçi]. Erişim Adresi: [https://appinventor.mit.edu/,](https://appinventor.mit.edu/) Erişim Tarihi: [05 Şubat 2020]

 [27] Turkcell, "App Inventor," Geleceği Yazanlar Eğitim Programı, 2013. [Çevrimiçi]. Erişim Adresi: <https://gelecegiyazanlar.turkcell.com.tr/konu/app-inventor>[Erişim Tarihi: 17 Mayıs 2020]

 [28] Google Maps, "Çorlu Mühendislik Fakültesi Konumu," [Çevrimiçi]. Erişim Adresi: [Google](https://www.google.com/maps/place/41%C2%B013)  [Maps](https://www.google.com/maps/place/41%C2%B013) [Erişim Tarihi: 14.04.2020]

 [29] Anonim, [Çevrimiçi]. Erişim Adresi: <http://arduinoturkiye.com/kategori/arduino-projeleri/> [Erişim Tarihi: 17 Mayıs 2020]

 [30] Anonim, [Çevrimiçi]. Erişim Adresi: [https://urun.n11.com/220v-donusturucu/autoware-300w](https://urun.n11.com/220v-donusturucu/autoware-300w-arac-ici-inverter-12v-220v-cevirici-P402887397)[arac-ici-inverter-12v-220v-cevirici-P402887397](https://urun.n11.com/220v-donusturucu/autoware-300w-arac-ici-inverter-12v-220v-cevirici-P402887397) [Erişim Tarihi: 14 Nisan 2020]

 [31] M. H. Loke, I. Acworth ve T. Dahlin, "A comparison of smoothand blocky inversion methods in 2-D electrical imaging surveys," Exploration Geophysics, c. 34, ss. 182-187, 2003.

 [32] D. Griffiths ve H. Barker, "Two-dimensional resistivityimaging and modelling in areas of complex geology," J. Appl.Geophys c. 29, ss. 211–226, 1993.

 [33] M. G. Drahor, G. Göktürkler, M. A. Berge ve Ö. T. Kurtulmuş, "Dört farklı elektrot dizilimine göre bazı üç-boyutlu sığ yeraltı yapılarının görünür özdirenç modellemesi," Yerbilimleri c. 30, ss. 115-128, 2004.

 [34] S. Yılmaz, "Dipol-Dipol Görünür Özdirenç Verilerinin 2-B Ters Çözümü İçin Pratik Bir Yaklaşım," İstanbul Üniv. Müh. Fak. Yerbilimleri Dergisi, c. 18, s. 1, ss. 113-122, 2005.

 [35] GitHub, "Graph3d Documentation," [Çevrimiçi]. Erişim Adresi: [https://visjs.github.io/vis](https://visjs.github.io/vis-graph3d/docs/graph3d/index.html)[graph3d/docs/graph3d/index.html](https://visjs.github.io/vis-graph3d/docs/graph3d/index.html) [Erişim Tarihi: 05 Şubat 2020]

 [36] M. H. Loke, "The inversion of two-dimensional resistivity data," Yayınlamamış Doktora tezi, Un. Of Birmingham, 1994.

 [37] A. Uçar, "2-Boyutlu Rezistivite Yöntemi Kullanılarak Karstik Aktivite Belirlenmesi," Yüksek Lisans Tezi, Akdeniz Üniversitesi Fen Bilimleri Enstitüsü, Antalya, 2014.

[38] Y. L. Ekinci ve M. Kaya, "3D resistivity imaging of buried tombs at the Parion necropolis," Journal Of The Balkan Geophysıcal Socıety, ss. 1-8, 2007.

 [39] Allegro MicroSystems, "Fully Integrated, Hall Effect-Based Linear Current Sensor with 2.1 kVRMS Voltage Isolation and a Low-Resistance Current Conductor," ACS712 datasheet, 2007

 [40] Anonim, [Çevrimiçi]. Erişim Adresi: [https://www.robotistan.com/kablolu-hc06-bluetooth](https://www.robotistan.com/kablolu-hc06-bluetooth-serial-modul-karti-hc06-bluetooth-to-serial-port-m)[serial-modul-karti-hc06-bluetooth-to-serial-port-m](https://www.robotistan.com/kablolu-hc06-bluetooth-serial-modul-karti-hc06-bluetooth-to-serial-port-m) [Erişim Tarihi: 05 Şubat 2020]

# **EKLER**

# **EK-1 Kaydedilen Verileri MATLAB Programında Çizdirilen Kodlar**

```
close all
clc
[file,path]=uigetfile('*.csv'); %dosya okunuyor
data=dlmread(fullfile(path,file));
x=data(:,1); %koordinat atamaları yapılıyor
y = data(:,2);\%y=-y;
z=data(:,3); %veri atanıyor
xv=linspace(min(x),max(x),200); %eksen çok parçalara ayrılyoryy = linespace(min(y),max(y),200);[X,Y]=meshgrid(xv,yv);
Z=griddata(x,y,z,X,Y,'linear'); % interpolasyon türüne göre 2 boyutlu interpolasyon yapılıyor 
surf(X,Y,Z,'edgeColor','none','FaceColor','interp');
colorbar;
grid('on'); %izgara modu açılıyor
xlabel('X'); %eksen isimlendiriliyor
ylabel('Y');
zlabel('Value');
view(0,90);
colormap('jet');
rotate3d('on');
xlim([min(x) max(x)]); %haritanın bulunduğu aralık belirtiliyor
ylim([min(y) max(y)]);
```
### **EK-2 JavaScript Kodları**

```
<html><head>
<script type="text/JavaScript " src="vis.js"></script>
<script> 
function draw(){
        var options = {width:'100%',height:'100%',style:'surface',keepAspectRatio: 
true,showPerspective:false,cameraPosition:{horizontal:0,vertical:1.571,distance:2.4}};//Çizim 
özellikleri
        var data=window.AppInventor.getWebViewString();//csv değerleri
        data=data.split('\n');//satırları böl
        var values=new vis.DataSet();//çizilecek değer kümesi
        for(var i=0;i<data.length;i++)\frac{1}{1}(/tüm satırlar için yap
                data[i]=data[i].split(';');//satırları ';'lerden ayır
                for(var j=0;j<data[i].length;j++){//satırın tüm elemanları için yap
                        data[i][j]=parseFloat(data[i][j]);//float yap
                }
        }
        //sol üst köşe x ,
        var xUstSol=data[0][0];
        for(var i=1;i<data.length;i++){
                if(data[i][0]<xUstSol)
                        xUstSol=data[i][0];
        }
        //sağ üst köşe x
        var xUstSag=data[0][0];
        for(var i=1;i<data.length;i++){
                if(data[i][0]>xUstSag)
                        xUstSag=data[i][0];
        }
        //alt y
        var vAlt=data[0][1];
        for(var i=1;i<data.length;i++){
                if(data[i][1] < yAlt)yAlt=data[i][1];
        }
        //üst y
        var yUst=data[0][1];
        for(var i=1;i>data.length;i++){
                if(data[i][1] < yUst)yUst=data[i][1];
        }
        //sol alt x
        var xAltSol=100;
        for(var i=0;i<data.length;i++){
                if(data[i][1]==yAlt && data[i][0]<xAltSol)
                xAltSol=data[i][0];
        }
        //sağ alt x
        var xAltSag=0;
        for(var i=0;i<data.length;i++){
                if(data[i][1]==yAlt && data[i][0]>xAltSag)
                xAltSag=data[i][0];
```

```
}
       //yanlardan eğimler
        var sagEgim=(yUst-yAlt)/(xUstSag-xAltSag);
        var solEgim=(yUst-yAlt)/(xUstSol-xAltSol);
       //noktayı içine alan üçgeni bul
        function getTriangle(data,x,y){
               for(var i=0;i<data.length;i++){
                var distance=Math.sqrt(Math.pow(data[i][0]-x,2)+Math.pow(data[i][1]-
y,2));//hesaplanacak noktanın, ölçülen noktalara uzaklığı
                        data[i]=[data[i][0],data[i][1],data[i][2],distance];//uzaklıkları diziye ekle
                }
               var sirali=sirala(data);//uzaklıklara göre sıralat
               return[sirali[0],sirali[1],sirali[2]];// en yakın üç noktayı gönder
        } //noktaya olan uzaklığa göre sırala
        function sirala(arr){
                var tmp;
                for(var i=0; i<arr.length; i++){
                        var sirali=1;
                        for(var j=arr.length-1 ; j>0;j--){
                                if(arr[j-1][3]>arr[j][3]){
                                        sirali=0;
                                        tmp=arr[i-1];\ar[r[i-1] = \ar[r[i]];
                                        arr[i]=tmp;}
                        if(sirali)
                                break;}
               return arr;} //noktanın değerini hesapla
        function triInterp(triangle,x,y){//triangle=[[x0,y0,z0],[x1,y1,z1],[x2,y2,z2]]
                var d0=Math.sqrt(Math.pow(triangle[0][0]-x,2)+Math.pow(triangle[0][1]-y,2));//1. 
noktaya olan uzaklık
                var d1=Math.sqrt(Math.pow(triangle[1][0]-x,2)+Math.pow(triangle[1][1]-y,2));//2. 
noktaya olan uzaklık
                var d2=Math.sqrt(Math.pow(triangle[2][0]-x,2)+Math.pow(triangle[2][1]-y,2));//3. 
noktaya olan uzaklık
        return(d1*d2*triangle[0][2]+d0*d2*triangle[1][2]+d0*d1*triangle[2][2])/(d0*d1+d0*d2+d1*
d2);//hesaplanan değer
        }
       //sınırlar içindeki tüm noktaların değerlerini hesapla
        for(var x=xUstSol;x \le xUstSag;x \ne 0.1){
               for(var y=yAlt;y \leyUst;y + = 0.1){
                var triangle=getTriangle(data,x,y);
                        var val=triInterp(triangle,x,y);
                        if(!isNaN(val)&&(yUst-y)/(xUstSol-x)>=solEgim&&(yUst-y)/(xUstSag-
x\leq=sagEgim)values.add({x:x,y:y,z:val});//çizilecek değerler kümesine ekle
       //grafiği çiz
        var graph=new vis.Graph3d(document.getElementById('Graph3D'), values, options);}}}
</script>
</head>
\ltbody onLoad="draw();">
<div id="Graph3D" style="height:100%;width:100%;"></div>
</body>
\text{thm}
```
### **EK-3 Arduino Kodları**

```
#include "math.h"
// c1 c2 p1 p2 akım gerilim problarına göre röle- pin tekikleme listesi 
char relays[32]={23,22,25,24,//0
           27,26,29,28,//1
           31,30,33,32,//2
           35,34,37,36,//3
           39,38,41,40,//4
           43,42,45,44,//5
           47,46,49,48,//6
           51,50,53,52};//7
void setup() { // giriş çıkış ayarları yapılıyor 
  pinMode(20,OUTPUT);
  pinMode(21,OUTPUT);
  digitalWrite(20,LOW);//Bluetooth Besleme
  digitalWrite(21,HIGH);
  delay(300);
  int i;
  for(i=0;i<32;i++){ // alınan komudu uygulamadan önce röleleri kapat 
   pinMode(relays[i],OUTPUT);
   digitalWrite(relays[i],HIGH);
  }
  Serial.begin(9600);//USB bağlantısı olacağı belirtiliyor
  Serial1.begin(9600);//Bluetooth bağlantısı olacağı belirtiliyor
  delay(300); // hızlı değişimleri engellemek için sistem 300 ms bekletiliyor
}
void loop() {
  int i;
  if(Serial1.available()>0){ // bluettothdan veri gelip gelmediği konrol ediliyor 
   String gelen=Serial1.readStringUntil('\n');
  i=0:
   while(gelen[i]){//gelenin uzunluğunu bul
   i++:
   }
   if(i==4){//4 karakter geldiyse, bluettothdan veri gelen verinin istenilen formatta olup olmadığı 
//konrol ediliyor
    reset();// reset fonksiyonu çalıştırılarak açık olan röle varsa kapatılıyor 
    delay(100);
    set(gelen);// telefon yazılımından gelen 4 elektrota göre (C1,C2,P1,P2) tetiklenecek röleler 
//belirtiliyor. 
    delay(300);
    char giden[11]; //gönderilecek veri tanımlanıyor
    int currentAdc=read_current();// akım okuması yapılıyor .
    int voltageAdc=read_voltage();// gerilim okuması yapılıyor.
    sprintf(giden,"%04d,%04d",currentAdc,voltageAdc);// akım ve gerilim değerleri telefon 
//yazılımına gönderiliyor.
    Serial1.println(giden); //usb bağlantısı yapılarak giden akım ve gerilim değerleri incelenmesi için 
    Serial.print("Gelen:");// hangi verinin gönderildiği bilgisayar bağlantısı yapılması durumunda 
    Serial.println(gelen);// incelenebilir
    Serial.print("Giden");
    Serial.println(giden);
   reset():} \}void set(String gelen){
```

```
 digitalWrite(relays[(gelen[0]-48)*4+0],LOW);// char şeklinde gelen değerden 48 değeri çıkarılarak 
   digitalWrite(relays[(gelen[1]-48)*4+1],LOW);// tam sayı şeklinde işlemler yapılıyor.
   digitalWrite(relays[(gelen[2]-48)*4+2],LOW);
   digitalWrite(relays[(gelen[3]-48)*4+3],LOW);
}
void reset(){
  int i;// bütün rölöleri kapat
  for(i=0;i<32;i++){
    digitalWrite(relays[i],HIGH);}}
long read voltage(){ int i;long adc=0;
if (((control_bit==0)&& 
(negative gain opamp==0))||((control bit>0)&&(positif gain opamp<700)))//esik değeri olarak
kulllanıldı değiştirilebilir.
   {
     voltage_output=(positif_gain_opamp*vcc/(1023*11))*1000;
     if( (positif_gain_opamp<=10)&&(positif_gain_opamp>0))
    { voltage output=5.7;}
   }
  else if((control_bit>0)&&(positif_gain_opamp>=700)) //eşik değeri olarak kulllanıldı değiştirilebilir.
  { voltage output=((control bit*vcc/(1023))*1000);//control bit is direct signal. }
 else if ((control bit==0)&&(negative gain opamp>0)&&(negative gain opamp\leq=700))//trashold
eşik değeri olarak kulllanıldı değiştirilebilir.
  { voltage_output=((\text{negative\_gain\_opamp*}vcc/(1023*10)))*1000; else if ((control_bit==0)&&(negative_gain_opamp>0)&&(negative_gain_opamp>700))//trashold 
eşik değeri olarak kulllanıldı değiştirilebilir.
  { voltage_output=(negative_1_gain_opamp*vcc/(1023))*1000; }
                           for(i=0; i<10; i++){
                              adc+= analogRead(A1)/1.000;delayMicroseconds(200);}return 
adc/200;}
long read_current(){
```

```
 int i; long adc=0;
for(i=0;i<10;i++){
    \text{adc}+=(Analogread(A2)-512); delayMicroseconds(200); } return (adc/200); }
```
# **ÖZGEÇMİŞ**

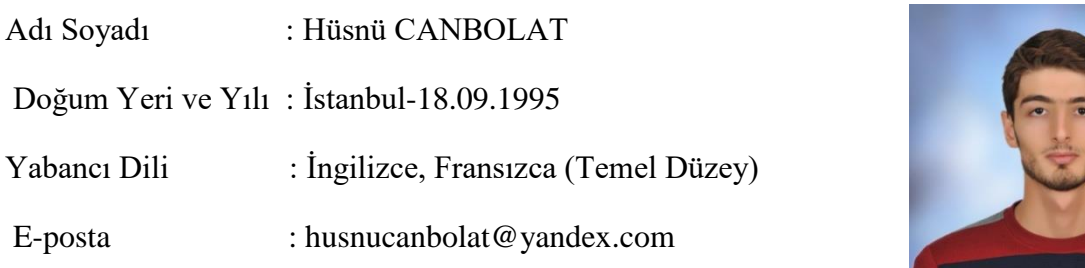

## Eğitim Durumu (Kurum ve Yıl)

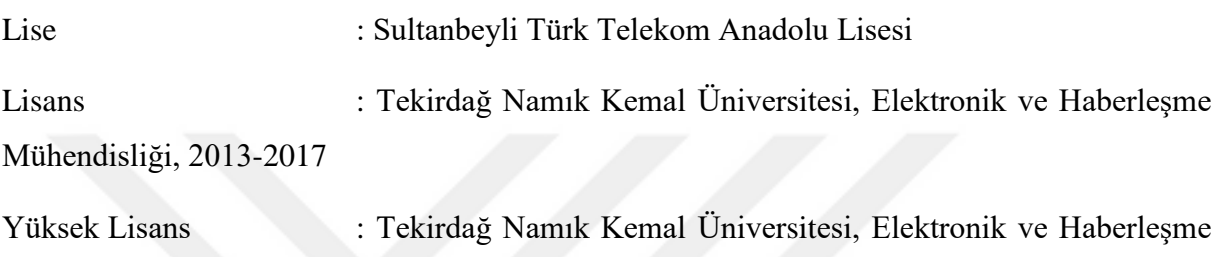

Mühendisliği, 2017-2020 (Bu tez kabul edildi ise bitmiş olacak).

Çalıştığı Kurumlar

- 1. Gest Elektronik Ltd. Şti., Elektronik Kart Tasarım Departmanı, Elektronik ve Haberleşme Mühendisi, Ağustos 2020- Devam ediyor.
- 2. Gyro Robototype Robotik Teknolojileri Arge ve Danışmanlık Şirketi, Elektronik ve Haberleşme Mühendisi, Temmuz 2018–Aralık 2018.
- 3. Elektro Yazılım ve Otomasyon Sis.Ltd.Şti., Yazılım Geliştirme Departmanı, Ar-Ge Mühendisi, Şubat 2018-Temmuz 2018.
- 4. Hema Endüstri A.Ş., Elektronik Bakım ve Elektronik Kart Tamiri Departmanı, Stajyer Mühendis, Haziran 2017-Eylül 2017.
- 5. Türk Ekonomi Bankası, Bilgi Teknolojileri Departmanı, Stajyer Mühendis, Haziran 2016–Eylül 2016.